# **T3M-206 ТЕПЛОСЧЕТЧИК ТЕПЛОВЫЧИСЛИТЕЛЬ**

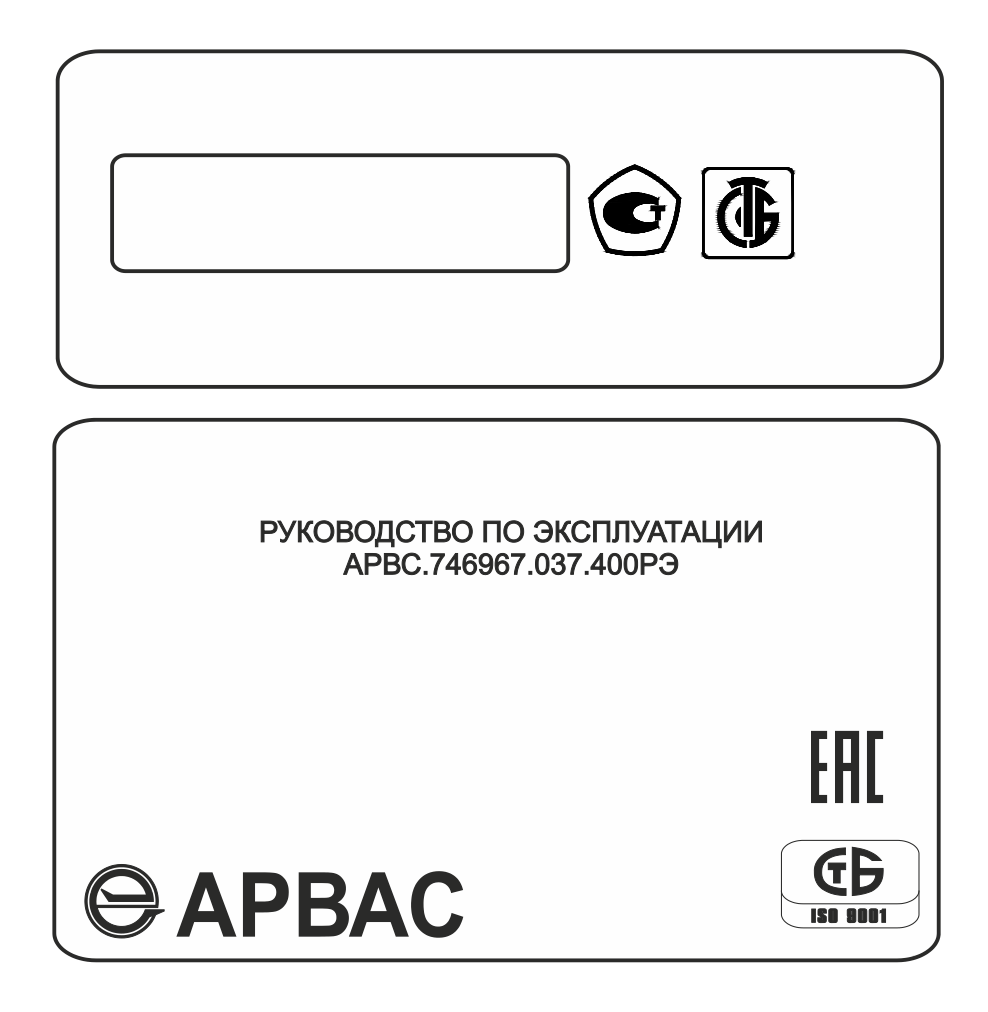

2024-03-25 2024-03-25

# **СОДЕРЖАНИЕ**

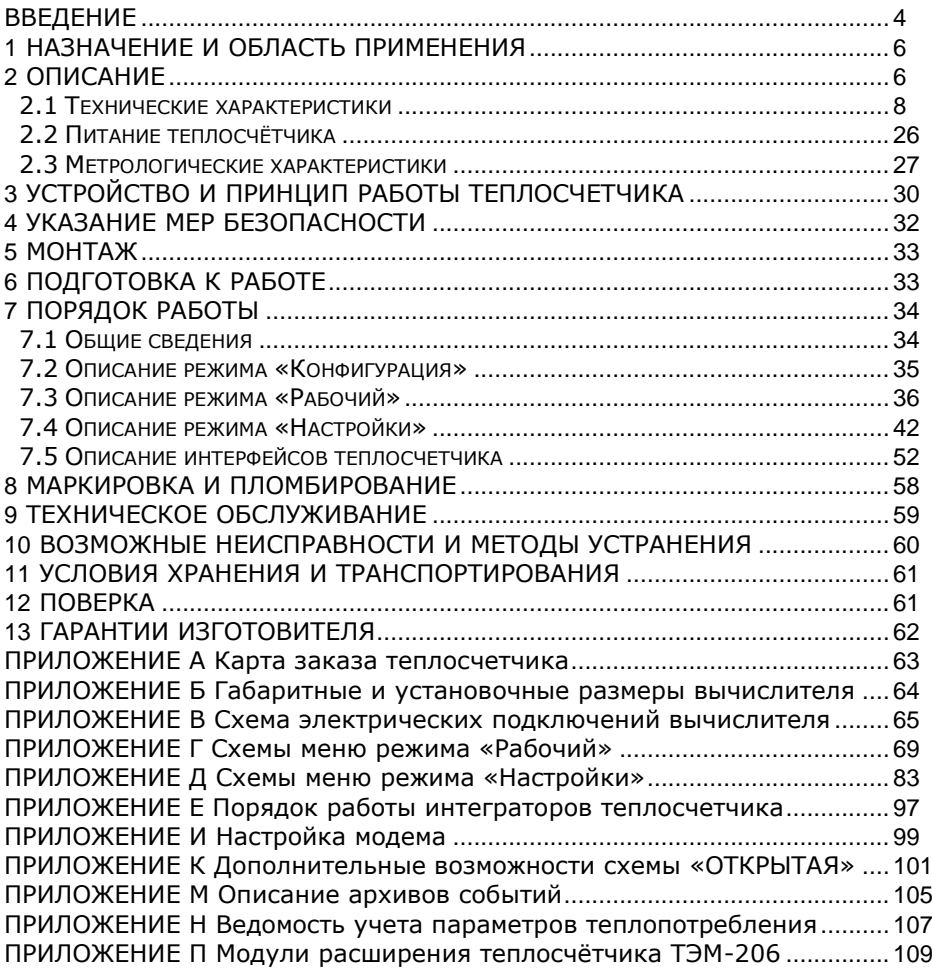

#### <span id="page-3-0"></span>**ВВЕДЕНИЕ**

Настоящее руководство по эксплуатации предназначено для ознакомления с принципом работы, устройством, конструкцией и правилами эксплуатации теплосчетчика ТЭМ-206 (далее – теплосчетчик или прибор) и тепловычислителя ТЭМ-206 (далее – вычислитель).

Перед началом эксплуатации теплосчетчика и вычислителя необходимо внимательно ознакомиться с паспортом и руководством по эксплуатации.

В руководстве по эксплуатации приведено описание всех функциональных возможностей теплосчетчика и вычислителя. Функциональные возможности конкретного теплосчетчика и вычислителя определяются картой заказа, заполняемой заказчиком при покупке (см. приложение А). Таким образом, некоторые функциональные возможности, описанные в данном руководстве, в Вашем теплосчетчике и вычислителе могут отсутствовать.

В руководстве приняты следующие термины, сокращения и условные обозначения:

**ДП** - датчик потока;

**DN** - номинальный диаметр ДП;

**ТС** - измерительный преобразователь температуры;

**ДИД** - измерительный преобразователь избыточного давления;

**q<sup>i</sup>** - минимальное значение расхода, выше которого теплосчетчик должен функционировать без превышения максимальной допускаемой погрешности;

**q<sup>p</sup>** - максимальное значение расхода, при котором теплосчетчик должен непрерывно функционировать без превышения максимальной допускаемой погрешности;

**Θmin** - минимальное значение разности температур, выше которого теплосчетчик должен функционировать без превышения максимальной допускаемой погрешности;

**Θmax** - максимальное значение разности температур, при котором теплосчетчик должен функционировать без превышения максимальной допускаемой погрешности при верхнем пределе тепловой мощности;

**НС** - нештатная ситуация (ситуация, обусловленная выходом за установленные пределы следующих параметров: расхода в одном из каналов или разности температур между трубопроводами);

**ТН** - техническая неисправность (отклонение режима работы прибора от заданного, вызванное его неисправностью, обрывом или коротким замыканием линий связи с ТС или ДП);

**ПК** - IBM совместимый персональный компьютер;

**Система теплопотребления** - комплекс теплоиспользующих установок с соединительными трубопроводами или тепловыми сетями;

4 4

**Система теплоснабжения** – совокупность взаимосвязанных источников тепловой энергии, тепловых сетей и систем теплопотребления;

**Схема учета** - схематическое изображение системы теплопотребления в месте установки теплосчетчика.

**Входы признаков или ИВС (информационный входной сигнал)** – входы тепловычислителя, предназначенные для получения информации о режимах работы датчиков потока

Изготовитель оставляет за собой право вносить в конструкцию и схему теплосчетчика и вычислителя изменения непринципиального характера без отражения их в руководстве.

## <span id="page-5-0"></span>**1 НАЗНАЧЕНИЕ И ОБЛАСТЬ ПРИМЕНЕНИЯ**

Теплосчетчик предназначен для измерения, вычисления, индикации и регистрации в системах теплоснабжения, горячего и холодного водоснабжения:

в сфере законодательной метрологии:

- значений потребленного (отпущенного) количества тепловой энергии;

- объема и массы теплоносителя, холодной и горячей воды (датчик потока должен соответствовать требованиям ТНПА, распространяющимся на счетчики холодной и горячей воды);

вне сферы законодательной метрологии:

- значений потребленного (отпущенного) количества тепловой энергии;

- объема и массы теплоносителя, холодной и горячей воды;

- температур, давлений и других параметров.

Вычислитель предназначен для применения в составе комбинированного теплосчетчика и выполняет преобразование входных сигналов от датчиков потока, температур и избыточного давления.

Теплосчетчики могут быть использованы для создания автоматизированных систем контроля, учета и регулирования количества тепловой энергии.

Теплосчетчик соответствует требованиям ГОСТ ISO 4064-1-2017 и может использоваться в сфере законодательной метрологии для учета объема и массы теплоносителя (холодной и горячей воды), в случаи соответствия применяемых в его составе датчиков потока, соответствующих требованиям ТНПА, распространяющимся на счетчики холодной и горячей воды.

Области применения: тепловые пункты жилых и общественных зданий с закрытой или открытой схемой теплоснабжения, автоматизированные системы учета и контроля технологических процессов, организация проводных и беспроводных информационных сетей сбора данных.

#### <span id="page-5-1"></span>**2 ОПИСАНИЕ**

Теплосчетчик является комбинированным, многоканальным, многофункциональным микропроцессорным устройством со встроенным цифро-буквенным индикатором.

Теплосчетчик позволяет организовать учет количества тепловой энергии как в одной, так и в нескольких (до шести) системах теплопотребления (теплоснабжения) и/или учета воды.

Максимальное число систем ограничено числом измерительных каналов объема и температуры теплоносителя.

6 6

Для каждой системы теплопотребления (теплоснабжения) в режиме конфигурирования выбирается схема учета (см. таблицу 2.4). Конфигурирование проводится при пуско-наладочных работах **до** постановки прибора на коммерческий учет.

Теплосчетчики изготавливаются в нескольких модификациях, отличающихся числом измерительных каналов. В таблице 2.1 приведена связь между модификацией теплосчетчика и количеством измерительных каналов.

Модификация теплосчетчика указывается в карте заказа (см. приложение А).

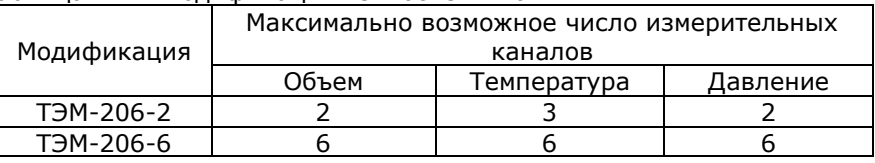

Таблица 2.1 - Модификации теплосчетчиков

Типы составных элементов теплосчетчика приведены в таблицах 2.5 - 2.8.

Значения измеряемых, вычисляемых и установочных параметров индицируются на двухстрочном цифро-буквенном жидкокристаллическом индикаторе, установленном на передней панели вычислителя. Выбор индицируемых параметров производится нажатием кнопок, находящихся на передней панели вычислителя. На передней панели вычислителя так же размещены три светодиодных индикатора работы теплосчетчика.

Обмен данными с теплосчетчиком производится через интерфейсы RS-232С, RS-485 и USB.

## <span id="page-7-0"></span>**2.1 Технические характеристики**

2.1.1 Теплосчетчик обеспечивает:

#### **измерение и индикацию:**

- объема **V**, м<sup>3</sup> , и массы **М**, т, теплоносителя (холодной и горячей воды), протекших по трубопроводам, на которых установлены ДП;

- текущих температур **t**, °С, теплоносителя в трубопроводах, на которых установлены ТС;

- текущего избыточного давления **P**, МПа, в трубопроводах, на которых установлены ДИД;

- текущего времени (с указанием часов, минут, секунд), даты (с указанием числа, месяца, года) и дня недели;

## **вычисление и индикацию:**

- текущих значений объемного **GV**, м<sup>3</sup>/ч, расхода теплоносителя (холодной и горячей воды) в трубопроводах, на которых установлены ДП;

- текущих значений массового **GM**, т/ч, расхода теплоносителя (холодной и горячей воды) в трубопроводах, на которых установлены ДП;

- текущей разности температур **Δt**, °C, в трубопроводах;

# **вычисление, индикацию и накопление с нарастающим итогом:**

- потребленного (отпущенного) количества тепловой энергии **Q** [Гкал], [МВтч], [ГДж];

в режиме останова счета по  $\Delta t$  :

• количество тепловой энергии, израсходованное за период действия нештатных ситуаций **Qнс** [Гкал], [МВтч], [ГДж];

• количество тепловой энергии, потребленное за период работы прибора в штатном режиме **Qиз** [Гкал], [МВтч], [ГДж];

• суммарное количество тепловой энергии, потребленное системой за период работы в штатном режиме и период действия нештатных ситуаций **Q<sup>и</sup>** [Гкал], [МВтч], [ГДж];

- объема **V**, м<sup>3</sup> , и массы **М**, т, теплоносителя (холодной и горячей воды), протекшего по трубопроводам, на которых установлены ДП;

- **Траб** - времени работы прибора при поданном питании [ч:мин];

- **Tнар** - времени работы прибора без остановки счета с нарастающим итогом [ч:мин];

- **Ттн** - времени работы прибора при наличии ТН [ч:мин];

- **Т:Δt**, **Т:G**, **Т:G** - времени работы отдельно по каждой НС [ч:мин];

- **Тэп** - времени отсутствия электропитания [ч:мин];

- **Тпт** - времени отсутствия теплоносителя в трубопроводе (пустая труба) [ч:мин];

- **Трев** - времени реверсивного значения теплоносителя в обратном трубопроводе [ч:мин];

- архива данных;

## **сохранение в энергонезависимой памяти (регистрацию):**

- потребленного (отпущенного) количества тепловой энергии за каждый час (сутки, месяц) **Q** [Гкал], [МВтч], [ГДж];

- объема **V**, м<sup>3</sup> , и массы **М**, т, теплоносителя (холодной и горячей воды), протекшего за каждый час (сутки, месяц) по трубопроводам, на которых установлены ДП;

- среднечасовых и среднесуточных значений температур **t**, °С, теплоносителя в трубопроводах;

- среднечасовых и среднесуточных значений температуры **t,** °С, наружного воздуха;

- среднечасовой и среднесуточной разности температур **At**, °C, в трубопроводах;

- часовых и суточных измеряемых (или программируемых) среднеарифметических значений избыточного давления в трубопроводах **P**, МПа;

- времени работы при поданном напряжении питания **Tраб** [ч:мин];

- времени работы в штатном режиме **Tнар** [ч:мин] (время наработки);

- времени работы **Ттн** прибора при наличии ТН [ч:мин];

- кодов возникающих НС и (или) ТН;
- времени работы (**Т:Δt**, **Т:G**, **Т:G**) по каждой НС [ч:мин];
- времени отсутствия теплоносителя в трубопроводе **Тпт** [ч:мин];
- времени **Тэп** [ч:мин] отсутствия электропитания;

- времени реверсивного значения теплоносителя **Трев** [ч:мин] в обратном трубопроводе;

## **регистрацию в архиве событий:**

- возникших НС (см. п. 2.1.3) и ТН (см. п. 2.1.4);
- изменения настроек через кнопку «служебная»;
- факта изменения любого калибровочного коэффициента.

Архивы событий по системе и по прибору (см. приложение М), а также ведомость учета параметров системы (см. приложение Н), можно просмотреть на ПК посредством программы чтения статистики Stat10x.

Теплосчетчик осуществляет вычисление, регистрацию и индикацию часовой, суточной и месячной статистической информации об измеряемых и вычисляемых параметрах каждой из запрограммированных схем учета, выводимой по запросам от внешних устройств (ПК, контроллер АСУ и т.д.).

Глубина архива регистрируемых параметров:

- часовых данных - 1 600 записей (66 суток);

- суточных данных - 800 записей (26 месяцев);

- месячных записей - 60 записей (5 лет);

- архив событий - 1 200 записей.

2.1.2 При включении и во время работы теплосчетчик осуществляет самодиагностику с выводом на индикатор вычислителя символа НС и (или) ТН.

2.1.3 Регистрируемые НС и их символы:

• **«G»** - программно устанавливаемый порог, выше которого будет регистрироваться НС в работе теплосчетчика (G>G<sup>^</sup> - расход больше порога);

• **«G»** - программно устанавливаемый порог, ниже которого будет регистрироваться НС в работе теплосчетчика (G<G $\downarrow$  - расход меньше порога);

• **«t»** - программно устанавливаемый порог, ниже которого будет регистрироваться НС в работе теплосчетчика ( $\Delta t < \Delta t$ ) - разность температур ниже порога).

> Примечание - корректировка порогов для НС может быть выполнена пользователем в режиме «Настройки» **до** постановки на коммерческий учет.

2.1.4 Регистрируемые ТН и их символы:

• «**Пит G1**», «**Пит G2**» - отсутствие электропитания ДП;

• «**Пт Gх**» - отсутствие воды в трубопроводе;

• «**ТС x**» - обрыв или короткое замыкание в цепях ТС.

Примечание: где **х** - номер измерительного канала.

2.1.5 В случае возникновения ТН счет с накоплением останавливается. Останов счета при возникновении НС конфигурируется в режиме «Настройки» **до** постановки прибора на коммерческий учет.

2.1.6 При возникновении двух и более НС и ТН одновременно, в архиве данных регистрируется каждая из них. При этом счет времени работы в НС (ТН) ведется только в одном (приоритетном) интеграторе. Порядок работы интеграторов теплосчетчика при различных комбинациях НС и ТН приведен в таблице Е.1 (см. приложение Е). В таблице 2.2 перечислены НС и ТН в порядке убывания их приоритета (**ТН** - наибольший приоритет, **t** - наименьший приоритет).

Таблица 2.2

| HC и TH        | Код НС (ТН), регистрируемый в<br>архиве |  |
|----------------|-----------------------------------------|--|
|                |                                         |  |
| G↓             |                                         |  |
| Gʻ             |                                         |  |
| ∆t↓            |                                         |  |
|                |                                         |  |
| Отсутствие     | 6                                       |  |
| электропитания |                                         |  |

2.1.7 Расстановка запятых и число разрядов, индицируемых на ЖКИ вычислителя при вычислении количества тепловой энергии, измерении объема и массы теплоносителя (холодной и горячей воды) приведены в таблице 2.3. Избыточное давление теплоносителя измеряется с разрядностью - x.xxх, температура - xxx.xx, мгновенная мощность - хх.хххх.

Таблица 2.3

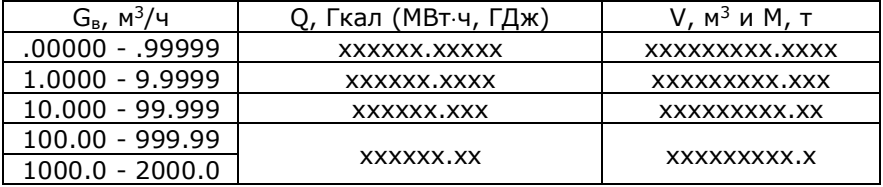

2.1.8 В теплосчетчике реализован учет количества тепловой энергии и параметров теплоносителя по схемам учета, приведенным в таблице 2.4. В одном теплосчетчике возможна установка от одной до шести схем учета. Таким образом, теплосчетчик позволяет одновременно вести учет в нескольких (до шести) независимых системах. Конфигурация схем учета устанавливается пользователем в режиме **«Конфигурация»** (см. п. [7.2](#page-34-0)) или указывается в карте заказа.

#### Таблица 2.4 - Схемы учета

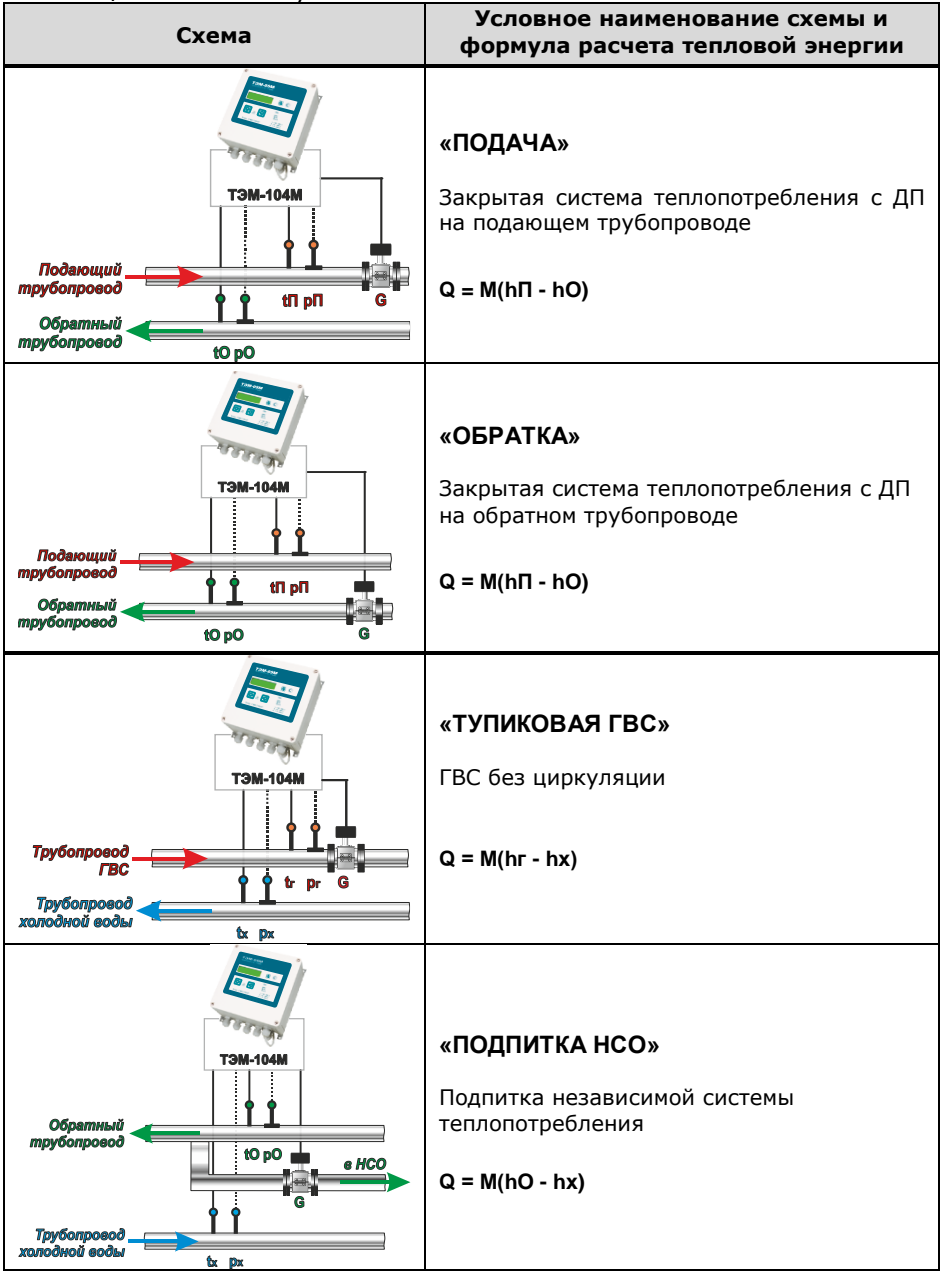

Теплосчетчик, тепловычислитель ТЭМ-206. Руководство по эксплуатации

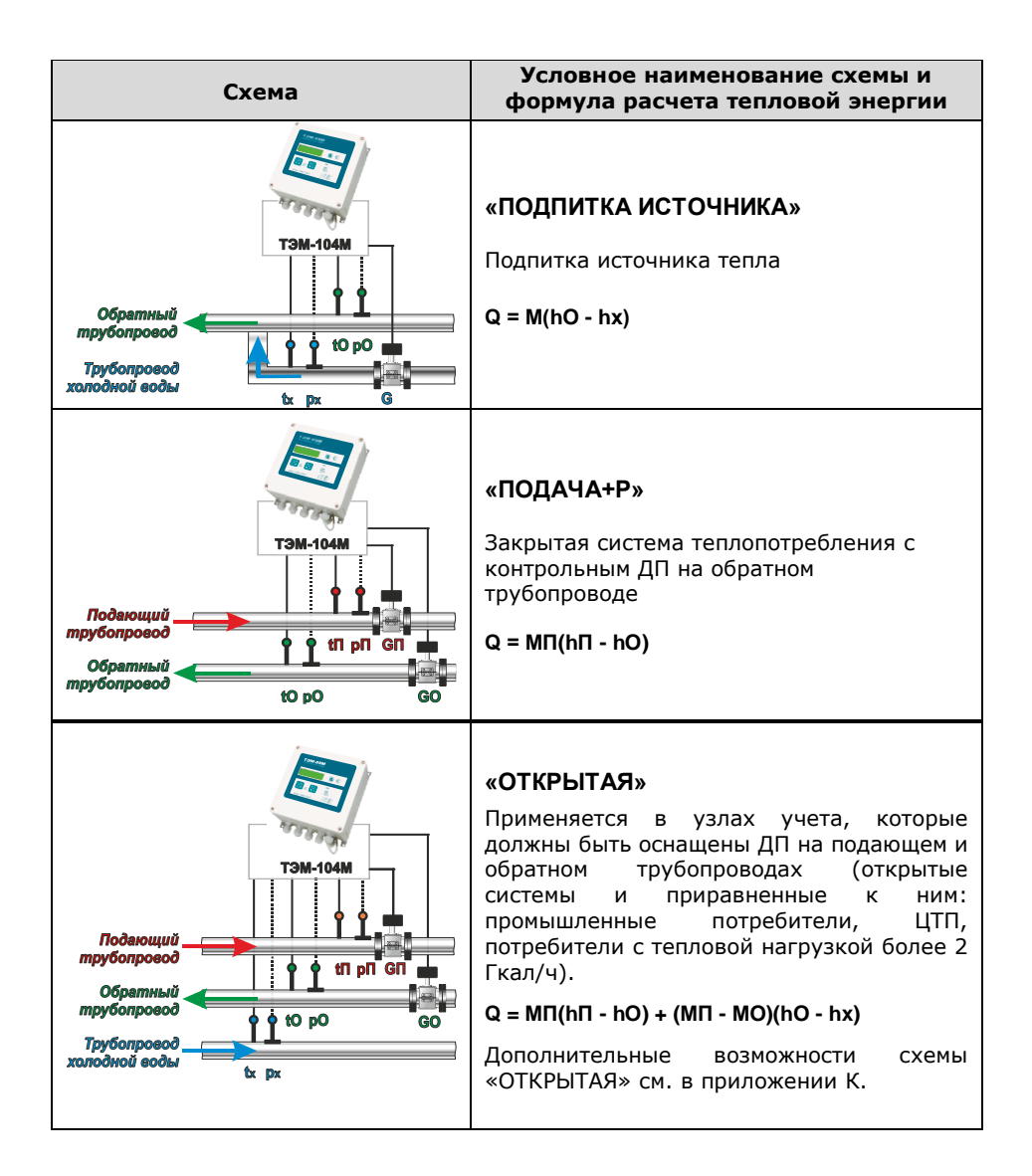

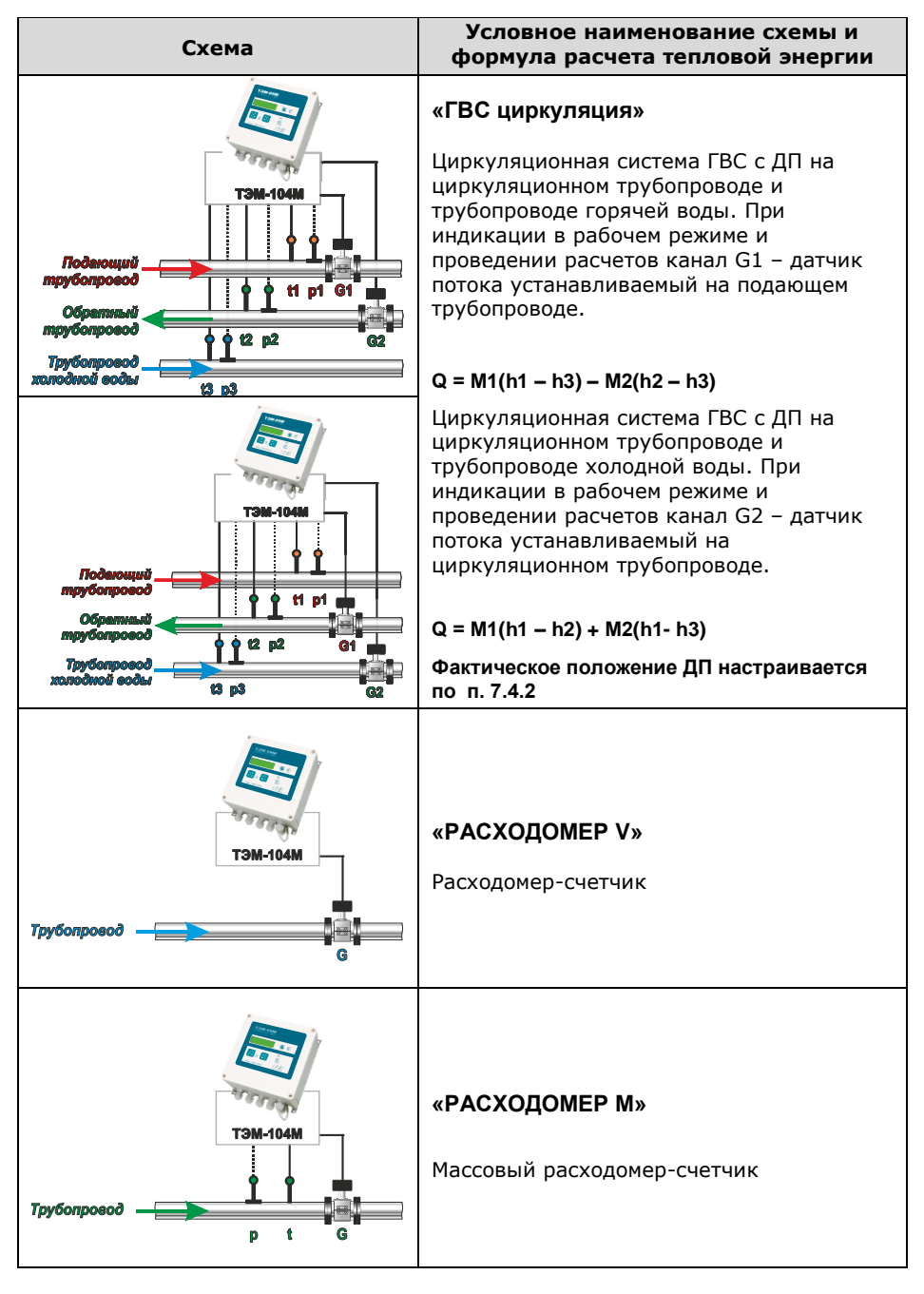

Теплосчетчик, тепловычислитель ТЭМ-206. Руководство по эксплуатации

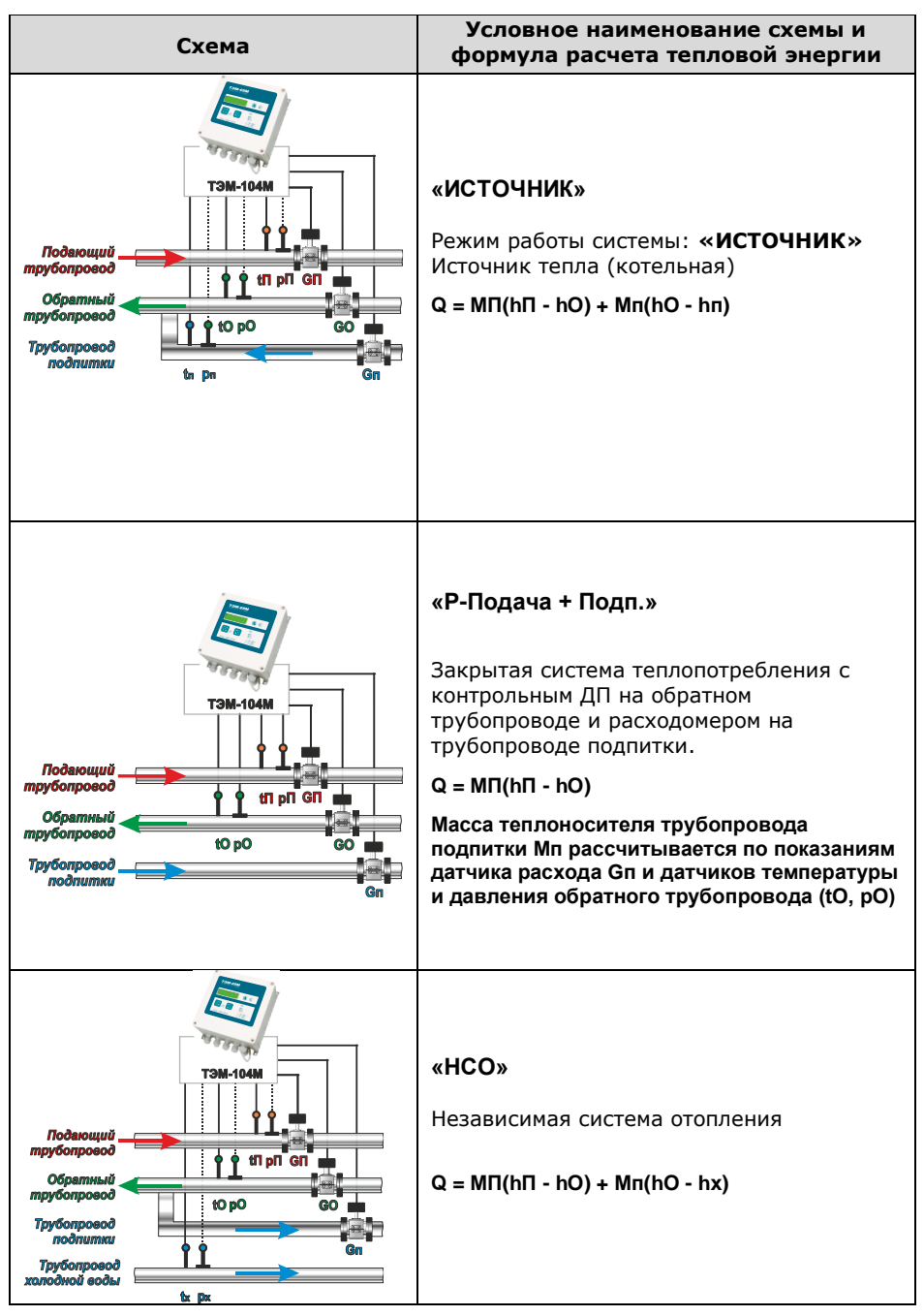

Теплосчетчик, тепловычислитель ТЭМ-206. Руководство по эксплуатации

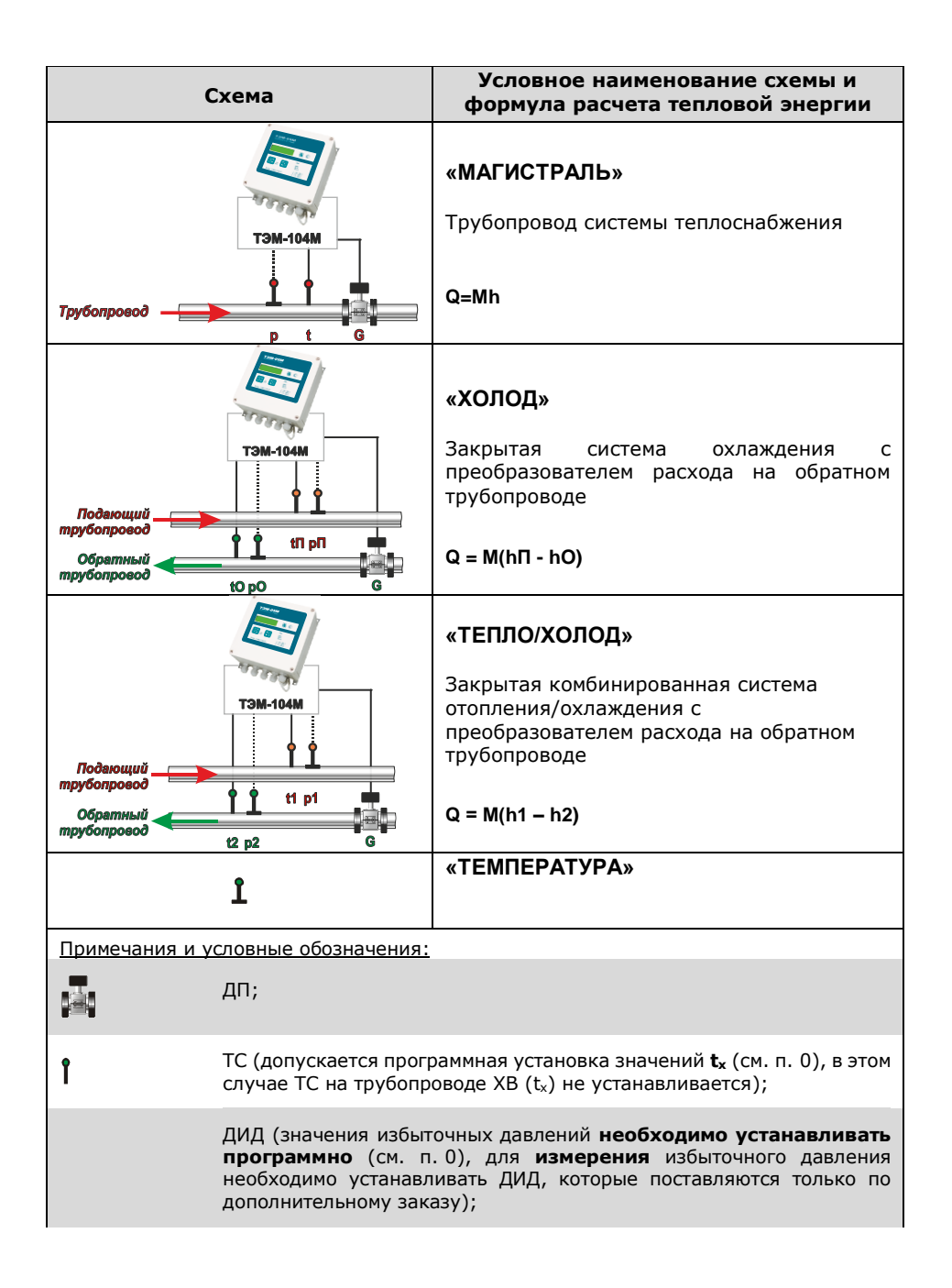

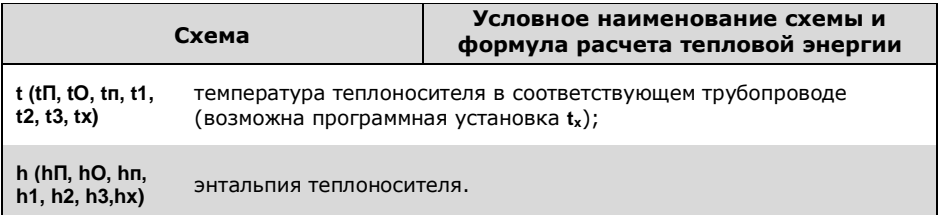

2.1.9 Полный список параметров и НС, регистрируемых теплосчетчиком для каждой схемы учета, приведен в таблице 2.4а. Таблица 2.4а

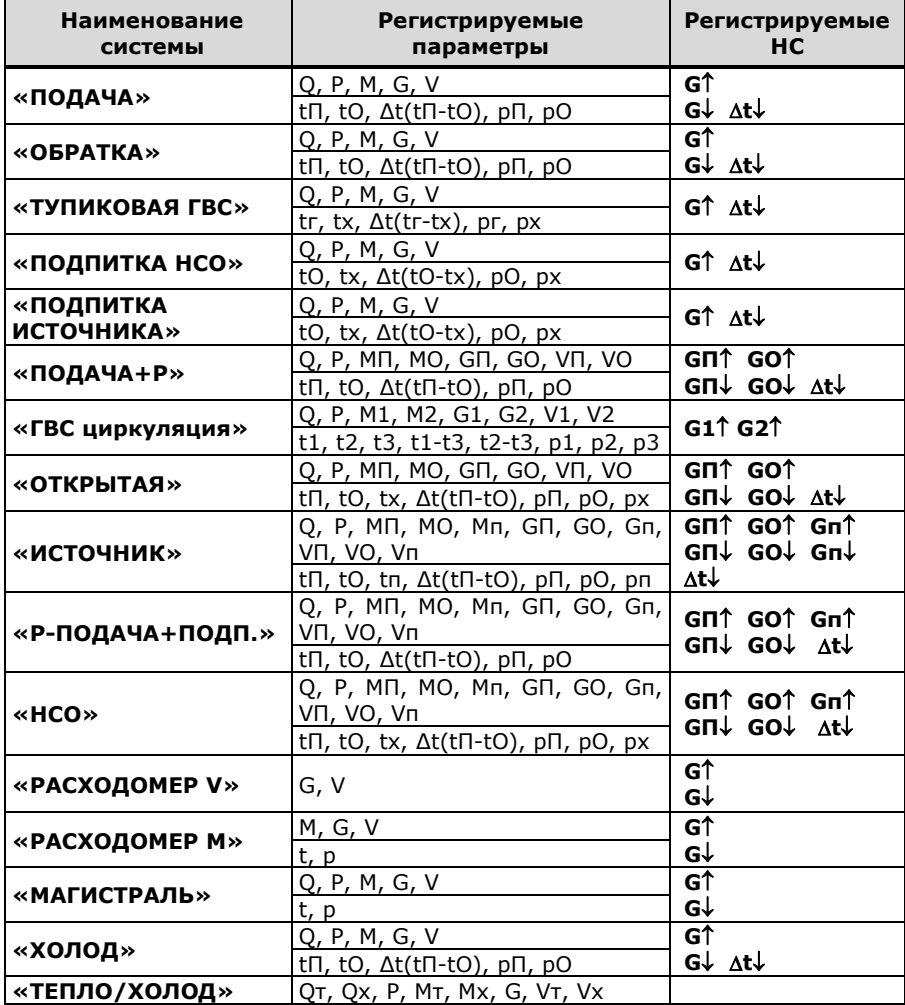

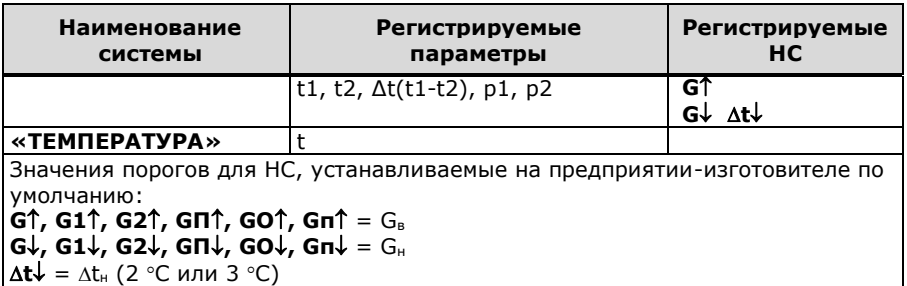

2.1.10 В теплосчетчике имеется возможность отключения счета в любой из систем. При этом все интеграторы системы (кроме **Траб**) останавливаются. Используется, например, при отключении отопления в летний период. Отключение счета в системе осуществляется в режиме «Настройки».

2.1.11 Максимальная длина линий связи между ДП и вычислителем должна быть не менее 100 м. Для подключения должен применяться медный экранированный кабель с сечением провода не менее 0,12 мм<sup>2</sup>.

2.1.12 Средства измерения (вычислитель, ДП, ТС и ДИД), входящие в состав теплосчетчиков, должны быть зарегистрированы в Государственном реестре средств измерений страны, на территории которой эксплуатируется теплосчетчик.

2.1.13 В качестве ДП должны применяться датчики потока, оснащенные импульсным выходом с частотой следования импульсов до 10 Гц, из числа указанных в таблицах 2.5 и 2.5а.

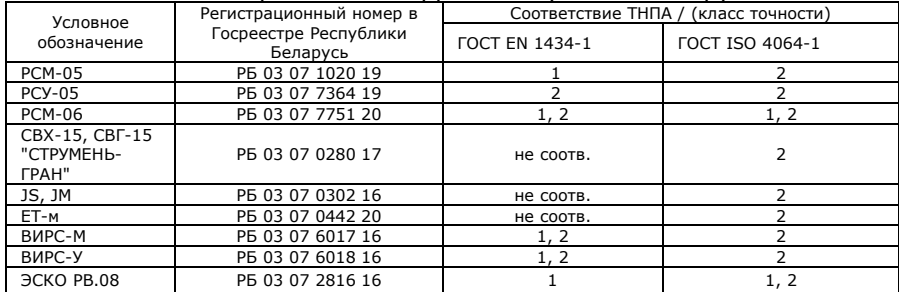

Таблица 2.5 - Типы применяемых ДП в Республике Беларусь

#### Таблица 2.5а - Типы применяемых ДП

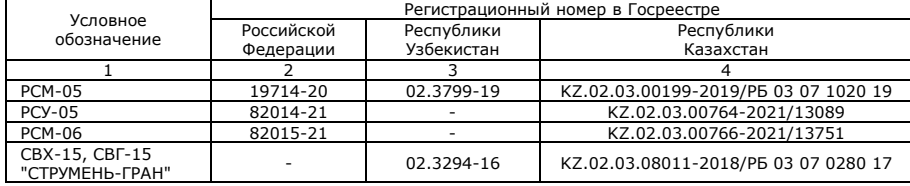

Теплосчетчик, тепловычислитель ТЭМ-206. Руководство по эксплуатации

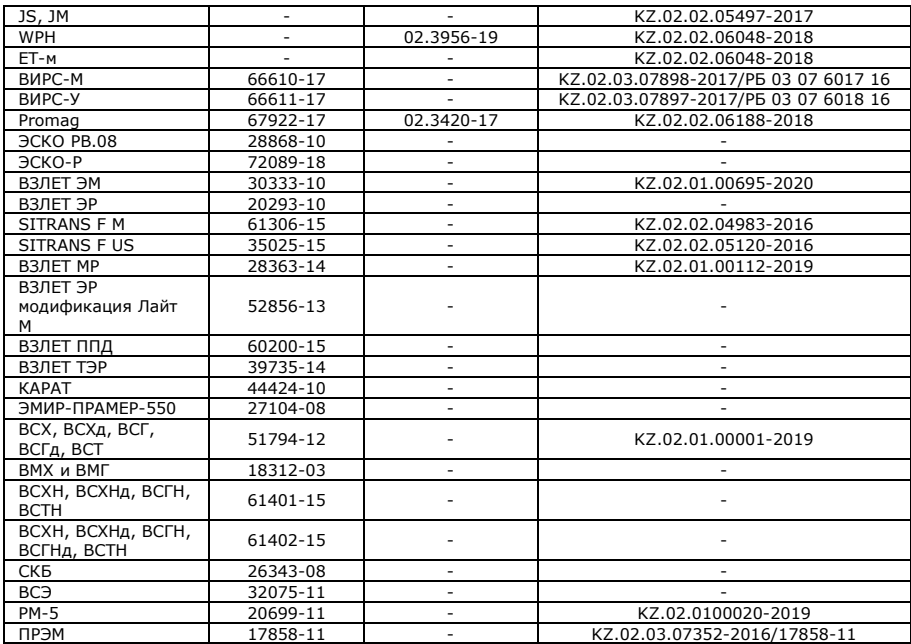

#### Окончание таблицы 2.5а

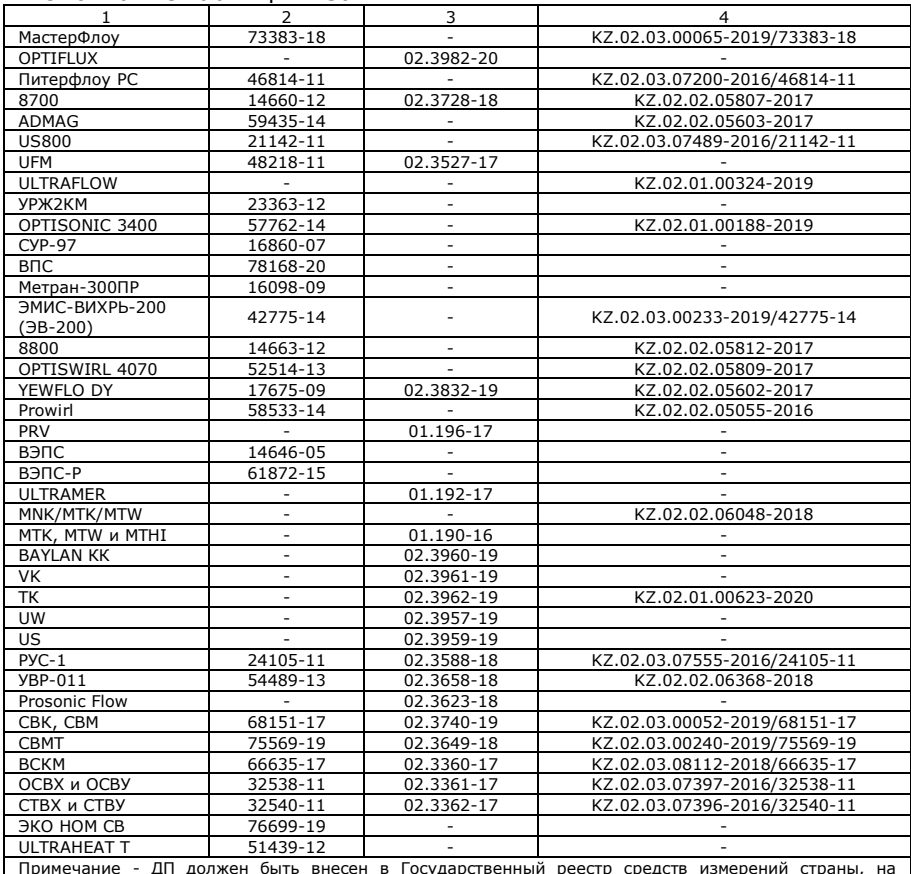

Примечание - ДП должен быть внесен в Государственный реестр средств измерений страны, на территории которой эксплуатируется теплосчетчик

2.1.14 В качестве ТС должны быть применены термопреобразователи сопротивления платиновые c номинальной статической характеристикой Pt 500 или 500 П, классом допуска А или В согласно ГОСТ 6651 из числа указанных в таблицах 2.6 и 2.6а.

#### Таблица 2.6 - Типы применяемых ТС в Республике Беларусь

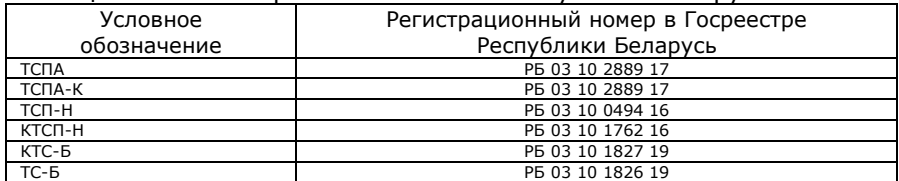

20 20

| ruonnya 2.00                                                                                                    | ס ראוסויסומאוסומיות ושחות ר        |                          |                                         |  |
|----------------------------------------------------------------------------------------------------|------------------------------------|--------------------------|-----------------------------------------|--|
|                                                                                                    | Регистрационный номер в Госреестре |                          |                                         |  |
| Условное<br>обозначение                                                                                                    | Российской                         | Республики               | Республики                              |  |
|                                                                                                    | Федерации                          | Узбекистан               | Казахстан                               |  |
|                                                                                                    |                                    |                          |                                         |  |
| <b>TCNA</b>                                                                                                    | 65309-17                           | 02.3798-19               | KZ.02.03.07960-2017/P5 03 10 2889<br>17 |  |
| TC <sub>D</sub> A-K                                                                                                    | 65321-18                           | 02.3798-19               | KZ.02.03.07960-2017/P5 03 10 2889<br>17 |  |
| ТСП-Н                                                                                                    | 38959-17                           |                          | KZ.02.03.07654-2017/PB 03 10 0494<br>16 |  |
| KTCN-H                                                                                                    | 38878-17                           |                          | KZ.02.03.07653-2017/P5 03 10 1762<br>16 |  |
| ВЗЛЕТ ТПС                                                                                                    | 21278-11                           | ٠                        | KZ.02.03.07312-2016/21278-11            |  |
| KTNTP-01, KTNTP-<br>03,<br>KTNTP-06, KTNTP-<br>07,<br>KTNTP-08                                                                              | 46156-10                           |                          |                                         |  |
| KTNTP-04, KTNTP-<br>05,<br>KTNTP-05/1                                                                                                    | 39145-08                           | 02.3753-19               |                                         |  |
| TNT-1, TNT-17, TNT-<br>19, TNT-21, TNT-25P                                                                                                  | 46155-10                           |                          |                                         |  |
| Метран-2000                                                                                                    | 38550-13                           |                          | KZ.02.01.00072-2019                     |  |
| Метран-280,<br>Метран-280-Ех                                                                                                    | 23410-13                           |                          |                                         |  |
| КТС-Б                                                                                                    | 43096-20                           |                          | KZ.02.03.00229-2019/P5 03 10 1827<br>19 |  |
| ТСП и ТСП-К                                                                                                    | 65539-16                           | ÷,                       | KZ.02.03.08134-2018/65539-16            |  |
| $TC - 5$                                                                                                    | 72995-20                           |                          | KZ.02.03.00232-2019/P5 03 10 1826<br>19 |  |
| T <sub>3</sub> M-110                                                                                                    | 40593-09                           | ٠                        |                                         |  |
| T <sub>3</sub> M-100                                                                                                    | 40592-09                           | $\overline{\phantom{a}}$ |                                         |  |
| 90.2020, 90.2050,<br>90.2210, 90.2220,<br>90.2230, 90.2240,<br>90.2250, 90.2820                                                             | 60922-15                           | 02.3222-16               |                                         |  |
| <b>TCNT</b>                                                                                                    | 75208-19                           |                          | KZ.02.03.00183-2019/75208-19            |  |
| Примечание - ТС должен быть внесен в Государственный реестр средств измерений страны, на<br>территории которой эксплуатируется теплосчетчик |                                    |                          |                                         |  |

Таблица 2.6а - Типы применяемых ТС

2.1.15 ДИД должен быть оснащен токовым выходом с диапазоном тока от 4 мА до 20 мА. Верхний предел измерения избыточного давления датчиком - до 2,5 МПа. Типы ДИД, применяемые в составе теплосчетчиков, приведены в таблицах 2.7 и 2.7а.

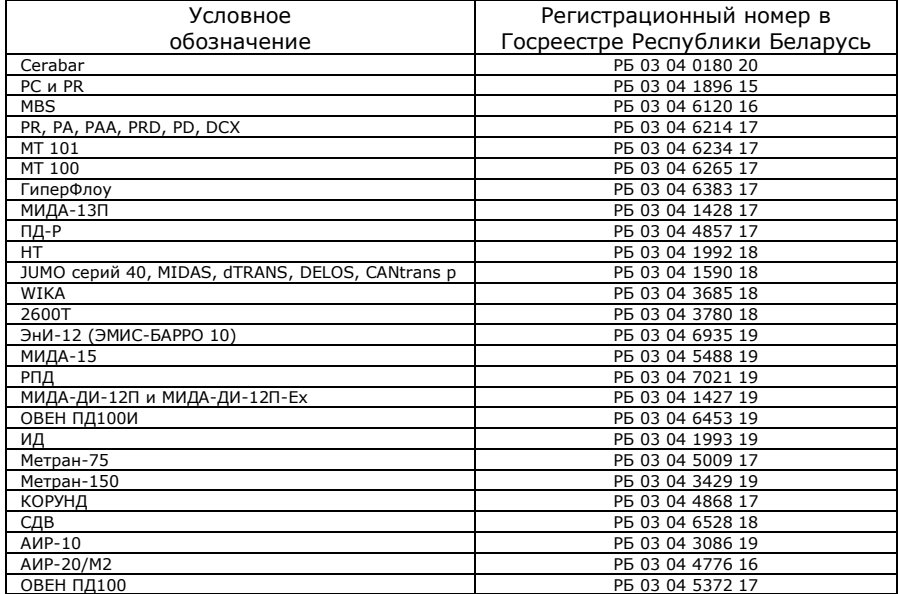

## Таблица 2.7 - Типы применяемых ДИД в Республике Беларусь

#### Таблица 2.7а - Типы применяемых ДИД

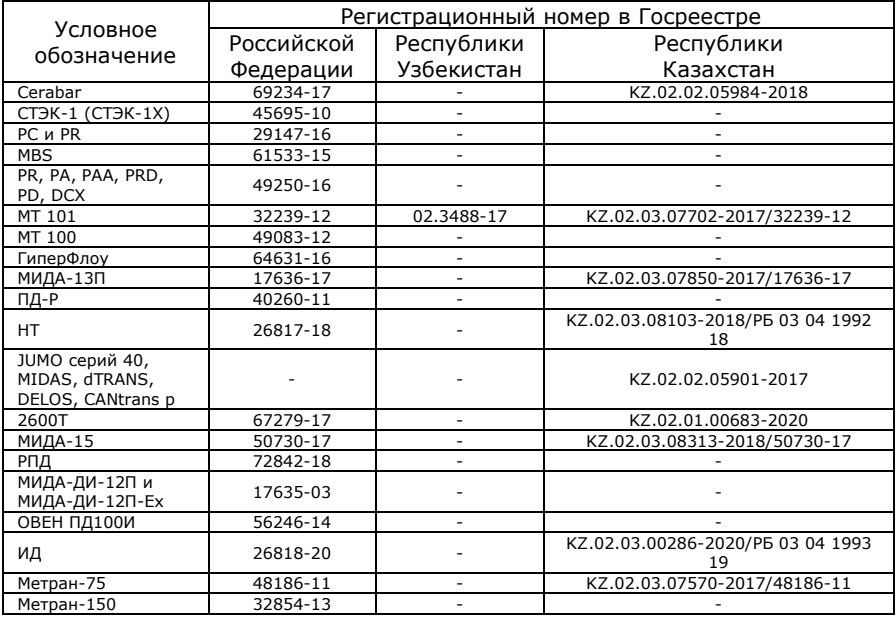

Теплосчетчик, тепловычислитель ТЭМ-206. Руководство по эксплуатации

#### Окончание таблицы 2.7а

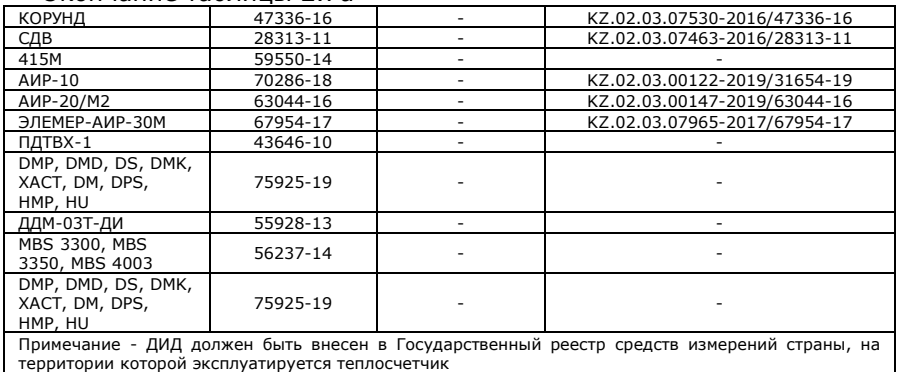

2.1.16 Вычислитель обеспечивает преобразование входных импульсных сигналов от ДП с частотой до 10 Гц в значение объема теплоносителя (холодной и горячей воды) в диапазоне расходов от 0,001 м<sup>3</sup>/ч до 10 000 м<sup>3</sup>/ч. Тип применяемого вычислителя приведен в таблице 2.8.

#### Таблица 2.8 - Тип применяемого вычислителя

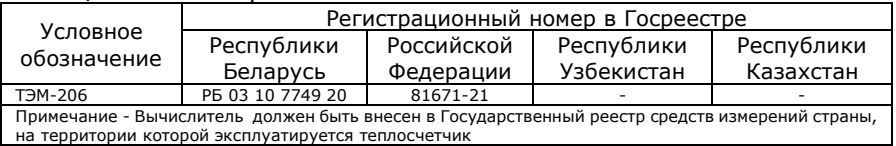

2.1.17 Теплосчетчик осуществляет измерение температуры теплоносителя по шести каналам. Диапазон измерения температуры теплоносителя от 0 °С до 150 °С. Диапазон измерения температуры наружного воздуха от минус 50 °С до 100 °С.

2.1.18 Сопротивление каждого провода четырехпроводной линии связи между вычислителем и ТС должно быть не более 100 Ом.

2.1.19 Имеется возможность создания программируемых каналов температуры (вместо последнего канала измерения температуры в каждой системе). Программируемые каналы создаются пользователем в режиме «Конфигурация» **до** постановки прибора на коммерческий учет.

2.1.20 Диапазон измерения разности температур от 2 °С до 150 °С или от 3 °С до 150 °С. Диапазон измерения разности температур комплектом ТС указан в их эксплуатационной документации.

2.1.21 Теплосчетчик осуществляет измерение избыточного давления по шести каналам (при дополнительной комплектации ДИД). Диапазон измерения избыточного давления от 0 до 2,5 МПа. Границы диапазона измерения избыточного давления (заводская установка от 0 до 1,6 МПа) устанавливаются в режиме «Настройки» **до** постановки прибора на коммерческий учет.

В базовый комплект поставки ДИД не входят. Предусмотрена возможность программной установки значений избыточного давления в диапазоне от 0 до 2,5 МПа.

Предусмотрена установка договорных значений избыточного давления, которые будут индицироваться в случае обрыва или короткого замыкания в цепях ДИД (см. п. 7.4.2).

2.1.22 Для технологических нужд (проверка функционирования прибора, правильности счета и т.п.) имеется возможность установить программное значение для любого из каналов измерения объема, температуры или избыточного давления. Установка программных значений производится в режиме «Настройки».

2.1.23 Теплосчетчик обеспечивает измерение календарного времени с индикацией числа, месяца, года, часов, минут, секунд и дня недели.

2.1.24 В теплосчетчике имеется возможность вычисления суммарной потребленной энергии в соответствии с формулой **Q = Q1Q2Q3Q4Q5Q6,** где **Q1…Q6** – потребленная энергия в каждой системе. Используется для организации учета в сложных многопоточных системах.

Например, схема учета «МАГИСТРАЛЬ» (**Q=Mh**) позволяет организовывать учет на источниках тепла, т.к. является составной частью формулы, установленной «Правилами учета тепловой энергии и теплоносителя»:

$$
\label{eq:Q} \mathbf{Q} = \sum_{\rm i} \mathbf{M}_{\rm ii} * h_{\rm ii} - \sum_{\rm j} \mathbf{M}_{\rm 2j} * h_{\rm 2j} - \sum_{\rm k} \mathbf{M}_{\rm ik} * h_{\rm 0\hat{A}k} \; ,
$$

где:  $M_{1i}$  – масса теплоносителя, отпущенного источником тепла по i-тому подающему трубопроводу;

> M2j – масса теплоносителя, возвращенного источнику тепла по j-тому обратному трубопроводу;

> $M_{\text{IR}}$  – масса теплоносителя, израсходованного на подпитку k-той системы теплоснабжения потребителей тепловой энергии;

 $h_{1i}$  – энтальпия сетевой воды в соответствующем подающем трубопроводе;

 $h_{2i}$  – энтальпия сетевой воды в соответствующем обратном трубопроводе;

 $h_{Xk}$  – энтальпия холодной воды, используемой для подпитки соответствующей системы теплоснабжения потребителей тепловой энергии.

Формула расчета суммарной потребленной энергии конфигурируется в режиме «Настройки» **до** постановки прибора на коммерческий учет.

2.1.25 При подключении внешнего источника постоянного тока теплосчетчик обеспечивает передачу текущих значений параметров системы теплоснабжения и данных архива по интерфейсам RS-232C, RS-485 и USB (в режиме Master). Скорость обмена устанавливается в режиме «Настройки» и может принимать значения 9 600, 19 200, 57 600 бит/сек. Протокол обмена теплосчетчика предусматривает реализацию на базе интерфейса RS-485 сети теплосчетчиков. Считывание данных по интерфейсу USB осуществляется посредством стандартного накопителя USB-Flash с файловой системой FAT, FAT16, FAT32 или exFAT, при этом время считывания полного архива теплосчетчика не превышает 40 секунд.

При работе от встроенной батареи доступен интерфейс USB в режиме Slave.

2.1.26 Максимальная длина линии связи при передаче данных по интерфейсу RS-232С - 10 метров.

2.1.27 Максимальная длина линии связи при передаче данных по интерфейсу RS-485 без ретранслятора при использовании неэкранированной витой пары на основе провода МГШВ 0,35 - 1 200 метров.

2.1.28 Максимальная длина линии связи по интерфейсу USB - 10 метров.

2.1.29 Реализована возможность передачи текущих значений параметров системы теплоснабжения и данных архива через каналы сетей GSM и GPRS при наличии соответствующего оборудования.

2.1.30 Время установления рабочего режима не более 10 минут.

2.1.31 Масса вычислителя не превышает 1,1 кг.

Масса составных элементов теплосчетчика (ДП, ТС и ДИД), входящих в его состав, указана в их эксплуатационной документации.

2.1.32 Габаритные размеры вычислителя не превышают 205х185х95 мм.

Габаритные размеры составных элементов теплосчетчика (ДП, ТС и ДИД), входящих в его состав, указаны в их эксплуатационной документации.

2.1.33 Теплосчетчик сохраняет информацию в энергонезависимой памяти при отключении питания в течение не менее 10 лет при соблюдении правил хранения и транспортирования.

2.1.34 Теплосчетчик по условиям окружающей среды соответствует классу исполнения A по ГОСТ EN 1434-1 (классу исполнения B по ГОСТ ISO 4064-1 в случаи применения в составе теплосчетчиков ДП, соответствующим требованиям ТНПА, распространяющимся на счетчики холодной и горячей воды):

- температура окружающей среды от 5 °С до 55 °С;

- относительная влажность воздуха до 93 %;

- атмосферное давление от 86 до 106 кПа.

2.1.35 Напряжение индустриальных радиопомех, создаваемых теплосчетчиком, не превышает значений, установленных в СТБ ЕN 55022 для оборудования класса В.

2.1.36 Вычислитель соответствует степени защиты IP54 (категория 2) по ГОСТ 14254.

Степень защиты составных элементов теплосчетчика (ДП, ТС и ДИД), входящих в его состав, указана в их эксплуатационной документации.

2.1.37 Теплосчетчики соответствуют требованиям по электробезопасности согласно ГОСТ IEC 61010-1.

2.1.38 Теплосчетчик соответствует механическому классу М1 по ГОСТ EN 1434-1.

2.1.39 Теплосчетчик соответствует классу электромагнитной совместимости Е1 по ГОСТ ISO 4064-1.

2.1.40 Теплосчетчик в транспортной таре выдерживает при транспортировании в закрытом транспорте (железнодорожные вагоны, закрытые автомашины, трюмы судов) воздействие:

- температуры от минус 25 °С до плюс 55 °С;

- относительной влажности (95±3) % при температуре окружающего воздуха до 35 °С;

- вибрации по группе N2 ГОСТ 12997;

- ударов со значением пикового ударного ускорения 98 м/с<sup>2</sup> и длительностью ударного импульса 16 мс, число ударов 1000±10 для каждого направления.

2.1.41 Теплосчетчик устойчив к статическому магнитному полю напряженностью 100 кА/м по ГОСТ EN 1434-4 и ГОСТ ISO 4064-2.

2.1.42 Теплосчетчик устойчив к наносекундным импульсным помехам по СТБ МЭК 61000-4-4, критерий качества функционирования b.

2.1.43 Теплосчетчик устойчив к микросекундным импульсным помехам большой энергии по ГОСТ IEC 61000-4-5, критерий качества функционирования b.

2.1.44 Теплосчетчик устойчив к полям электромагнитного излучения по СТБ IEC 61000-4-3, критерий качества функционирования А.

2.1.45 Теплосчетчик устойчив к электростатическим разрядам по СТБ IEC 61000-4-2, критерий качества функционирования b.

2.1.46 Теплосчетчик устойчив к электромагнитному полю, создаваемому частотой питающей сети по ГОСТ IEC 61000-4-8, критерий качества функционирования А.

2.1.47 Теплосчетчик устойчив к кондуктивным помехам, наведенными радиочастотными электромагнитными полями по СТБ IEC 61000-4-6.

2.1.48 Средняя наработка на отказ теплосчетчика не менее 80 000 часов.

2.1.49 Средний срок службы теплосчетчика не менее 15 лет.

#### <span id="page-25-0"></span>**2.2 Питание теплосчётчика**

2.2.1 Питание вычислителя теплосчетчика комбинированное и осуществляется от внешнего источника постоянного тока номинальным напряжением 24 В и встроенной батареи (тип - литий тионил-хлоридная (Li-SOCl2), номинальная емкость - 9 А·ч, напряжение от 3,1 до 3,8 В (номинальное 3,6 В)). Теплосчетчик автоматически переключается на встроенное (батарейное) питание при отключении от внешнего источника постоянного тока. Встроенная батарея обеспечивает непрерывную работу теплосчетчика в течение 5 лет при отсутствии внешнего питания.

2.2.2 Потребляемая мощность теплосчетчика при питании от внешнего источника постоянного тока не превышает 10 Вт.

2.2.3 При применении в составе теплосчётчика расходомеров РСМ-06 допускается использовать для расходомеров и вычислителя общий внешний источник питания достаточной мощности (потребляемый ток ИВБ ТЭМ-206 составляет 500 мА, расходомера РСМ-06 – 125 мА)

2.2.4 При отсутствии внешнего питания вычислитель продолжает работать со следующими ограничениями:

- отключаются светодиоды на крышке вычислителя;
- ЖКИ вычислителя отключается при отсутствии нажатия кнопок в течение 15 секунд;
- по умолчанию отключается встроенная подсветка ЖКИ (может быть включена в разделе «Общие настройки прибора», п.7.4.2. Использование подсветки сокращает ресурс батареи)
- отключается встроенный источник питания ДИД;
- интерфейс USB работает только в режиме Slave (подключение ноутбука или ПК);
- отключаются модули расширения;
- отключаются интерфейсы RS-232, RS-485 (могут быть запитаны отдельной линией постоянного напряжения 12 В)

#### <span id="page-26-0"></span>**2.3 Метрологические характеристики**

2.3.1 Теплосчетчик соответствует классу точности 1, 2 или 3 по ГОСТ EN 1434-1 (классу С, B или А по СТБ ГОСТ Р 51649) в зависимости от используемых в его составе ДП (см. таблицы 2.5 и 2.5а).

2.3.2 Пределы допускаемой относительной погрешности теплосчетчика при вычислении количества тепловой энергии по ГОСТ EN 1434-1 (СТБ ГОСТ Р 51649) не превышают значений, приведенных в таблице 2.9.

Таблица 2.9

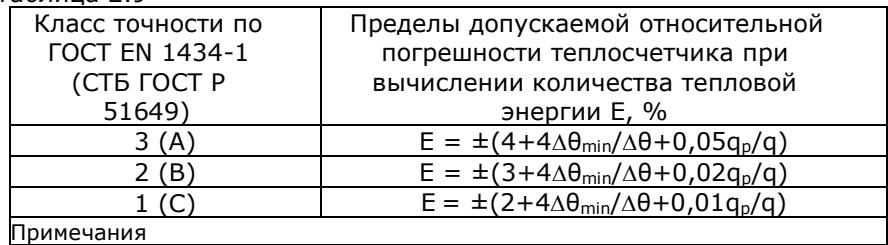

 $\Delta\Theta$  - абсолютное значение разности температуры теплоносителя на входе и на выходе системы теплообмена, °С;

 $\Delta\Theta_\mathsf{min}$  - минимальное значение разности температур, выше которого теплосчетчик должен функционировать без превышения максимальной допускаемой погрешности, °С;

q - текущее значение объемного расхода теплоносителя, м<sup>3</sup>/ч;

q<sup>p</sup> - максимальное значение расхода, при котором теплосчетчик должен непрерывно функционировать без превышения максимальной допускаемой <u>погрешности, м<sup>3</sup>/ч.</u>

2.3.3 Пределы допускаемой относительной погрешности ДП при измерении объемного (массового) расхода теплоносителя не превышают значений, приведенных в таблице 2.10. Таблица 2.10

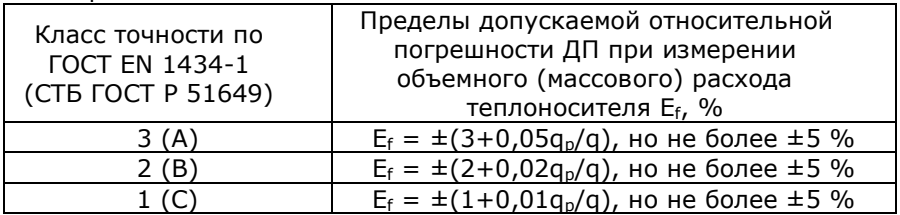

2.3.4 Пределы допускаемой относительной погрешности теплосчетчика при измерении объема теплоносителя (холодной и горячей воды) не превышают значений, приведенных в таблице 2.11. Таблица 2.11

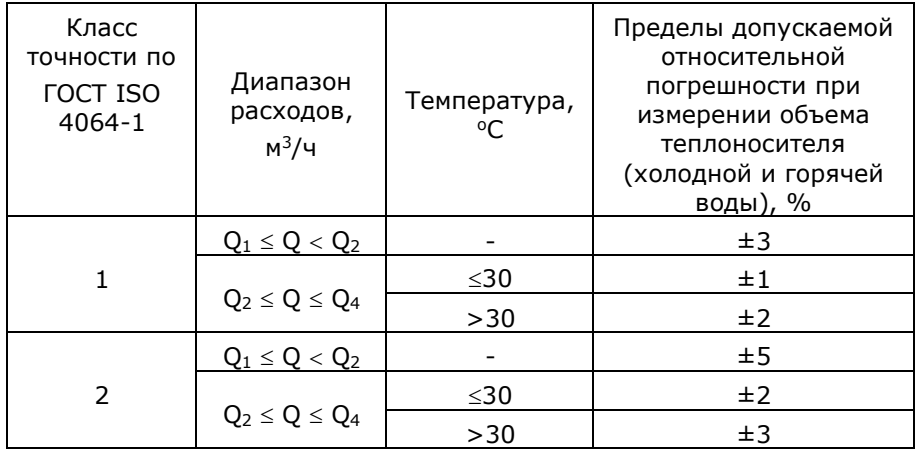

2.3.5 Пределы допускаемой относительной погрешности вычислителя Е<sub>с</sub>, %, при вычислении количества тепловой энергии составляют  $\pm (0.5 + \Delta\theta_{\text{min}}/\Delta\theta)$ .

2.3.6 Пределы допускаемой относительной погрешности при измерении разности температур комплектом термопреобразователей сопротивления E<sub>t</sub>, %, составляют  $\pm (0.5+3Δθ<sub>min</sub>/Δθ)$ .

2.3.7 Пределы допускаемой относительной погрешности вычислителя при преобразовании сигналов от ДП равны нулю (потери или добавления импульсов при преобразовании вычислителем импульсных входных сигналов от ДП, пропорциональных объему теплоносителя (холодной и горячей воды), не допускаются).

2.3.8 Пределы допускаемой относительной погрешности при вычислении массы теплоносителя составляют ±0,15 %.

2.3.9 Пределы допускаемой абсолютной погрешности вычислителя при преобразовании сигналов от ТС составляют  $\pm (0.1+0.0001 \cdot t)$ , где t - абсолютное значение температуры без учета знака, °С.

2.3.10 Пределы допускаемой абсолютной погрешности теплосчетчика при измерении температуры, °C:

- при комплектации ТС класса А по ГОСТ 6651  $\pm (0,25+0,0021 \text{ t})$ - при комплектации ТС класса В по ГОСТ 6651  $\pm (0,4+0,0051 \cdot t)$ 

2.3.11 Пределы допускаемой приведенной погрешности вычислителя при преобразовании сигналов от ДИД не более  $\pm 0.15$  %.

2.3.12 Пределы допускаемой приведенной погрешности теплосчетчика при измерении давления составляют  $\pm 2.0$  %.

2.3.13 Пределы допускаемой относительной погрешности теплосчетчика при измерении интервалов времени составляют  $\pm 0.01$  %.

# <span id="page-29-0"></span>**3 УСТРОЙСТВО И ПРИНЦИП РАБОТЫ ТЕПЛОСЧЕТЧИКА**

Принцип работы теплосчетчика основан на преобразовании вычислителем входных сигналов от ДП (ТС, ДИД) и последующем вычислении количества тепловой энергии путем обработки результатов измерений.

В состав теплосчетчиков входят отдельные составные элементы (средства измерения утвержденного типа):

- вычислитель;

- датчики потока;

- измерительные преобразователи температуры или их комплекты;

- измерительные преобразователи избыточного давления.

Вычислитель теплосчетчика построен на базе специализированной микропроцессорной системы, обеспечивающей сбор информации по аналоговым и импульсным входам, ее последующую обработку, накопление, хранение и передачу обработанной информации на устройство индикации, аналоговые и цифровые выходы.

Функционально вычислитель теплосчетчика состоит из блока аналоговой обработки сигнала, блока цифровой обработки сигнала и блока питания. На плате блока аналоговой обработки сигнала расположены клеммы для подключения ДП, ТС и ДИД. На плате блока цифровой обработки сигнала расположены выводы для подключения сигналов признаков состояния, а так же порты интерфейсов RS-232С, RS-485 и USB.

ДП измеряет объем теплоносителя (холодной и горячей воды) и преобразует его в импульсный выходной сигнал, пропорциональный расходу теплоносителя.

Измерение температуры теплоносителя осуществляется путем измерения падения напряжения на ТС при протекании через него тока, задаваемого источником тока блока аналоговой обработки сигнала. Далее, после преобразования измеренного напряжения в цифровую форму, оно поступает в блок цифровой обработки сигнала.

Измерение избыточного давления осуществляется путем непосредственного измерения силы тока, поступающего от ДИД. После преобразования измеренного сигнала в цифровую форму он также подается в блок цифровой обработки сигнала.

На основе измеренных сигналов и установочных параметров теплосчетчика в блоке цифровой обработки сигнала осуществляется вычисление количества тепловой энергии, тепловой мощности, объемного и массового расходов, температуры теплоносителя, протекшего объема и массы теплоносителя. Вычисленные значения выводятся на устройство индикации. В блоке цифровой обработки сигнала также осуществляется формирование посылок внешних интерфейсов RS-232С, RS-485 и USB.

Измерительный канал теплосчетчика представляет собой совокупность, состоящую из канала измерения объема, двух каналов измерения температуры и двух каналов измерения избыточного давления, обеспечивающую вычисление количества тепловой энергии и других физических величин по данным об измеренных параметрах теплоносителя.

Вычисление количества тепловой энергии для каждого измерительного канала осуществляется по формуле

$$
Q = \int_{T1}^{T2} G \cdot \rho \cdot (h_1 - h_2) \cdot dT,
$$
 (3.1)

где G - значение среднего объемного расхода теплоносителя в трубопроводе, на котором установлен ДП, м<sup>3</sup>/ч;

 - значение плотности теплоносителя в трубопроводе, на котором установлен ДП, кг/м<sup>3</sup>;

h<sup>1</sup> - значение энтальпии теплоносителя в подающем трубопроводе, ГДж/кг;

h<sup>2</sup> – значение энтальпии теплоносителя в трубопроводе холодного водоснабжения (для систем ГВС) или энтальпии теплоносителя в обратном трубопроводе (для систем отопления), ГДж/кг;

T1 и T2 - значение времени начала и конца измерения соответственно, ч.

Количество тепловой энергии, израсходованное потребителем за время действия нештатных ситуаций (только для режима останов счета по Δt, см. приложение Е) вычисляется по формуле

$$
Q_{HC} = \frac{Q_H}{T_{H\mu\nu}}, T_{H\mu\nu}, \tag{3.2}
$$

где Q<sub>и</sub> - значение количества тепловой энергии в течение интервалов Тнар, Т:G↓ и Т:G↑;

Тнар - значение времени нормальной работы теплосчетчика в штатном режиме, ч;

Тнш - значение суммарного времени действия нештатных ситуаций, ч.

Вычисление энтальпии и плотности теплоносителя производится по формулам, указанным в рекомендации МИ 2412-97.

### <span id="page-31-0"></span>**4 УКАЗАНИЕ МЕР БЕЗОПАСНОСТИ**

Источником опасности при монтаже и эксплуатации теплосчетчика являются:

- сетевое напряжение (до 253 В);

- давление жидкости в трубопроводах (до 2,5 МПа);

- температура жидкости и трубопровода (до 150 °С).

Безопасность эксплуатации прибора обеспечивается:

- изоляцией электрических цепей составных элементов теплосчетчика;

- надежным заземлением ДП;

- прочностью корпуса ДП и защитных гильз ТС;

- герметичностью соединения ДП с трубопроводом.

При эксплуатации теплосчетчика необходимо соблюдать общие требования безопасности:

- запрещается эксплуатация прибора со снятой крышкой;

- запрещается демонтировать ДП до полного снятия давления в трубопроводе;

- перед проведением работ необходимо убедиться в том, что на трубопроводе отсутствует опасное для жизни напряжение.

При установке и монтаже теплосчетчика необходимо соблюдать требования ГОСТ 12.3.003, ГОСТ 12.3.032 и ГОСТ 12.3.036, а также правил пожарной безопасности и техники безопасности.

При эксплуатации необходимо соблюдать «Правила устройства электроустановок», «Правила техники безопасности при эксплуатации электроустановок» и «Общие правила пожарной безопасности для промышленных предприятий».

При обнаружении внешних повреждений прибора или сетевой проводки следует отключить теплосчетчик от сети до выяснения причин неисправности специалистом по ремонту.

Запрещается установка и эксплуатация прибора в взрывоопасных зонах всех классов.

Для тушения пожара, при возгорании теплосчетчика, разрешается использовать только углекислотные огнетушители типа ОУ-2, ОУ-5, ОУ-10 и др.

#### <span id="page-32-0"></span>**5 МОНТАЖ**

Монтаж теплосчетчика осуществляется в соответствии с требованиями, предъявляемыми к монтажу средств измерений (ДП, ТС и ДИД), применяемых в составе теплосчетчика и изложенными в их эксплуатационной документации.

#### <span id="page-32-1"></span>**6 ПОДГОТОВКА К РАБОТЕ**

Проверить правильность монтажа электрических цепей составных элементов теплосчетчика в соответствии с их эксплуатационной документацией.

Электрическая схема подключения вычислителя теплосчетчика приведена в приложении В.

Плотно закрыть крышки клеммных коробок ДП, ТС и ДИД.

Установить на место переднюю панель вычислителя и плотно завинтить болты крепления передней панели.

Подать расход теплоносителя под рабочим давлением и проверить герметичность соединения ДП, защитных гильз ТС и ДИД с трубопроводом. Течь и просачивание не допускаются.

Включить питание теплосчетчика. Убедиться, что после включения питания включилась подсветка индикатора вычислителя и на ЖКИ индицируются значения текущей даты, времени и дня недели.

Проверить правильность установки программируемых параметров, отсутствие НС и ТН.

Убедиться в индикации измеряемых параметров - объема, температуры и избыточного давления.

# <span id="page-33-0"></span>**7 ПОРЯДОК РАБОТЫ**

К работе допускается теплосчетчик не имеющий повреждений составных элементов, нарушения пломб и подготовленный к работе в соответствии с разделом 6 настоящего руководства.

## <span id="page-33-1"></span>**7.1 Общие сведения**

7.1.1 Пользовательское меню прибора условно разделено на уровни. При включении прибор находится в первом (верхнем) уровне и индицирует текущие значения времени, даты и дня недели. При работе от встроенной батареи для включения ЖКИ необходимо нажать одну из кнопок на передней панели вычислителя

7.1.2 Управление работой теплосчетчика осуществляется четырьмя кнопками, расположенными на передней панели вычислителя, и кнопкой «служебная», расположенной на плате цифровой обработки вычислителя (см. рис. В.1, приложение В).

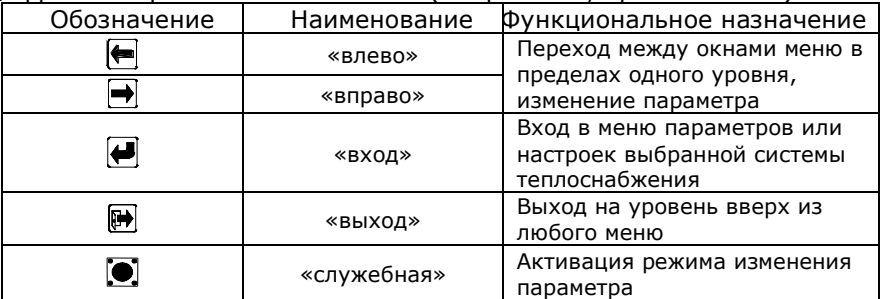

7.1.3 При работе от внешнего источника питания о состоянии теплосчетчика можно судить по состоянию трех светодиодов, расположенных на панели управления вычислителя. Мигание зеленого светодиода «работа» примерно раз в секунду свидетельствует о нормальной работе теплосчетчика. Мигание красного светодиода «ошибка» сигнализирует о наличии НС, непрерывное свечение - о наличии ТН. Свечение светодиода «RS-485» сигнализирует о передаче данных по интерфейсу RS-485 или RS-232С.

7.1.4 Теплосчетчик имеет три режима работы:

**«Конфигурация»** - предназначен для выбора и установки теплотехнических схем учета (см. таблицу 2.4);

**«Рабочий»** - в этом режиме индицируются измеренные и вычисленные значения параметров систем теплопотребления;

**«Настройки»** - предназначен для просмотра и корректировки установочных параметров теплосчетчика.

#### **7.2 Описание режима «Конфигурация»**

<span id="page-34-0"></span>Для входа в режим «Конфигурация» необходимо, находясь в меню с индикацией заводского номера теплосчетчика, **удерживая одновременно кнопки «вход» и «выход» дополнительно нажать кнопку «служебная»**. Порядок перехода между окнами в режиме «Конфигурация» изображен на рис. 7.1. Выбор количества систем и типа каждой системы осуществляется при помощи кнопок «вправо» или «влево», переход к следующей системе - кнопкой «вход». Выход из режима «Конфигурация» без записи конфигурации - кнопкой «выход».

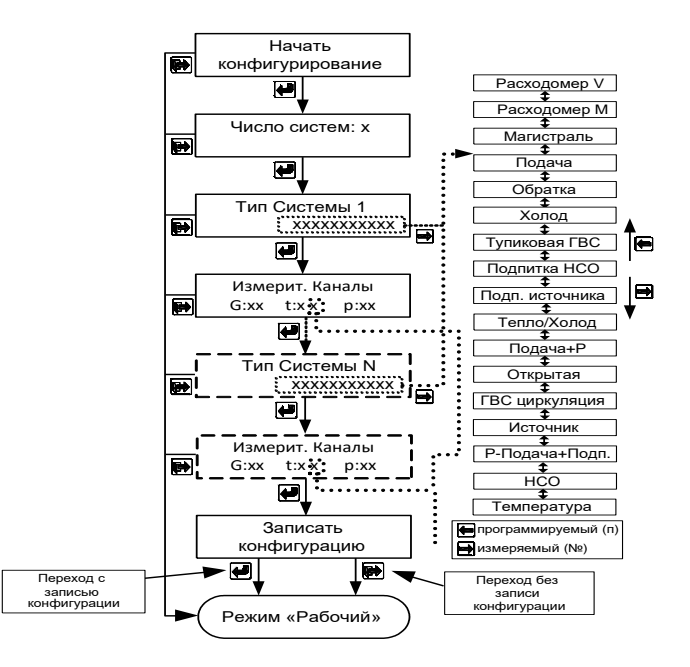

Рисунок 7.1

Примечания:

1. Следует иметь в виду, что число каналов измерения объема и температуры не может превышать 6.

2. При записи конфигурации архив и интеграторы прибора обнуляются.

## **7.3 Описание режима «Рабочий»**

<span id="page-35-0"></span>7.3.1 При включении теплосчетчик автоматически устанавливается в режим "Рабочий" и при отсутствии НС и (или) ТН начинает вычисление и накопление с суммарным итогом количества тепловой энергии по всем системам.

Режим "Рабочий" предназначен для индикации параметров систем теплоснабжения. В режиме "Рабочий" можно также просмотреть текущее время, время наработки по каждой системе, время работы при возникновении НС в системах теплоснабжения и архив регистрируемых параметров.

Переход от одного индицируемого параметра к другому осуществляется равноправно в обе стороны посредством нажатия кнопок «вправо» или «влево», переход к отображению параметров конкретной системы – кнопкой «вход», выход из режима просмотра параметров системы – кнопкой «выход».

7.3.2 Установка текущего времени и даты:

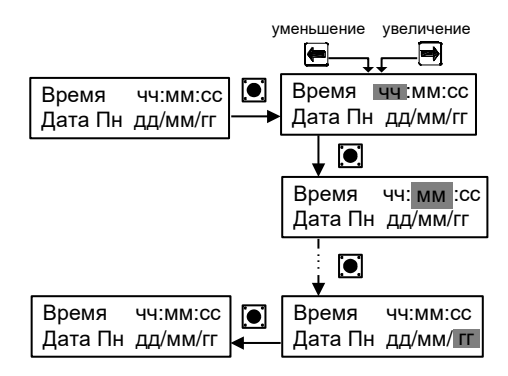

Рисунок 7.1а
7.3.3 Порядок перехода между окнами режима «Рабочий» изображен на рис. 7.2.

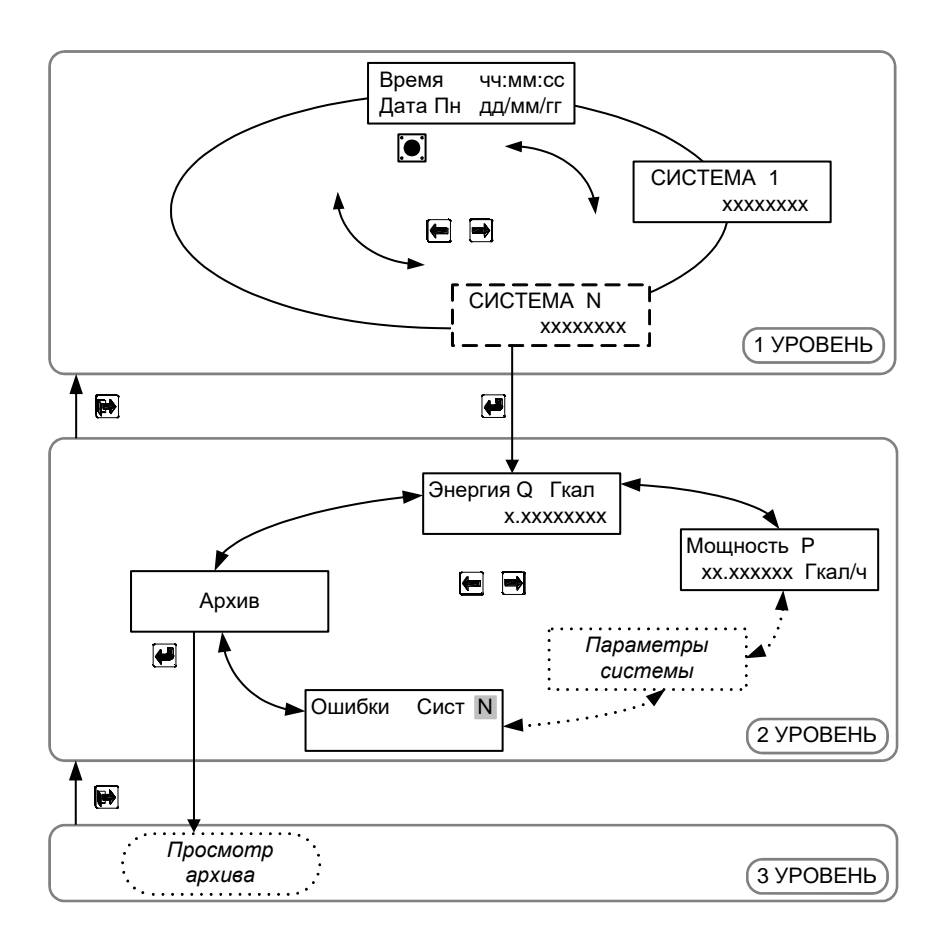

Рисунок 7.2

Режим просмотра архива данных изображен на рис. 7.2а.

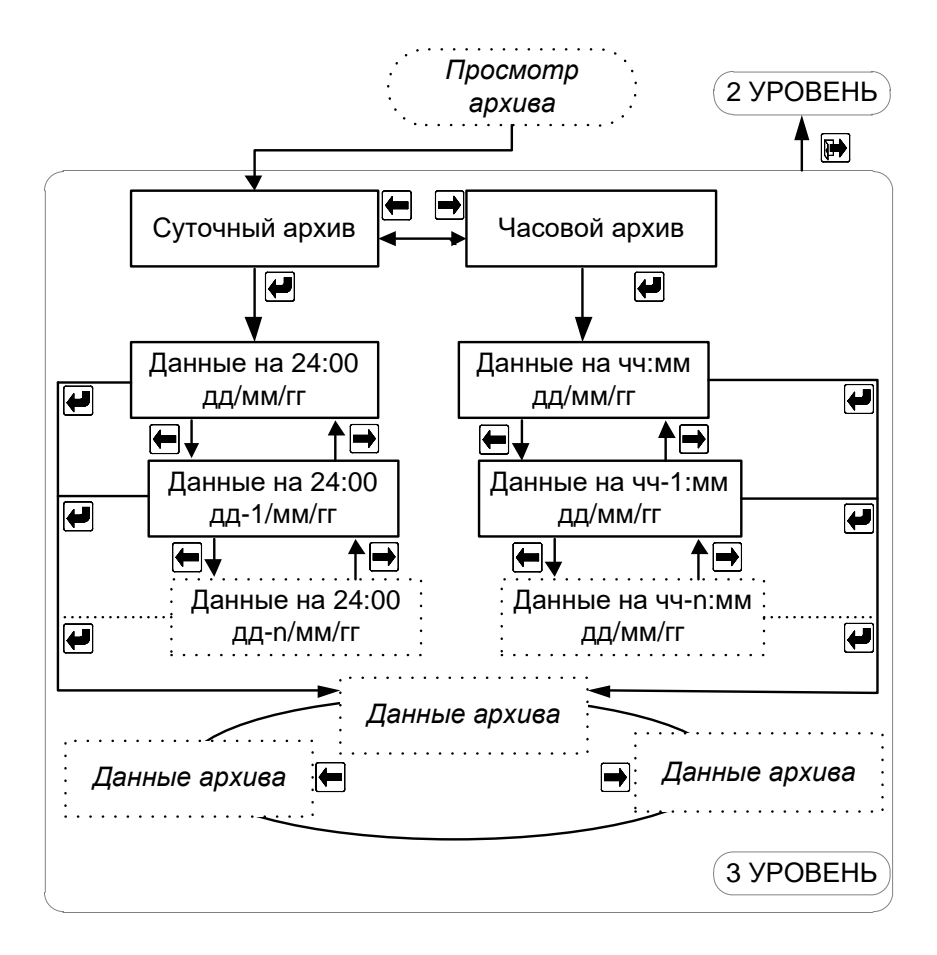

Рисунок 7.2а

Описание окон режима «Рабочий» (штриховой линией выделены окна, отображение которых зависит от установок в режиме «Настройки»).

#### **Окна меню 1 уровня**

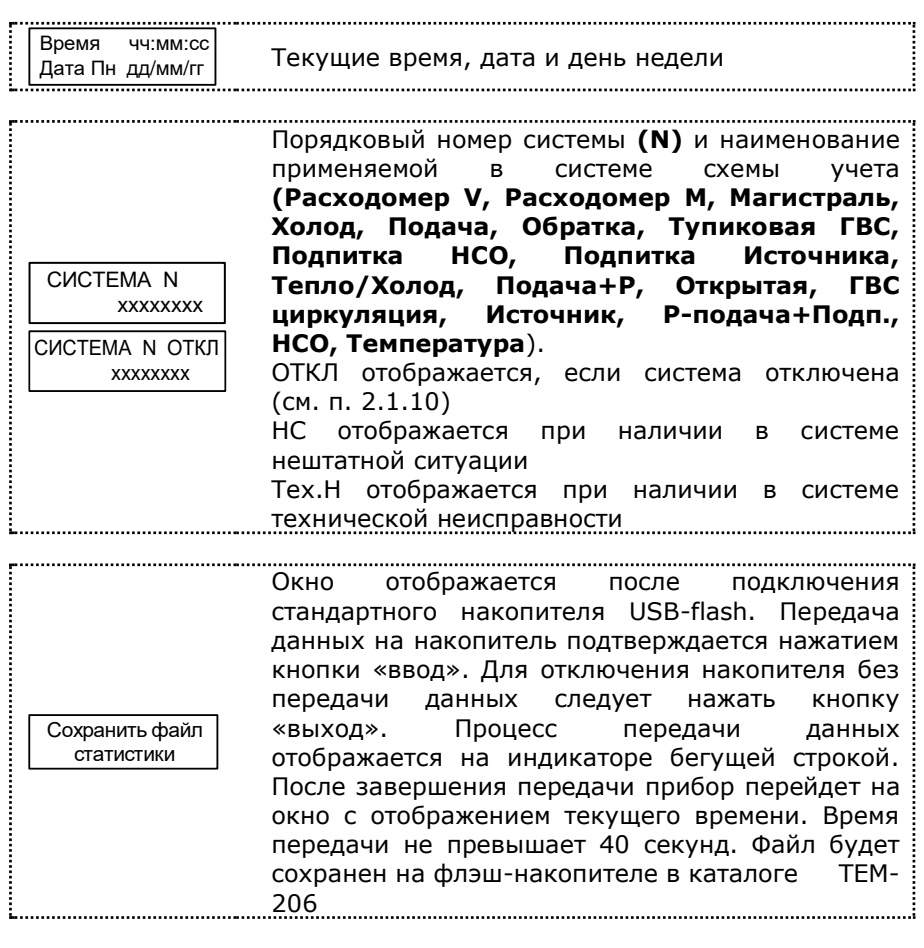

#### **Окна меню 2 уровня**

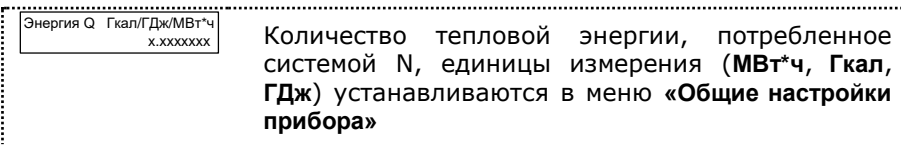

Количество тепловой энергии, потребленное системой N в режиме останова счета по ∆t в - Гкал/ГДж/МВт\*ч I v vvv штатном режиме работы, единицы измерения (**МВт\*ч**, **Гкал**, **ГДж**) Количество тепловой энергии, потребленное системой N в режиме останова счета по ∆t в Qнс Гкал/ГДж/МВт\*ч нештатном режиме работы, единицы измерения x.хxx (**МВт\*ч**, **Гкал**, **ГДж**) Суммарное количество тепловой энергии, потребленное системой N в режиме останова Qи Гкал/ГДж/МВт\*ч счета по ∆t в штатном и нештатном режимах x.хxx работы, единицы измерения (**МВт\*ч**, **Гкал**, **ГДж**) Вывод **Q** в **МВт\*ч** или в **ГДж** устанавливается в Энергия Q MBт\*ч меню **«Общие настройки прибора»**. Для x.хххх системы «Тепло/Холод» отображаются два Энергия Q ГДж раздельных интегратора энергии для режимов x.xxхх отопления и охлаждения Мощность P Значение мгновенной мощности в системе N, хx.xxхх Гкал/ч измеряемой в Гкал/ч, ГДж/ч, МВт <del>.............................</del> Объем V м 3 x.xxхххх Объем теплоносителя с нарастающим итогом,  $M^3$ Объем VП м измеряемый в **м<sup>3</sup>**. x.xxхххх В случае, когда в системе несколько каналов измерения объема, то объем теплоносителя Объем VО м  $\mathbf{M}^{\mathbf{3}}$ x.xxхххх считается отдельно по каждому из них (**V, VП, VО, Vп**) Объем Vп м 3 x.xxхххх Масса теплоносителя с нарастающим итогом, Масса М измеряемая в **тоннах**. x.xxхххх В случае, когда в системе несколько каналов Масса МП измерения объема, то масса теплоносителя x.xxхххх измеряется отдельно по каждому из них (**М, МП,**  Масса МО **МО, Мп**) x.xxхххх Масса Мп x.xxхххх Массовый расход теплоносителя, измеряемый в Массовый расход **т/ч**. В случае, когда в системе несколько каналов G x.xxxx т/ч измерения объема, то расход теплоносителя GП x.xxxx т/ч измеряется отдельно по каждому из них (**G, GП,**  GО x.xxxx т/ч **GО, Gп**) 

 $40$ 

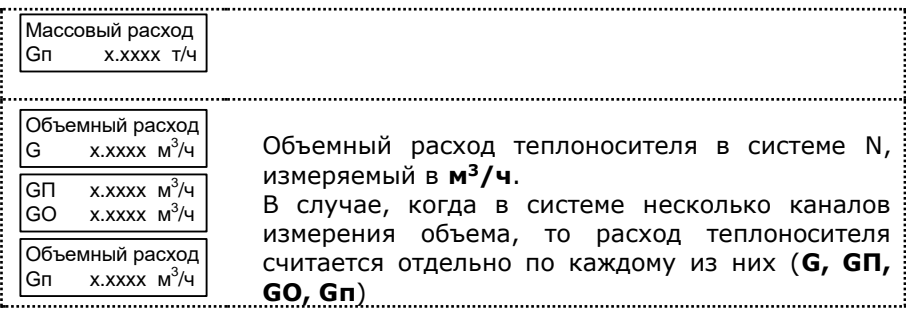

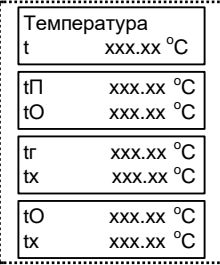

Температура теплоносителя, измеряемая в °С

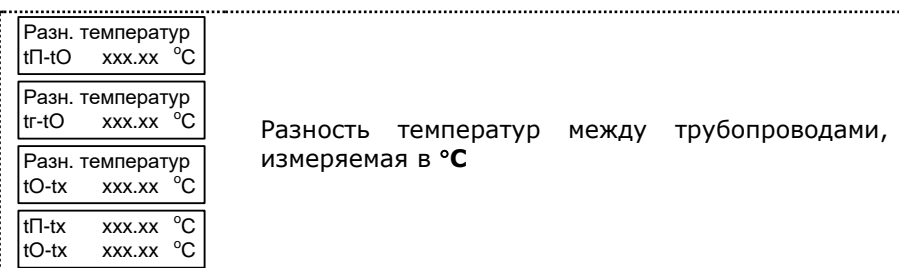

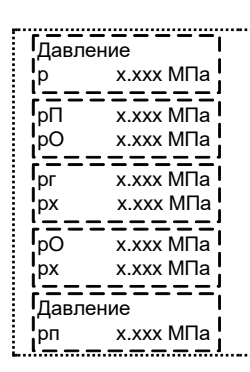

Избыточное давление теплоносителя, измеряемое  $\overline{B}$ МПа (возможна программная установка значения избыточного давления в пределах от 0 до 2.5 МПа с шагом в 0.1 МПа, см. режим «Настройки»)

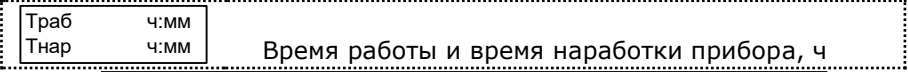

Теплосчетчик, тепловычислитель ТЭМ-206. Руководство по эксплуатации

щ, į

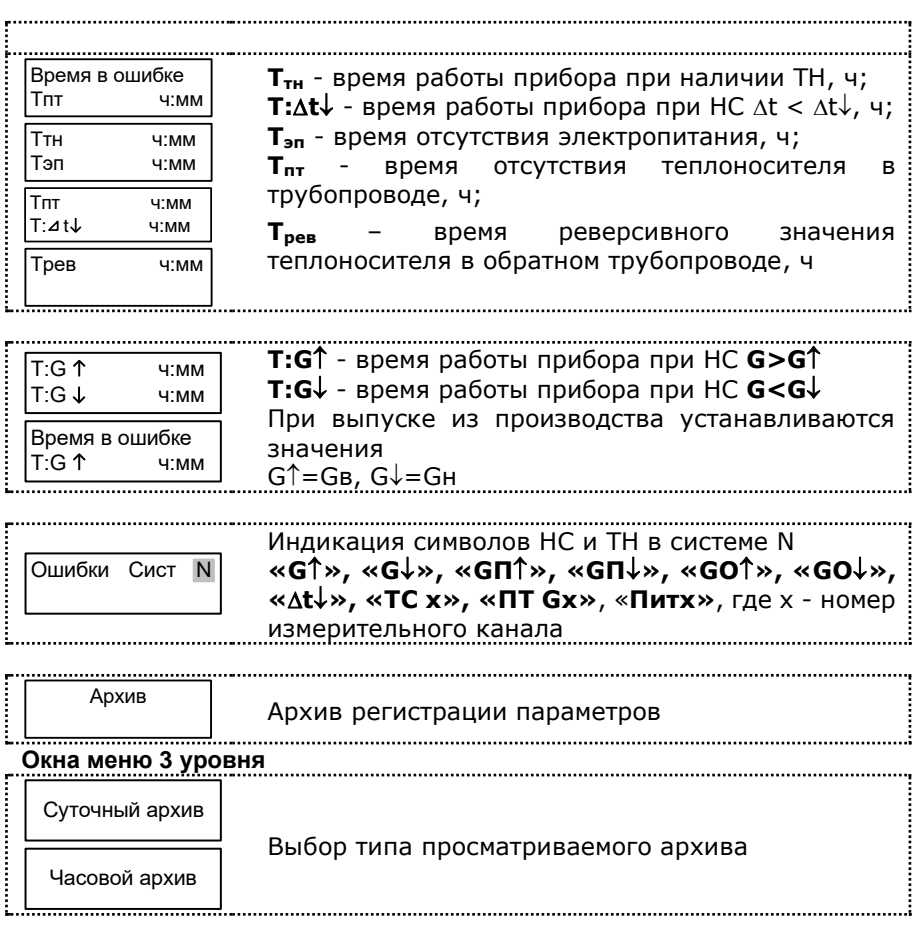

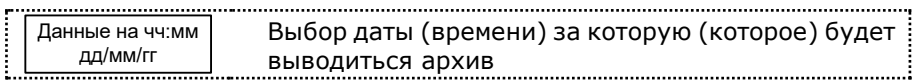

# <span id="page-41-0"></span>**7.4 Описание режима «Настройки»**

7.4.1 Для входа в режим «Настройки» необходимо, находясь в любом меню режима «Рабочий», **одновременно нажать кнопки «влево» и «вправо»**. Порядок перехода между окнами в режиме «Настройки» изображен на рис. 7.3.

Значения параметров настроек, устанавливаемых на предприятииизготовителе по умолчанию, подчеркнуты в п. 7.4.2.

Для коррекции параметра необходимо:

1. При помоши кнопок «вправо» или выбрать «влево» корректируемый параметр;

2. Нажать кнопку «служебная»\* (при этом корректируемый параметр начнет мигать):

3. При помощи кнопок «вправо» или «влево» изменить значение параметра (для активации режима ускоренного изменения нужно дополнительно нажать кнопку «ввод»);

4. Повторно нажать кнопку «служебная».

Коррекция некоторых параметров недоступна для пользователя. Значения ЭТИХ параметров устанавливаются на предприятииизготовителе при выпуске из производства.

Режим «Настройки»

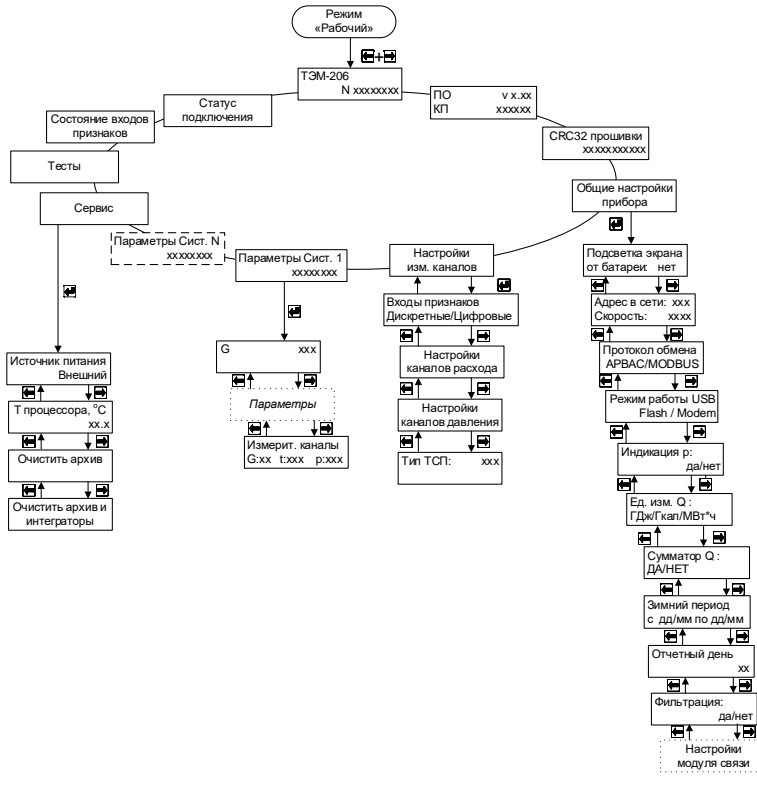

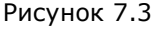

\* для активации режима изменения параметров «Адрес в сети» и «Скорость» можно воспользоваться кнопкой «вход».

## <span id="page-43-0"></span>7.4.2 Описание окон режима «Настройки»

### Общие настройки прибора

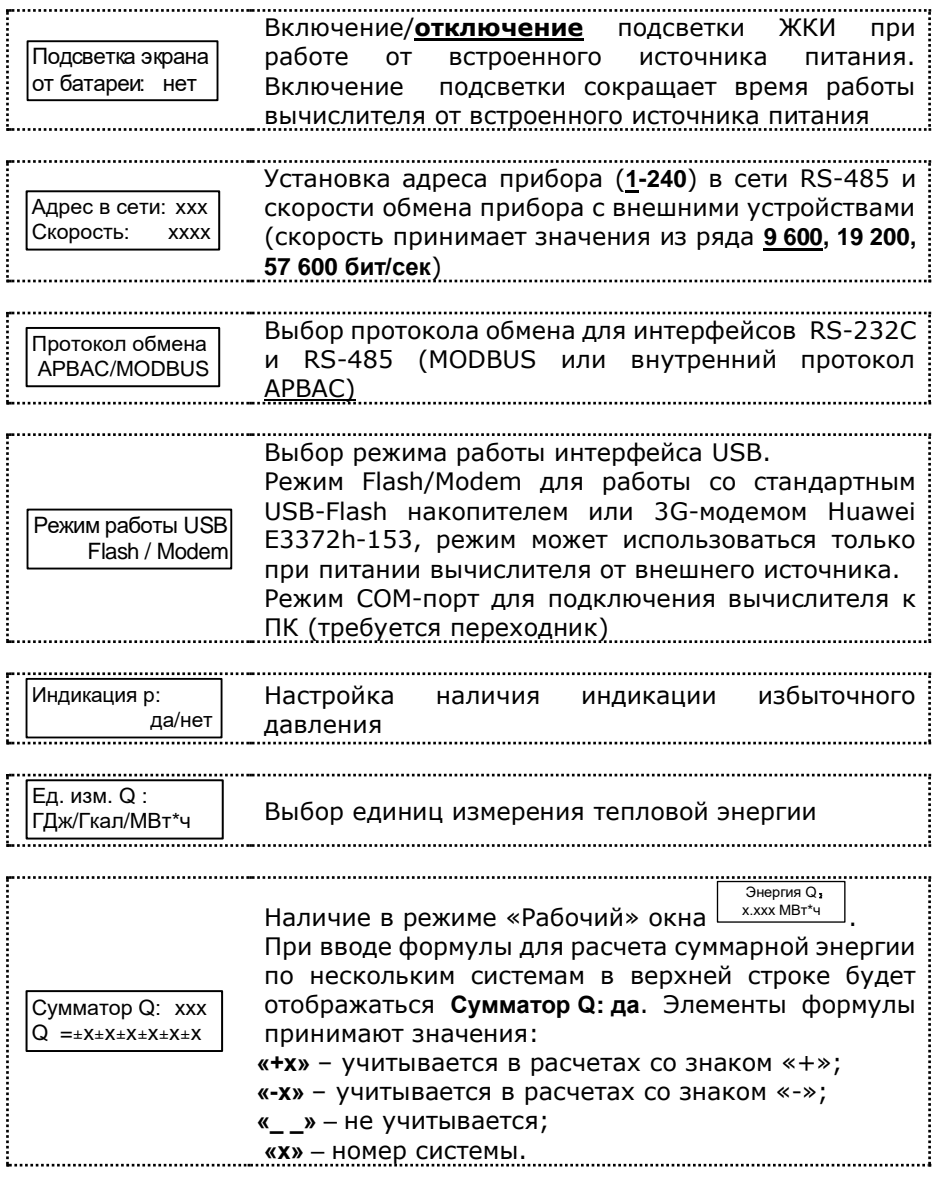

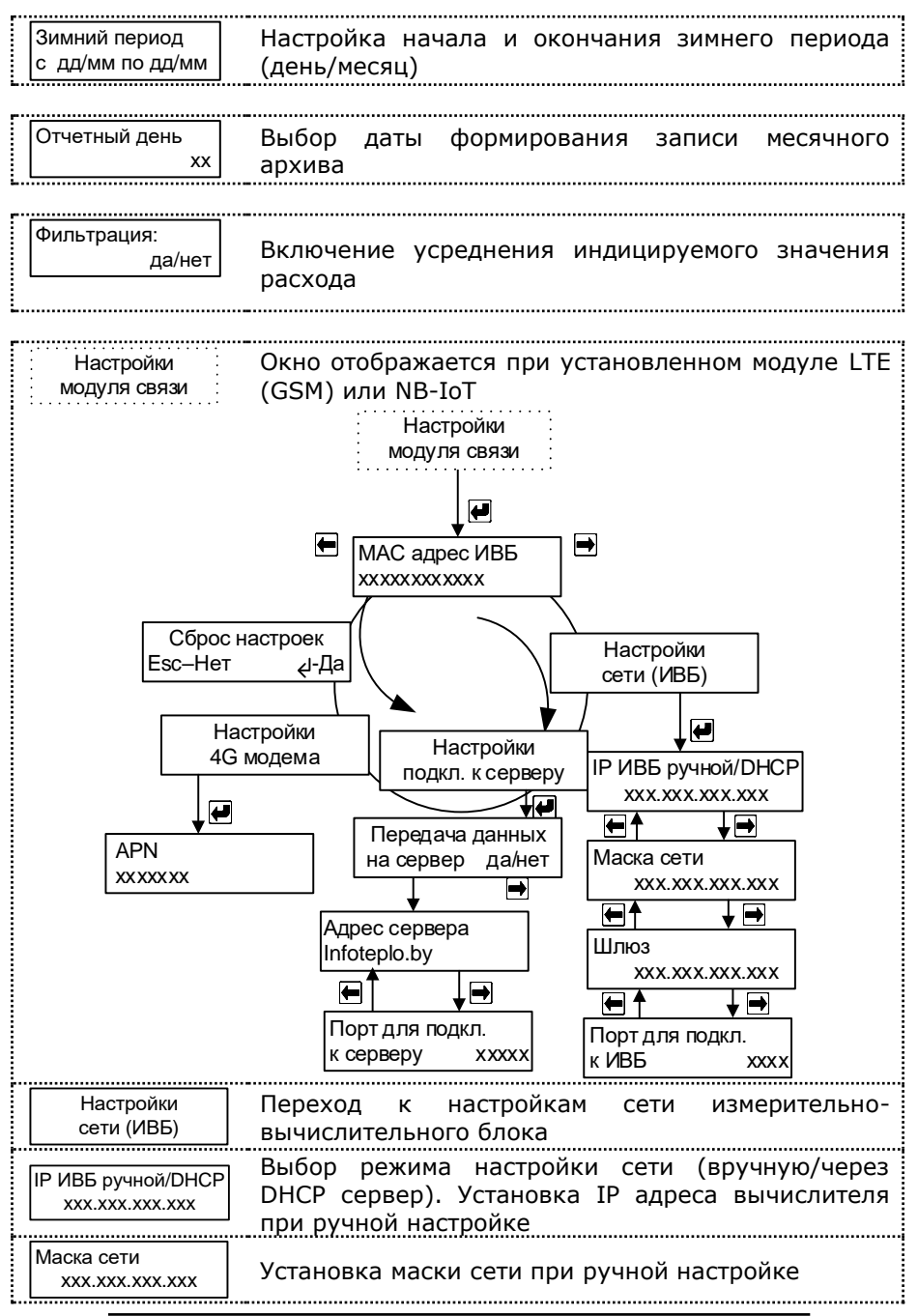

Теплосчетчик, тепловычислитель ТЭМ-206. Руководство по эксплуатации

45

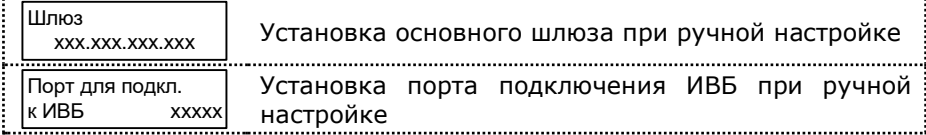

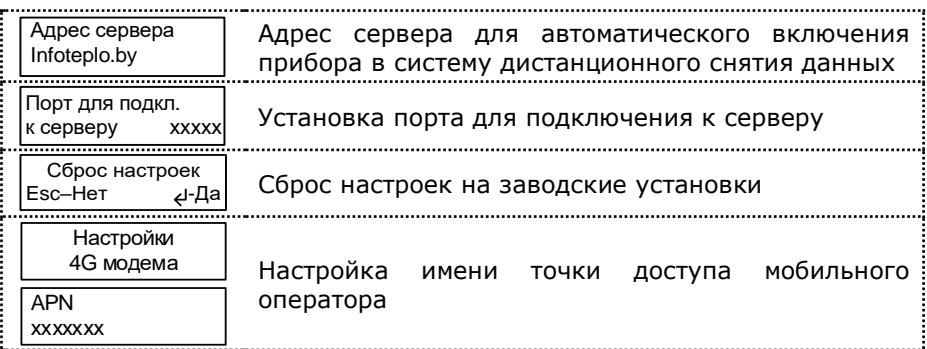

## **Настройки измерительных каналов**

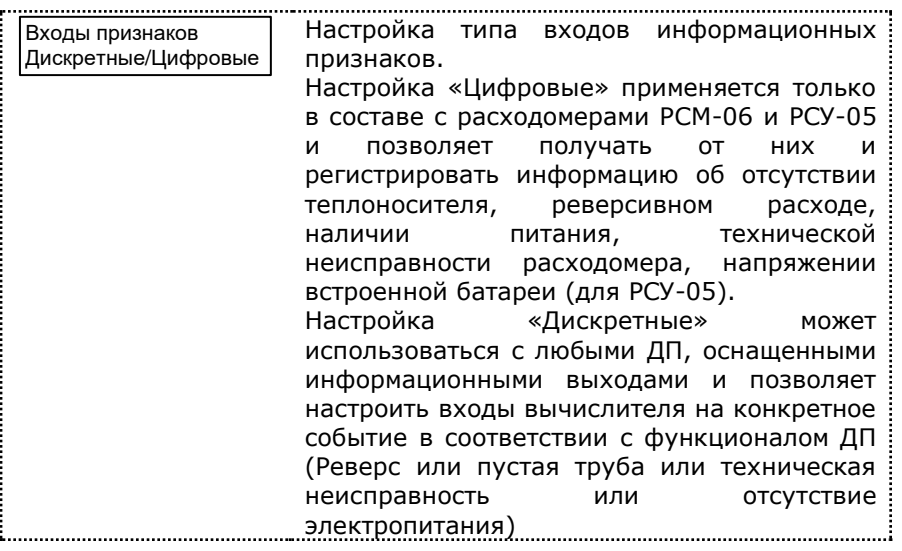

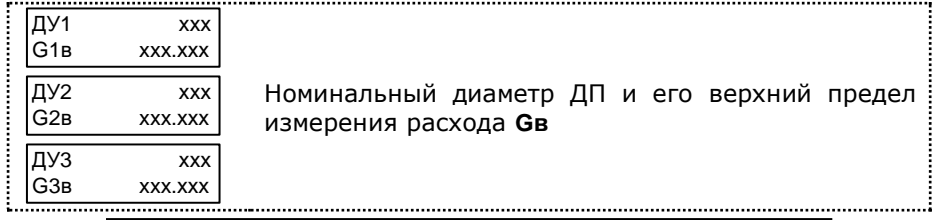

46 46

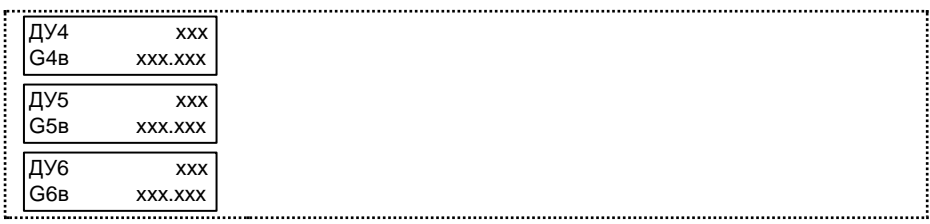

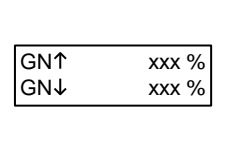

Выбор минимального и максимального порога, в соответствии с которым будут регистрироваться НС в работе теплосчетчика, **% от Gв**. Изменяется в пределах от 30 % до 125 % с дискретностью в 1 % для **G** и от 0 % до 10 % с дискретностью в 0,05 % для **G**, где **N** - номер измерительного канала (от 1 до 6)

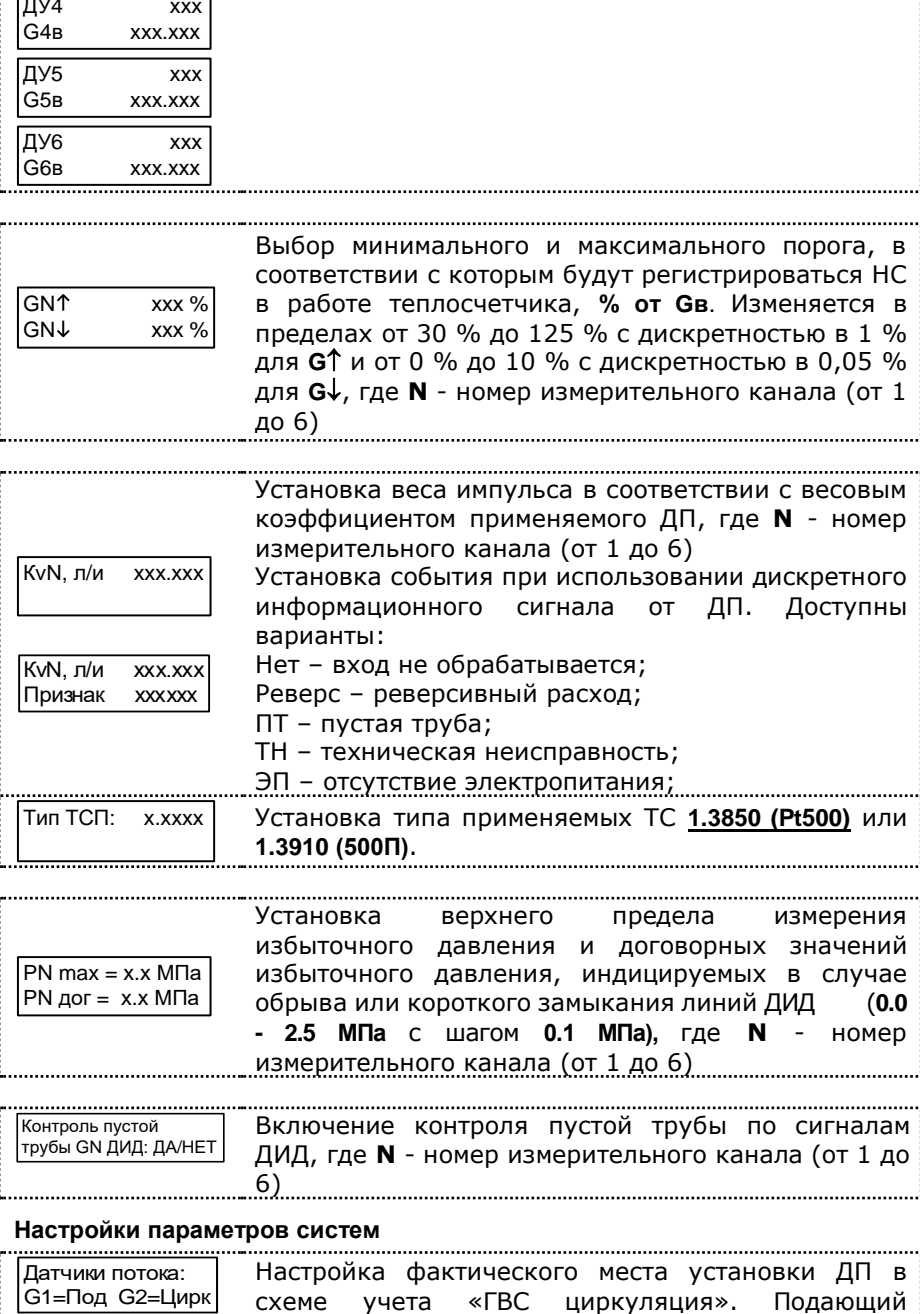

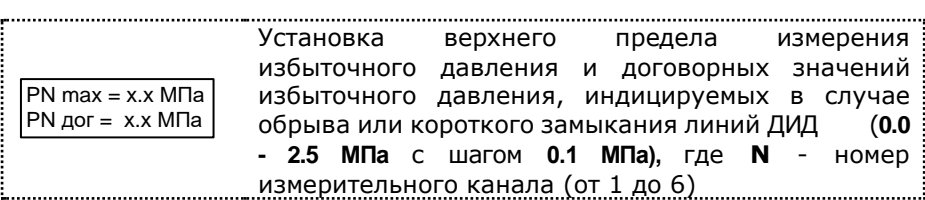

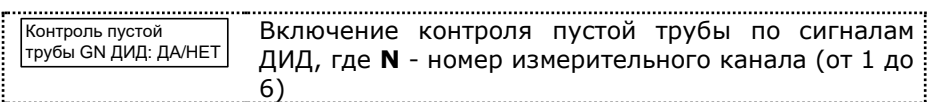

#### **Настройки параметров систем**

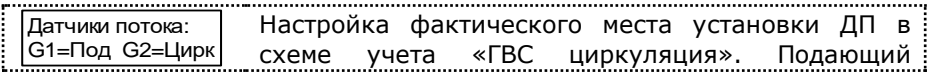

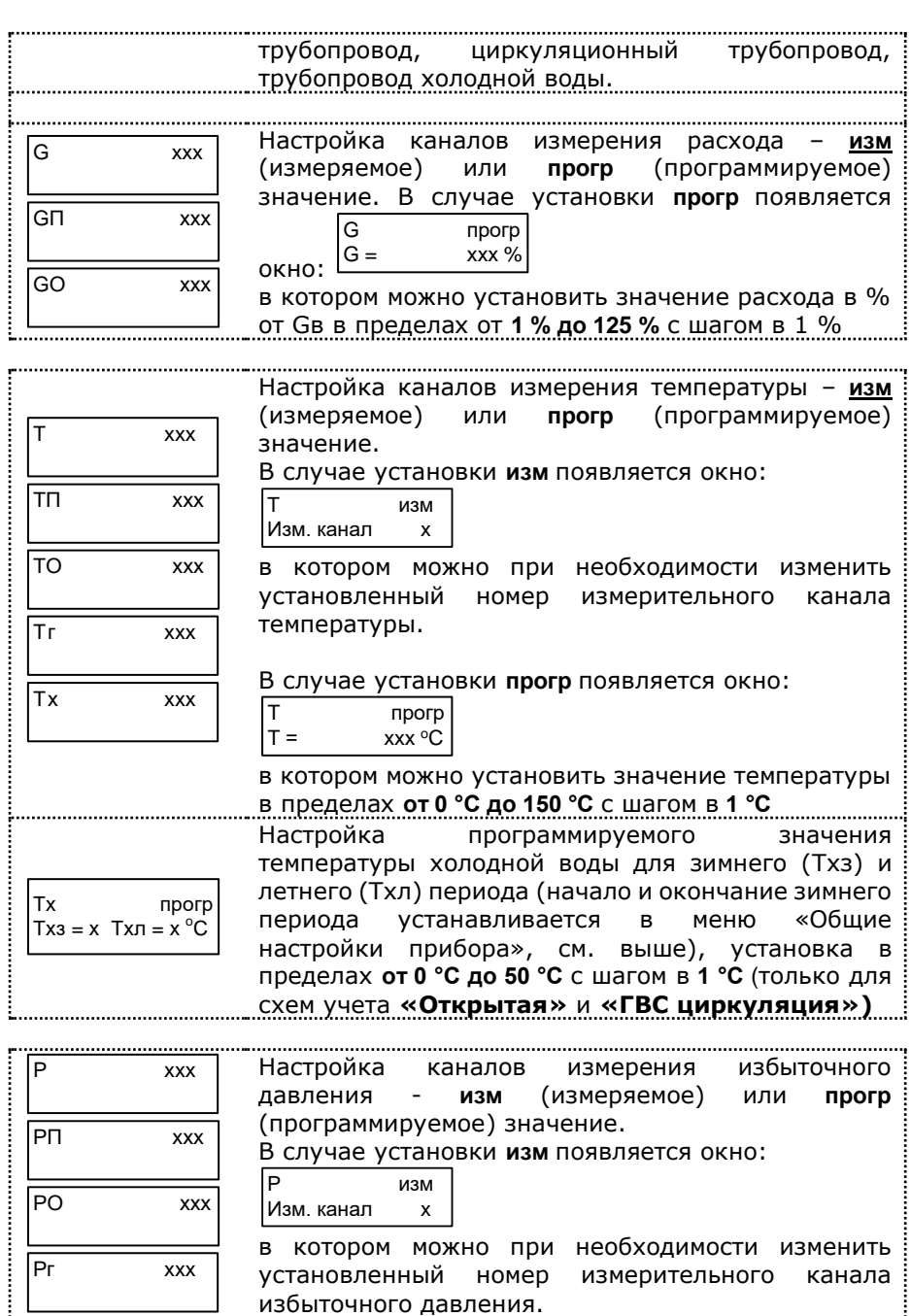

48 48

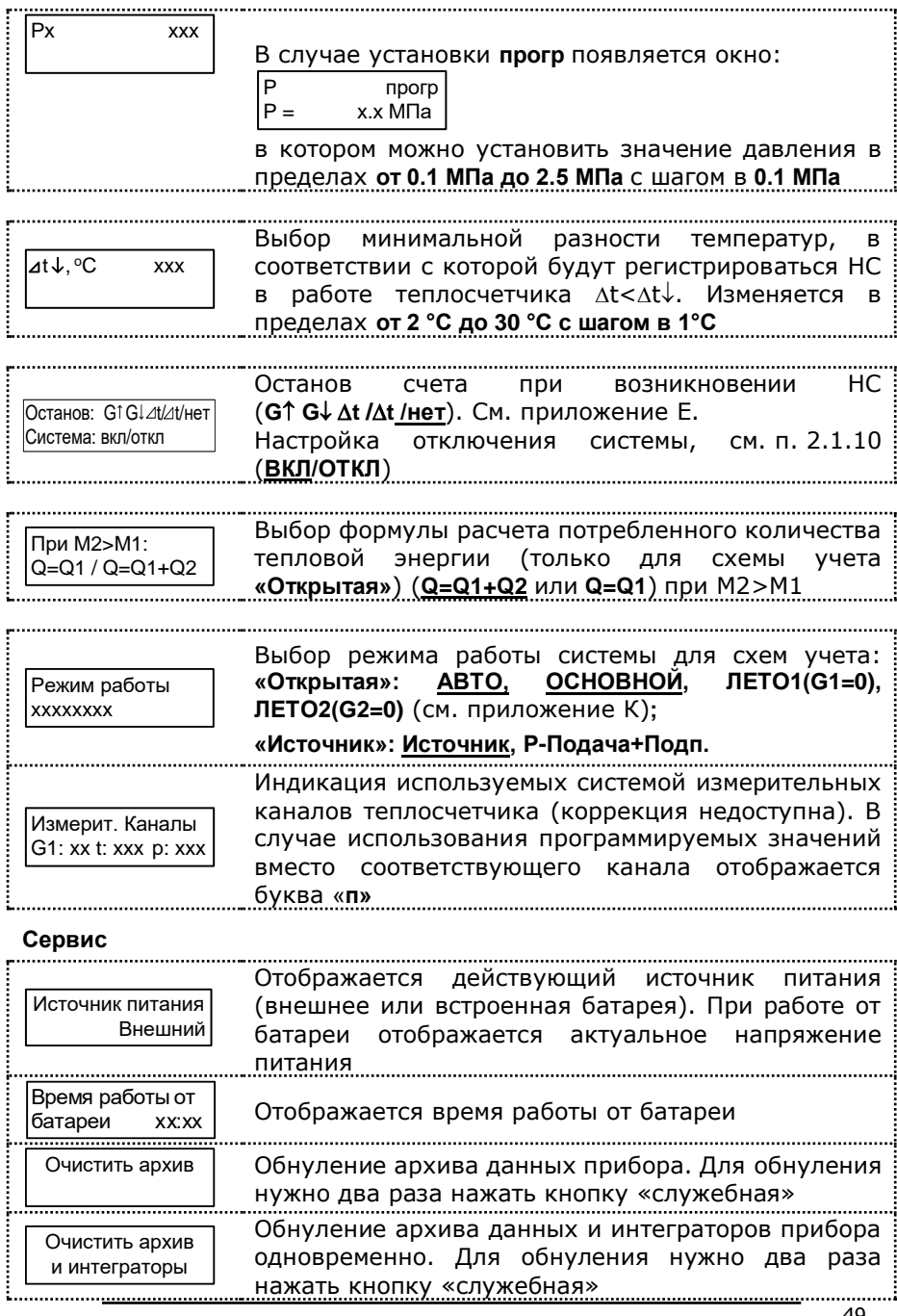

**Статус** 

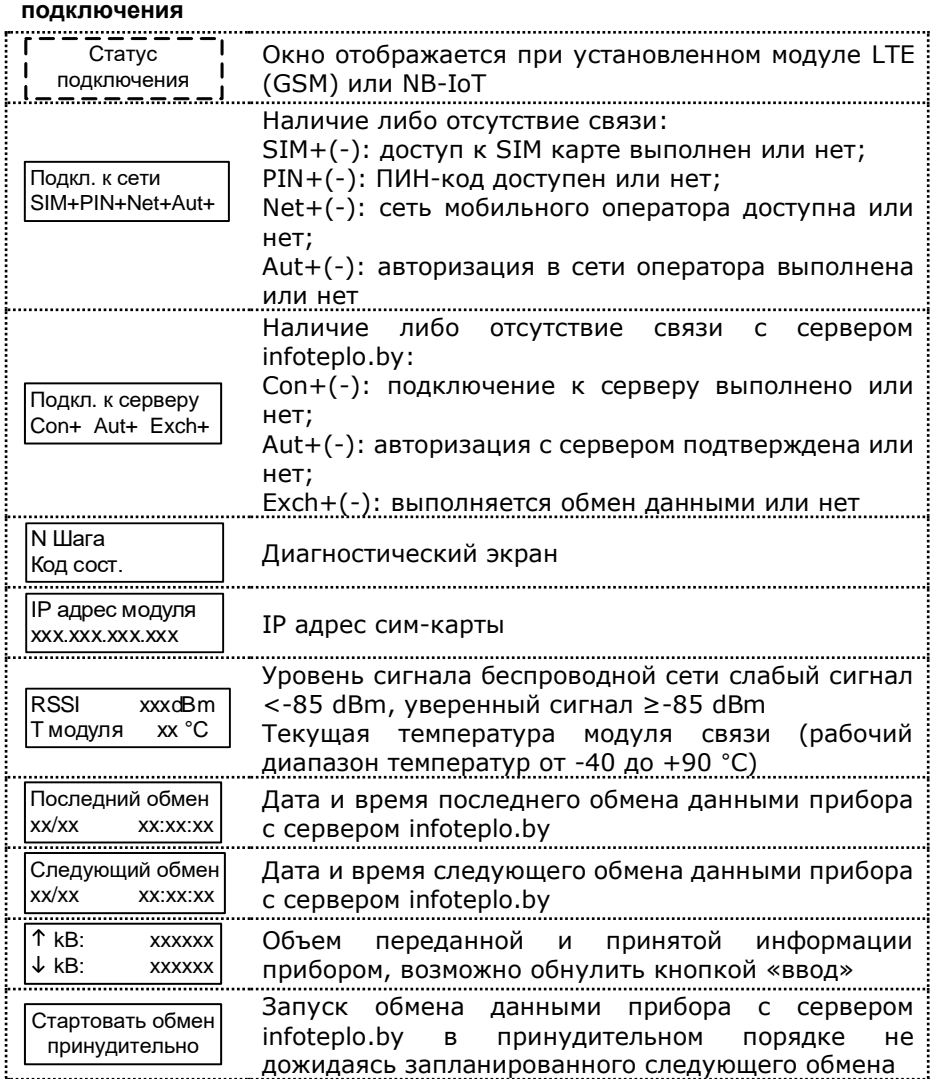

7.4.3 Для выхода из режима работы теплосчетчика **«Настройки»** необходимо, находясь в любом меню, нажать кнопку **«выход»**.

50 50

# **7.5 Описание интерфейсов теплосчетчика**

7.5.1 Считывание хранимых во внутренней памяти теплосчетчика параметров системы теплоснабжения и статистических данных (архива) осуществляется по интерфейсам RS-232C, RS-485, USB, LTE (опция), NB-IoT (опция).

7.5.2 По интерфейсу USB к теплосчетчику подключается стандартный накопитель USB-Flash с файловой системой FAT, FAT16, FAT32 или exFAT для считывания файла статистики из прибора. После подключения накопителя на экране вычислителя отображается приглашение к передаче данных.

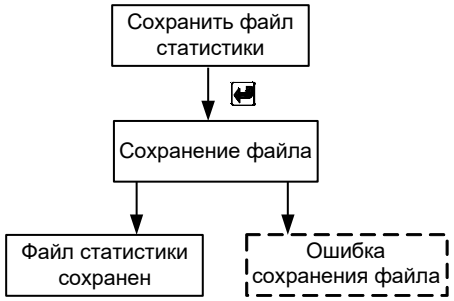

Рисунок 7.4

По завершению передачи накопитель отключается от вычислителя и подключается к ПК.

Файл статистики прибора сохраняется в корневую папку USB-Flash в папку ТЕМ-206. Посредством программы чтения статистики **Stat10x** следует открыть файл из папки с данными вида [XXXXXXXX-](mailto:XXXXXXXX-YYYY-MM-DD@hh-mm-ss.206)[YYYY-MM-DD@hh-mm-ss.206:](mailto:XXXXXXXX-YYYY-MM-DD@hh-mm-ss.206)

где ХХХХХХХХ - серийный номер теплосчетчика;

 YYYY-MM-DD@hh-mm-ss - дата и время считывания файла (по таймеру вычислителя).

7.5.3 Посредством опциональных модулей LTE или NB-IoT прибор может быть подключен к сети Internet. В этом случае прибор в автоматическом режиме передает текущие и архивные данные на сервер СООО «АРВАС» **www.infoteplo.by**. Пользователю доступен просмотр всех данных теплосчетчика через web-интерфейс или внешнее приложение. Coxpanems файл<br>
Coxpanems файл статистики<br>
Coxpaneme файл статистики<br>
Coxpaneme файл статистики<br>
Coxpanement Coxpanement Coxpanement Coxpanement Coxpanement Coxpanement Coxpanement Coxpanement Coxpanement Coxpanement Coxp

Для этого необходимо пройти регистрацию на сайте **www.infoteplo.by** и активировать файл авторизации прибора.

Подключить USB-Flash к теплосчетчику и сохранить файл

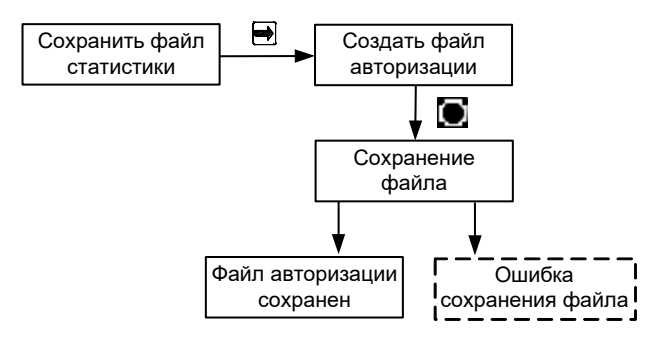

Рисунок 7.5

Файл авторизации прибора на сервере СООО «АРВАС» сохраняется на USB-Flash в папку ТЕМ-206\_KEY и имеет вид ТЕМ\_206ХХХХХ:

где ХХХХХ - серийный номер теплосчетчика.

7.5.4 Посредством опциональных модулей LTE или NB-IoT (технология должна поддерживаться мобильным оператором) теплосчётчик может быть подключен к сети мобильного оператора:

- FDD-GSM: 2100МГц(B1) /1800МГц(B3) /2600МГц(B7) /900МГц(B8) /800МГц(B20)

- UMTS/HSDPA/HSPA+: 2100МГц(B1)/900МГц(B8)
- GSM/GPRS/EDGE: 900/1800МГц

7.5.5 LTE-модуль может работать в двух режимах и позволяет организовать как прямое считывание данных с теплосчётчика посредством программы чтения статистики **Stat10x** (необходима услуга оператора по статическому IP-адресу), так и передачу данных на сайт infoteplo.by (п.7.6.8) через Интернет (статический IP-адрес не требуется). Модуль активен только при питании теплосчётчика от внешнего источника.

7.5.6 NB-IoT-модуль передает данные на сервер в автоматическом режиме с заданными интервалами обмена. Рекомендованный интервал обмена – 1 раз в сутки. Модуль работает как при наличии внешнего питания теплосчётчика, так и при работе от встроенной батареи.

7.5.7 Обмен данными по интерфейсам связи осуществляется по проприетарному протоколу обмена собственной разработки или по протоколу MODBUS. Выбор протокола обмена определяется формой полученного теплосчётчиком запроса на передачу данных. Описание проприетарного протокола обмена и регистров MODBUS доступно на сайте www.arvas.by

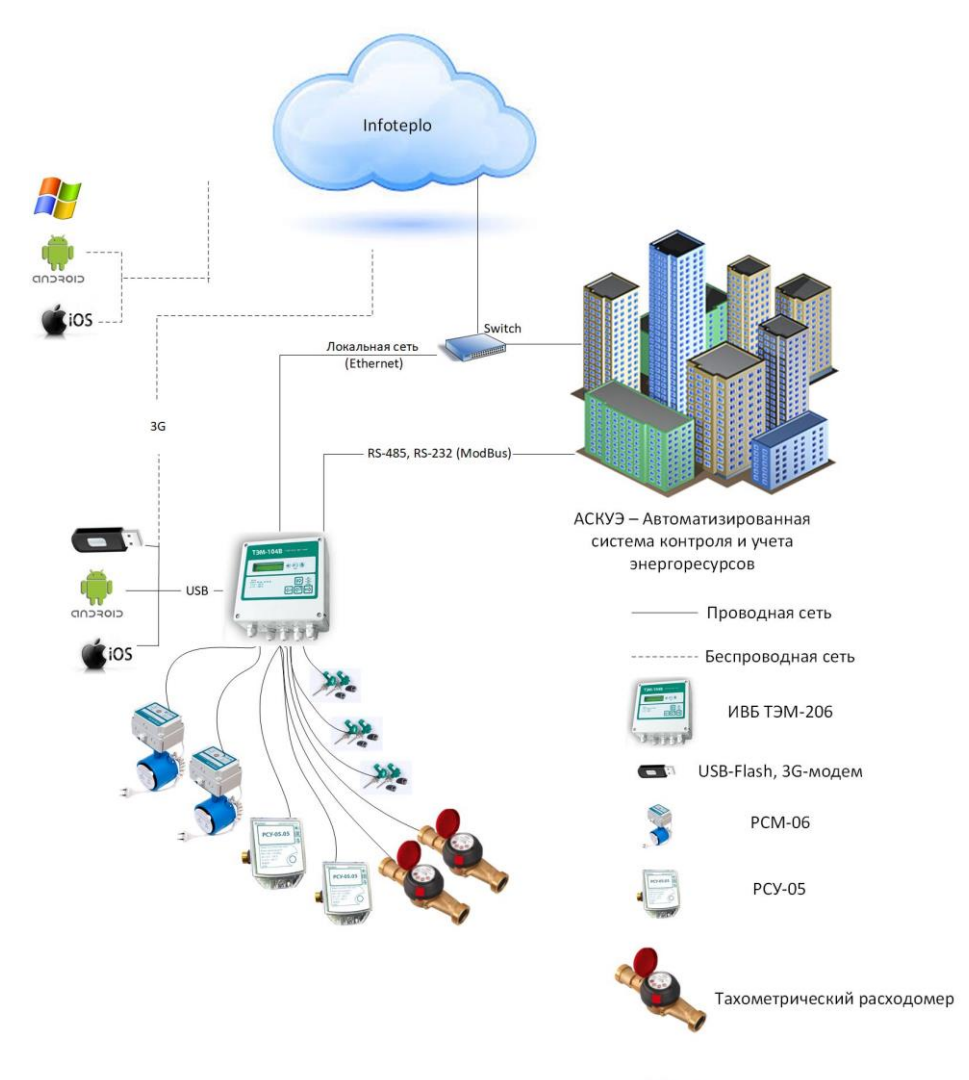

 $\frac{66}{500}$   $\geq$  TCNA-K, TCNA

7.5.8 По интерфейсу RS-232C или RS-485 считывание осуществляется при помощи программы **Stat10x** для Windows 95/98/2000/XP/7/8/8.1/10. Для связи теплосчетчика с ПК, внешним модемом или конвертером интерфейсов (RS-232C+RS-485) используются сигналы RXD, TXD и GND.

7.5.9 В случае, когда теплосчетчик поставляется с установленным переходным кабелем (см. карту заказа, приложение А), для считывания данных по интерфейсу RS-232C в ПК необходимо подключить к переходному кабелю, изображенному на рис. 7.6, нульмодемный кабель (см. рис. 7.7).

Переходной кабель RS-232C (ТЭМ-104 - АПД)

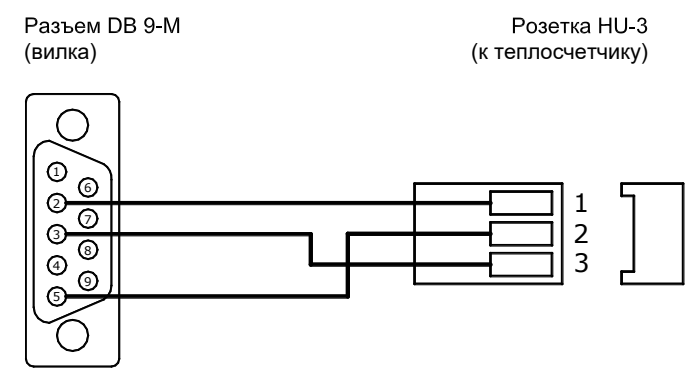

Рисунок 7.6

Нуль - модемный кабель RS-232C

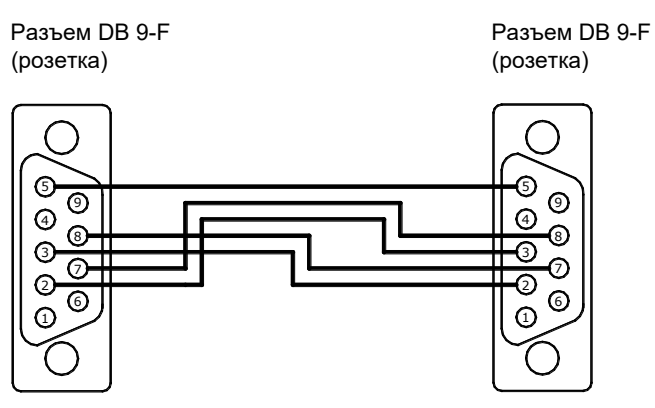

Рисунок 7.7

7.5.10 Для прямого соединения теплосчетчик – ПК следует использовать кабель, изображенный на рис. 7.8.

Прямой кабель RS-232C (ТЭМ-104 - СОМ)

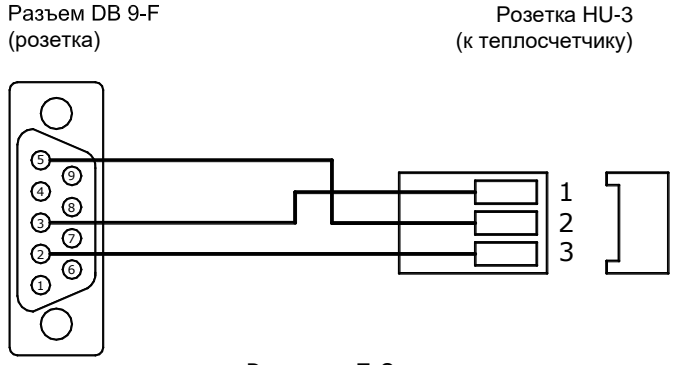

Рисунок 7.8

7.5.11 При считывании данных по интерфейсу RS-485 для подключения теплосчетчика к ПК дополнительно требуется конвертер, преобразующий сигналы интерфейса RS-232C в RS-485 и обратно. Рекомендуемый конвертер - КИ485-01 с автоматически подстраиваемой скоростью и форматом. Для организации сети теплосчетчиков на базе последовательного интерфейса RS-485 необходимо каждому прибору присвоить уникальный сетевой адрес (см. режим «Настройки», п. [0\)](#page-43-0).

7.5.12 Схема электрических соединений при организации сети теплосчетчиков на базе последовательного интерфейса RS-485 приведена на рис. 7.9.

ВНИМАНИЕ! Подключение (отключение) теплосчетчика к ПК должно производиться при выключенном теплосчетчике или ПК.

7.5.13 Порядок конфигурирования модема при подключении его к теплосчетчику описан в приложении И.

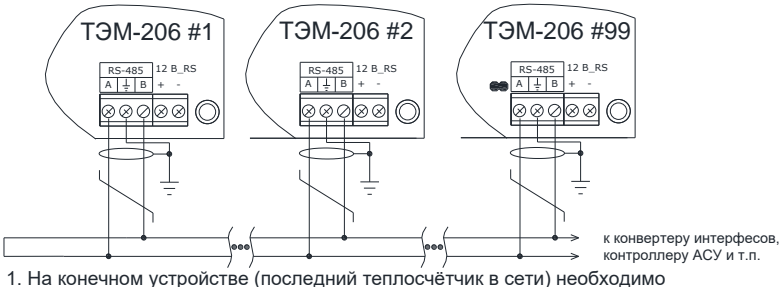

замкнуть перемычку XT1 для включения встроенного согласующего сопротивления

2. Экран линии связи заземляется в одной из крайних точек.

3. Интерфейсы RS-232 и RS-485 не активны при работе ИВБ от встроенной батареи, но могут быть запитаны отдельно от источника постоянного тока 12 В, 100 мА. При работе ИВБ от внешнего источника питания 24 В дополнительное питание интерфейсов RS-232 и RS-485 не требуется

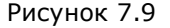

## **8 МАРКИРОВКА И ПЛОМБИРОВАНИЕ**

Маркировка составных элементов, входящих в состав теплосчетчика, должна быть выполнена в соответствии с требованиями технической документации изготовителя и сохраняться в течение всего срока службы теплосчетчика.

Маркировка вычислителя должна содержать:

- − наименование изготовителя и (или) его торговую марку;
- тип, год выпуска, серийный номер;
- − тип датчиков температуры;
- − пределы диапазона температуры;
- − пределы разности температур;
- − класс исполнения по условиям окружающей среды;
- − уровни напряжения внешнего питания;
- знак [утверждения типа](http://www.belgim.by/grsi_default/) средства измерения;
- − потребляемую мощность;
- − степень защиты.

Теплосчетчик является прибором коммерческого учета, в связи с этим все его составные элементы должны быть опломбированы.

При выпуске с предприятия-изготовителя вычислитель должен иметь пломбу ОТК и пломбу госповерителя.

После выполнения монтажных работ составные элементы теплосчетчика должны быть опломбированы представителями органов теплонадзора.

Способы пломбирования составных элементов, входящих в состав теплосчетчика, приведены в технической документации изготовителя.

ВНИМАНИЕ!!! В случае нарушения или несанкционированного снятия пломб предприятия-изготовителя потребителями, теплосчетчик не считается прибором коммерческого учета, а предприятиеизготовитель снимает с себя гарантийные обязательства.

## **9 ТЕХНИЧЕСКОЕ ОБСЛУЖИВАНИЕ**

Специального технического обслуживания в процессе эксплуатации теплосчетчик не требует.

Техническое обслуживание составных элементов теплосчетчика производится в соответствии с их эксплуатационной документацией.

Рекомендуется проводить периодический визуальный осмотр с целью контроля работоспособности теплосчетчика, соблюдения условий эксплуатации, отсутствия механических повреждений составных частей прибора и наличия пломб.

При наличии в теплоносителе взвесей и возможности выпадения осадка, трубу ДП необходимо периодически промывать с целью его устранения.

Перед отправкой прибора на поверку или ремонт необходимо после демонтажа очистить внутренний канал ДП от отложений, образующихся в процессе эксплуатации. Снятие отложений необходимо проводить при помощи ветоши, смоченной в воде.

Запрещается применение острых и режущих предметов для очистки внутреннего канала ДП.

По мере необходимости рекомендуется очищать составные элементы теплосчетчика при помощи сухой или смоченной в воде ветоши.

Замена предохранителей ИП производится в соответствии с их эксплуатационной документацией.

# **10 ВОЗМОЖНЫЕ НЕИСПРАВНОСТИ И МЕТОДЫ УСТРАНЕНИЯ**

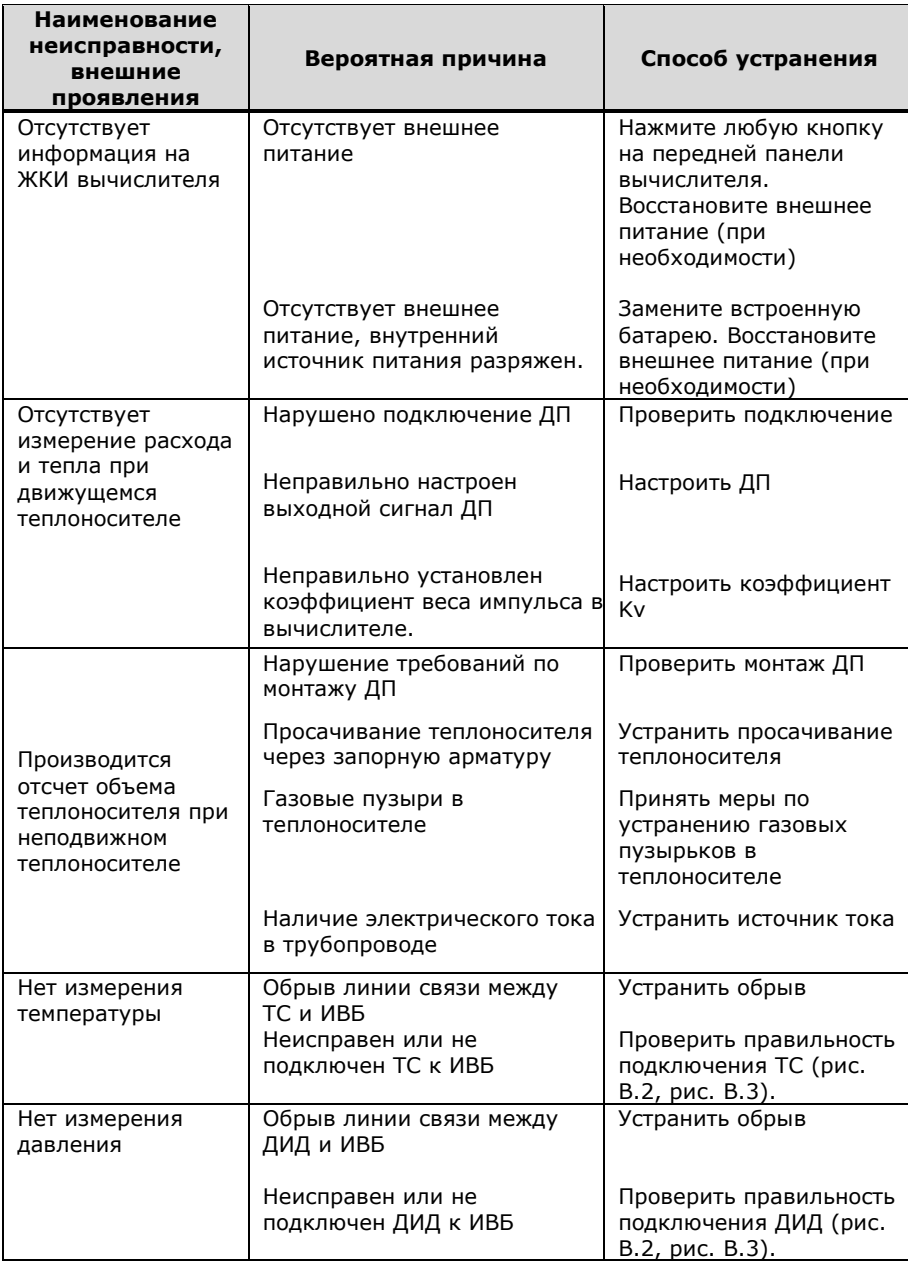

Теплосчетчик, тепловычислитель ТЭМ-206. Руководство по эксплуатации

В случае, если неисправность устранить не удалось, необходимо обратиться в сервисный центр предприятия-изготовителя с подробным описанием возникших проблем.

#### **11 УСЛОВИЯ ХРАНЕНИЯ И ТРАНСПОРТИРОВАНИЯ**

Теплосчетчик следует хранить в сухом и вентилируемом помещении при температуре от 5 °С до 40 °С, относительной влажности до 95 % при температуре 25 °С.

Измерительные преобразователи хранятся в соответствии с их эксплуатационной документацией.

Транспортирование теплосчетчика производится любым видом транспорта (авиационным – в отапливаемых герметизированных отсеках самолетов) с защитой от атмосферных осадков.

После транспортирования при отрицательных температурах вскрытие ящиков можно производить только после выдержки их в течении 24 часов в отапливаемом помещении.

При транспортировке теплосчетчики должны закрепляться во избежание падений и соударений.

## **12 ПОВЕРКА**

При применении в сфере законодательной метрологии теплосчетчики подлежат обязательной первичной государственной поверке при выпуске из производства, периодической поверке при эксплуатации или хранении через установленные межповерочные интервалы, а также внеочередной поверке после ремонта.

Поверка теплосчетчика должна проводиться в органах государственной метрологической службы или лабораториях, аккредитованных органами Госстандарта.

При сдаче теплосчетчика в ремонт и (или) поверку паспорт должен находиться с теплосчетчиком.

Поверка тепловычислителей ТЭМ-206 проводится в соответствии с «Тепловычислители ТЭМ-206. Методика поверки, МРБ МП. 3033-2020».

Поверка теплосчетчиков ТЭМ-206 проводится в соответствии с «Теплосчетчики ТЭМ-206. Методика поверки, МРБ МП.3057-2020».

Межповерочный интервал – не более 48 месяцев.

Межповерочный интервал при применении в сфере законодательной метрологии в Республике Беларусь – не более 48 месяцев при первичной поверке, не более 24 месяцев при периодической поверке.

Межповерочный интервал теплосчетчика при применении в сфере законодательной метрологии в Республике Беларусь для учета холодной и горячей воды определяется межповерочным интервалом датчика потока, входящего в состав теплосчетчика и указанным в его методике поверки.

## **13 ГАРАНТИИ ИЗГОТОВИТЕЛЯ**

Предприятие-изготовитель гарантирует соответствие теплосчетчика требованиям ТУ BY 100082152.023-2020 при соблюдении потребителем условий транспортировки, монтажа, эксплуатации.

Гарантии распространяются только на теплосчетчик, у которого не нарушены пломбы предприятия-изготовителя.

Теплосчетчик, у которого во время гарантийного срока будет обнаружено несоответствие своим техническим характеристикам, ремонтируется предприятием-изготовителем или заменяется другим.

В том случае, если проведение гарантийных ремонтных работ влияет на метрологические характеристики, теплосчетчик возвращается потребителю со свидетельством о поверке.

По вопросам гарантийного обслуживания следует обращаться в сервисный центр предприятия-изготовителя:

## **Республика Беларусь**

**223035 Минский район, п. Ратомка, ул. Парковая, 10 секретарь: тел./факс (017) 517-17-47, 517-17-55 отдел продаж: тел. (017) 517-17-89, тел./факс (017) 517-17-31 e-mail: info@arvas.by, web: [http://www.arvas.by](http://www.arvas.by/)**

**сервисный центр: г. Минск, В. Хоружей, 32А диспетчер: тел. (017) 358-23-96, факс (017) 337-10-27, моб. +375-44-555-36-49 ремонт: тел. (017) 517-17-93**

### **ПРИЛОЖЕНИЕ А Карта заказа теплосчетчика**

Карта заказа № \_\_\_\_\_\_\_\_ теплосчетчика ТЭМ-206 -

Заказчик: \_\_\_\_\_\_\_\_\_\_\_\_\_\_\_\_\_\_\_\_\_\_\_\_\_\_\_\_\_\_\_\_\_\_\_\_\_\_\_\_\_\_\_\_\_\_\_\_\_\_\_

\_\_\_\_\_\_\_\_\_\_\_\_\_\_\_\_\_\_\_\_\_\_\_\_\_\_\_\_\_\_\_\_\_\_\_\_\_\_\_\_\_\_\_\_\_\_\_\_\_\_\_ (наименование предприятия, адрес, телефон/факс)

Класс точности теплосчётчика по ГОСТ EN 1434 (*2 или 1*) \_\_\_\_

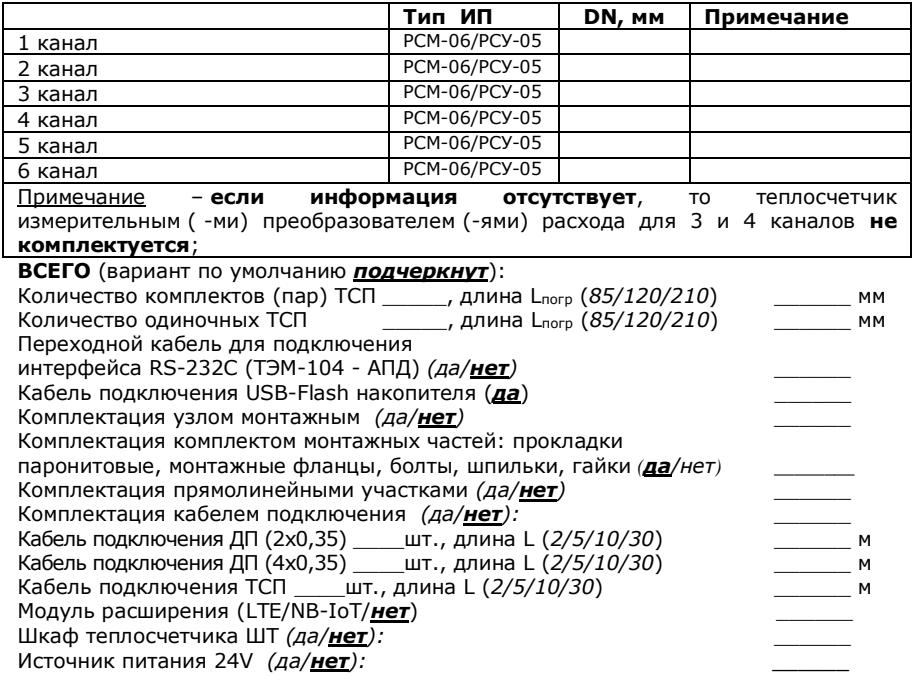

#### **Наименование схем установки**

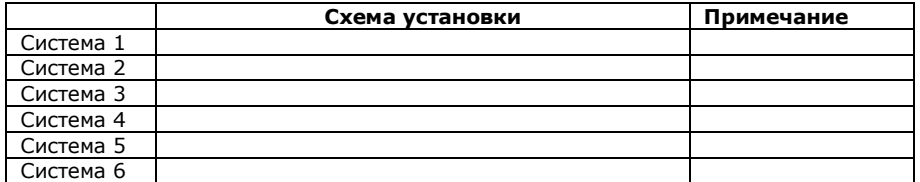

Количество приборов \_\_\_\_\_\_ шт.

Примечания

Должность, Ф.И.О. и моб. тел. заказчика

По карте заказа на предприятии–изготовителе составляется спецификация заказа теплосчетчика. Описание спецификации приведено в паспорте на теплосчетчик АРВС.746967.037.400ПС.

**ПРИЛОЖЕНИЕ Б Габаритные и установочные размеры вычислителя**

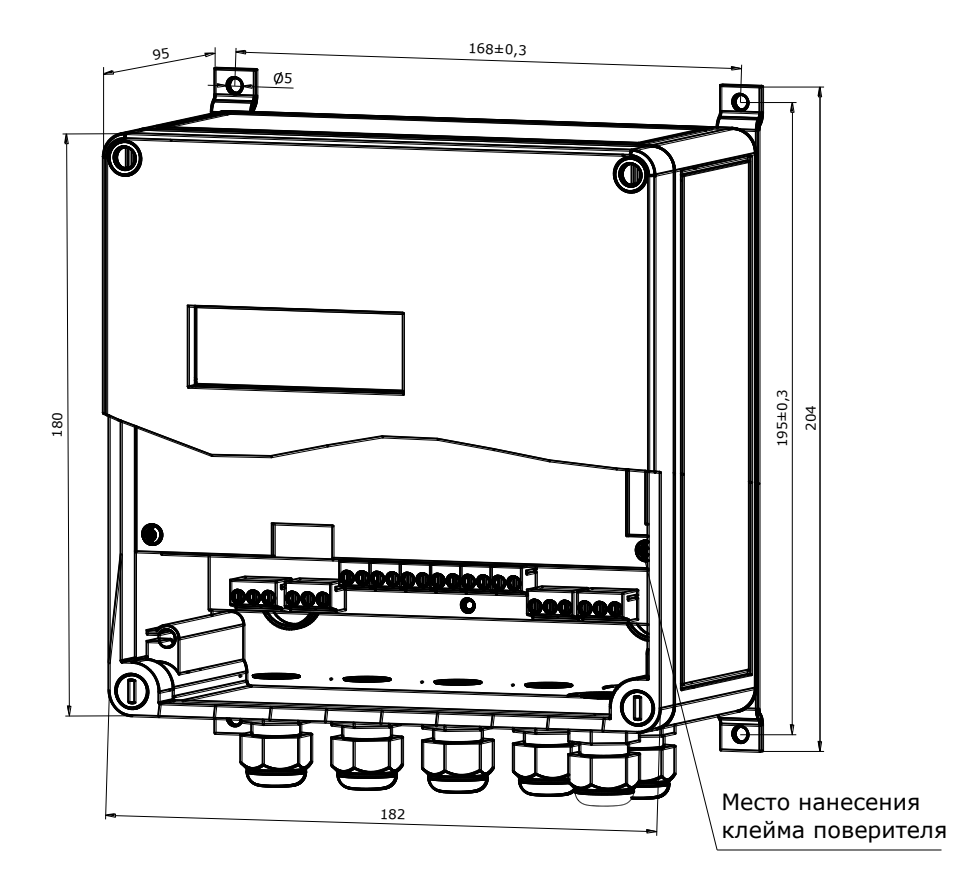

Рисунок Б.1

**ПРИЛОЖЕНИЕ В Схема электрических подключений вычислителя**

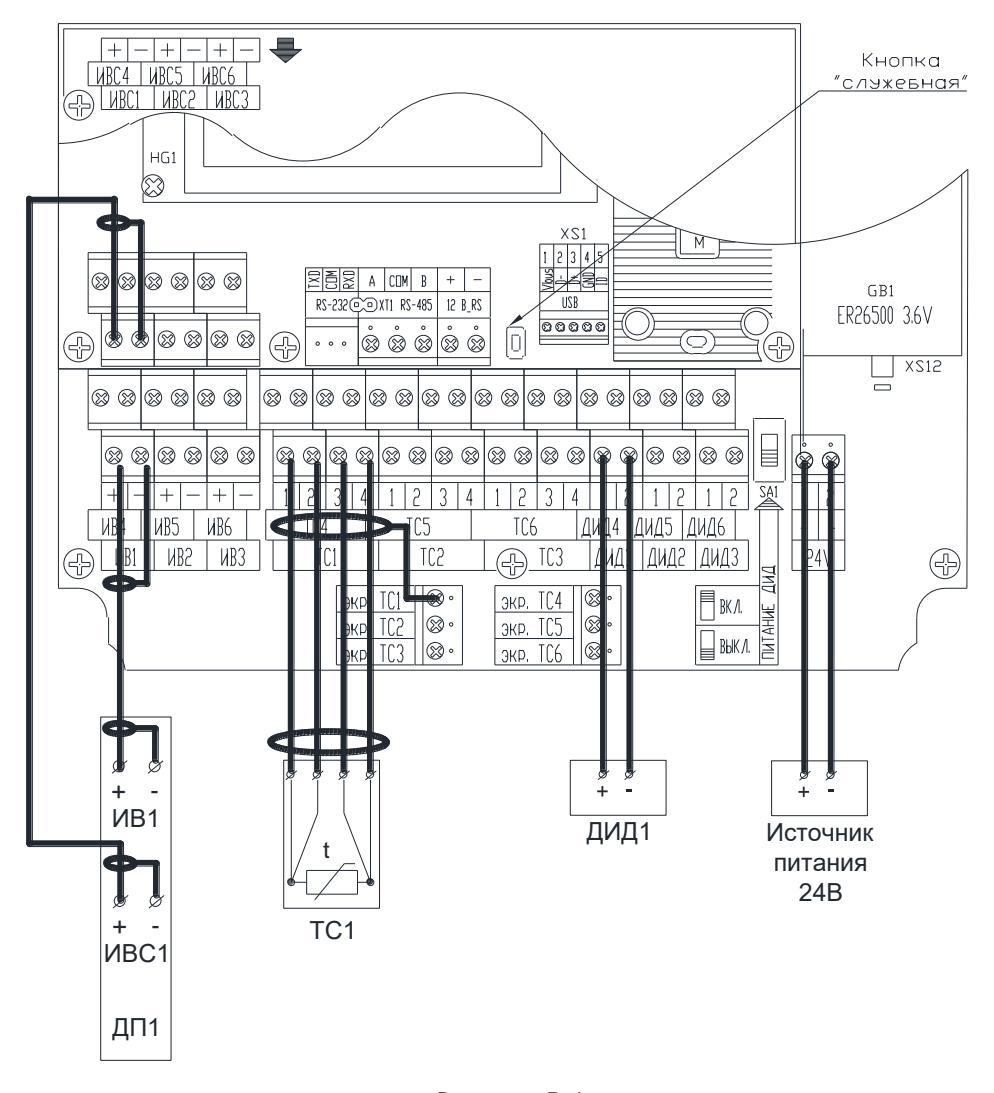

Рисунок В.1

ДП – датчик потока, ИВ – импульсный выход, ИВС-информационный выход, ТС – термопреобразователь сопротивления, ДИД – датчик избыточного давления

#### **Примечание:**

- 1. Подключение ДИД производится в соответствии со схемой внешних электрических соединений, приведенной в их эксплуатационной документации. Пример типовой схемы подключения ДИД с токовым выходом 4-20 mA приведен на рис. В.2;
- 2. Частный случай подключения ДП (РСМ-06) приведен на рис. В.3. При подключении ДП других типов внимательно изучите их эксплуатационную документацию.

Подключение датчиков давления

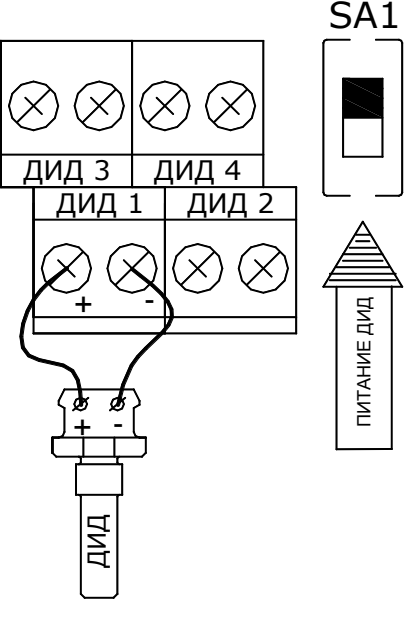

Рисунок В.2

**ВНИМАНИЕ!!!** В теплосчетчике установлен встроенный источник питания с защитой от короткого замыкания для ДИД. Подключения внешнего источника питания не требуется. Для работы ДИД переключатель SA1 должен быть установлен в верхнее положение (питание ДИД включено).

 $+ - + - + \begin{array}{c|c|c|c|c} & + & - & + & - & + & - \\ \hline \hline \text{LUBCA} & \text{LHECS} & \text{LHECS} \\ \hline \text{LHECI} & \text{LHEC2} & \text{LHEC3} \\ \end{array}$  $HG1$ ⊗ la ala a িং  $| \otimes \otimes | \otimes \otimes$ ⊕ 0 0 |8 8 | 8 8 8 8 8 8 8 Ø  $\overline{+}$  $\overline{+}$ WE WB5 WB<sub>6</sub> UB<sub>2</sub> ⊕L B1 WB3

Рисунок В.3

Схема электрических соединений при подключении РСМ-06

Перед подключением необходимо правильно сконфигурировать ДП и произвести соответствующие установки в вычислителе.

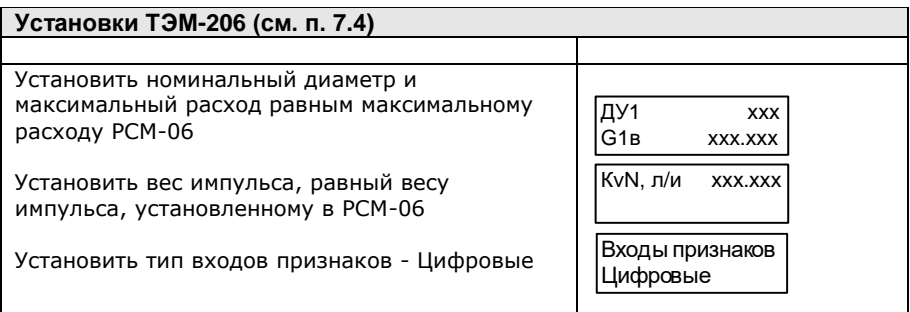

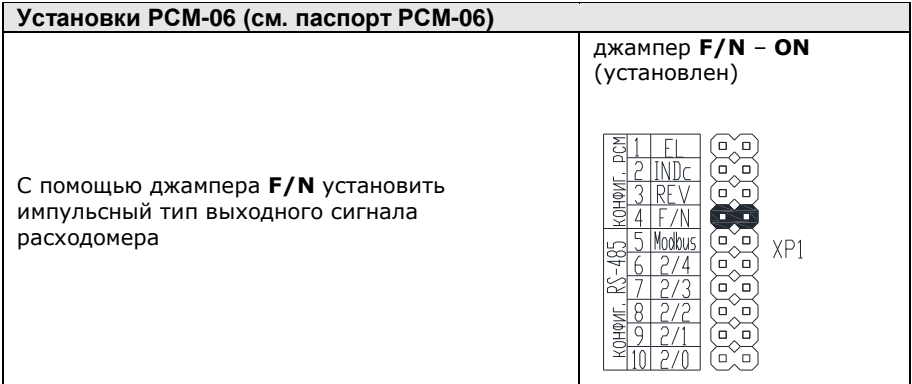

## ПРИЛОЖЕНИЕ Г Схемы меню режима «Рабочий»

Схема учета «РАСХОДОМЕР V»

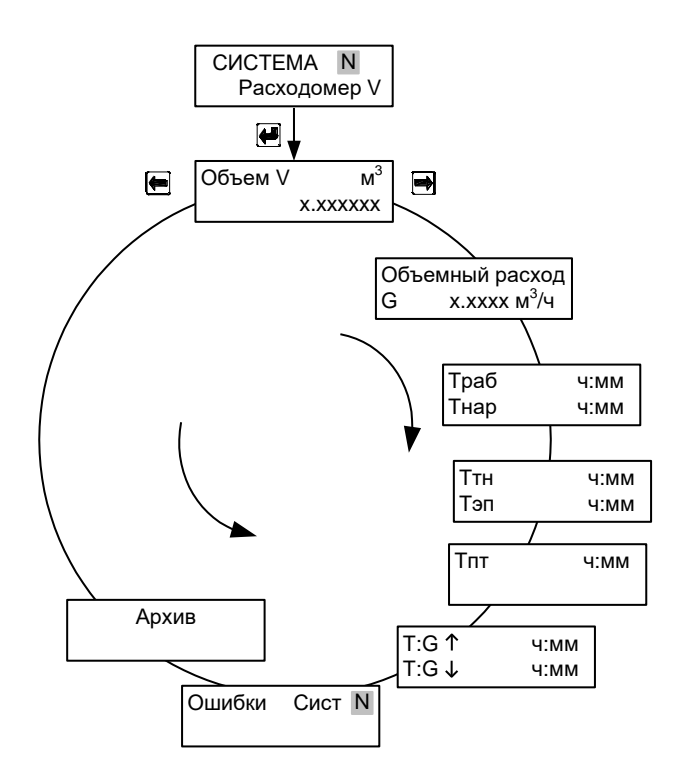

Рисунок Г.1

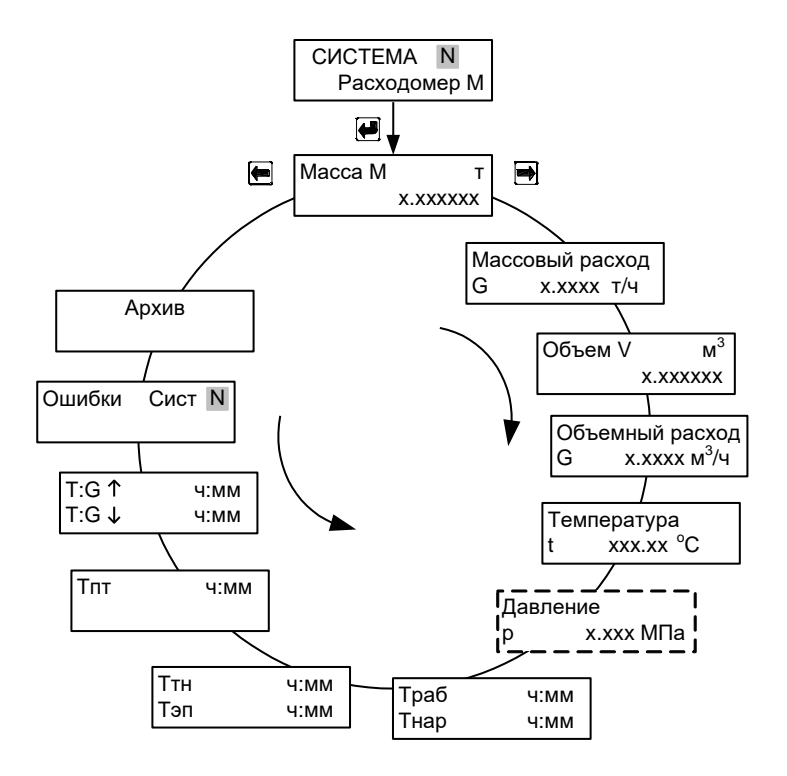

Рисунок Г.2

70

### Схема учета «МАГИСТРАЛЬ»

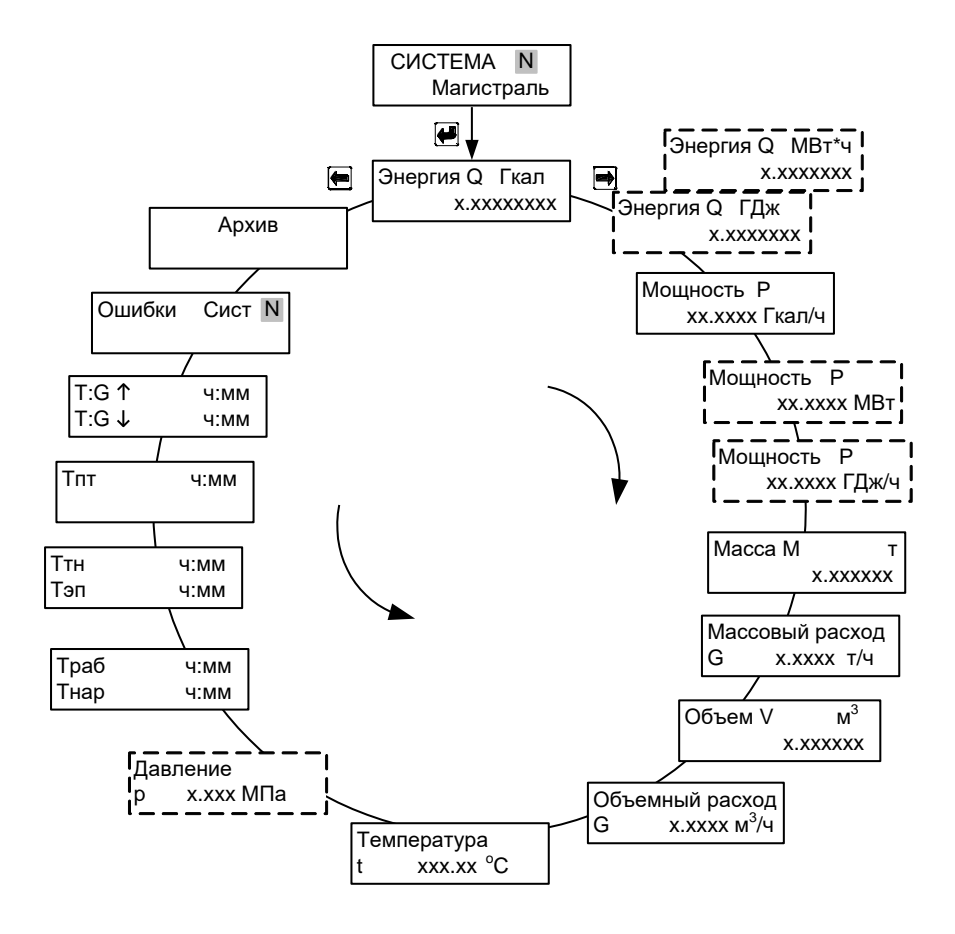

Рисунок Г.З

# Схемы учета «ПОДАЧА», «ОБРАТКА» и «ХОЛОД»

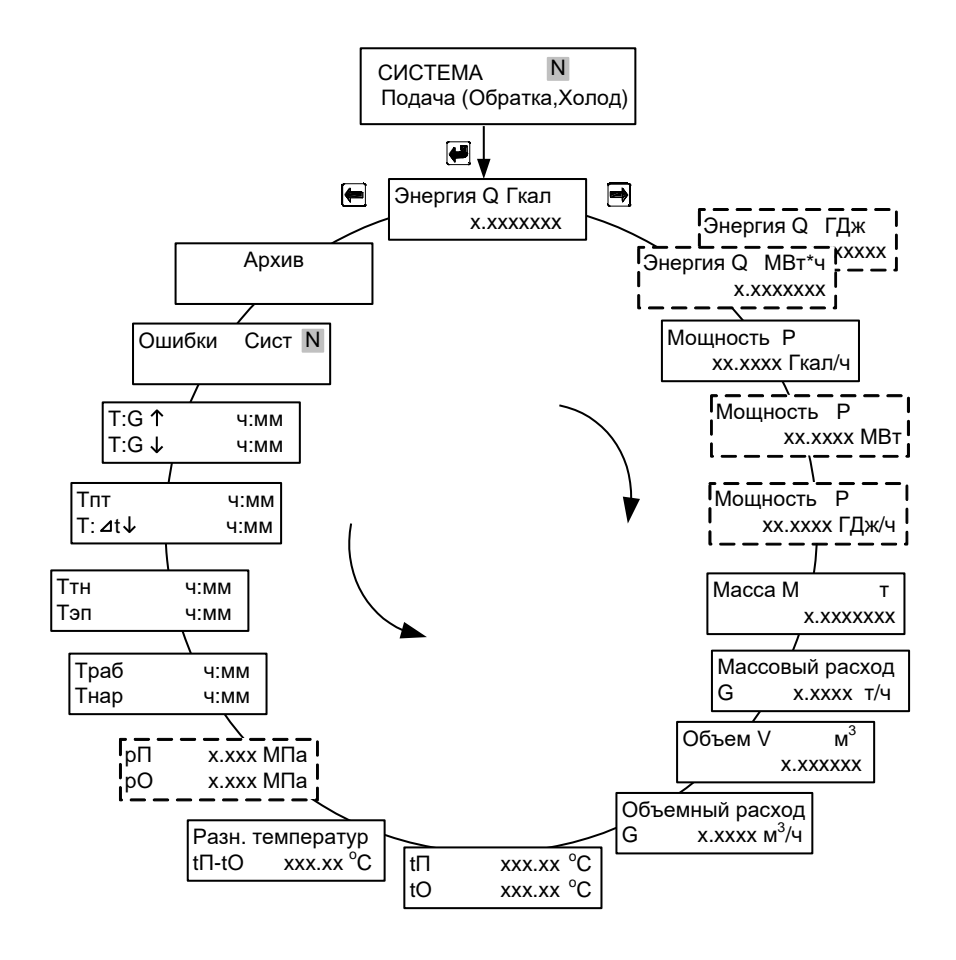

Рисунок Г.4

Теплосчетчик, тепловычислитель ТЭМ-206. Руководство по эксплуатации
#### Схема учета «ТУПИКОВАЯ ГВС»

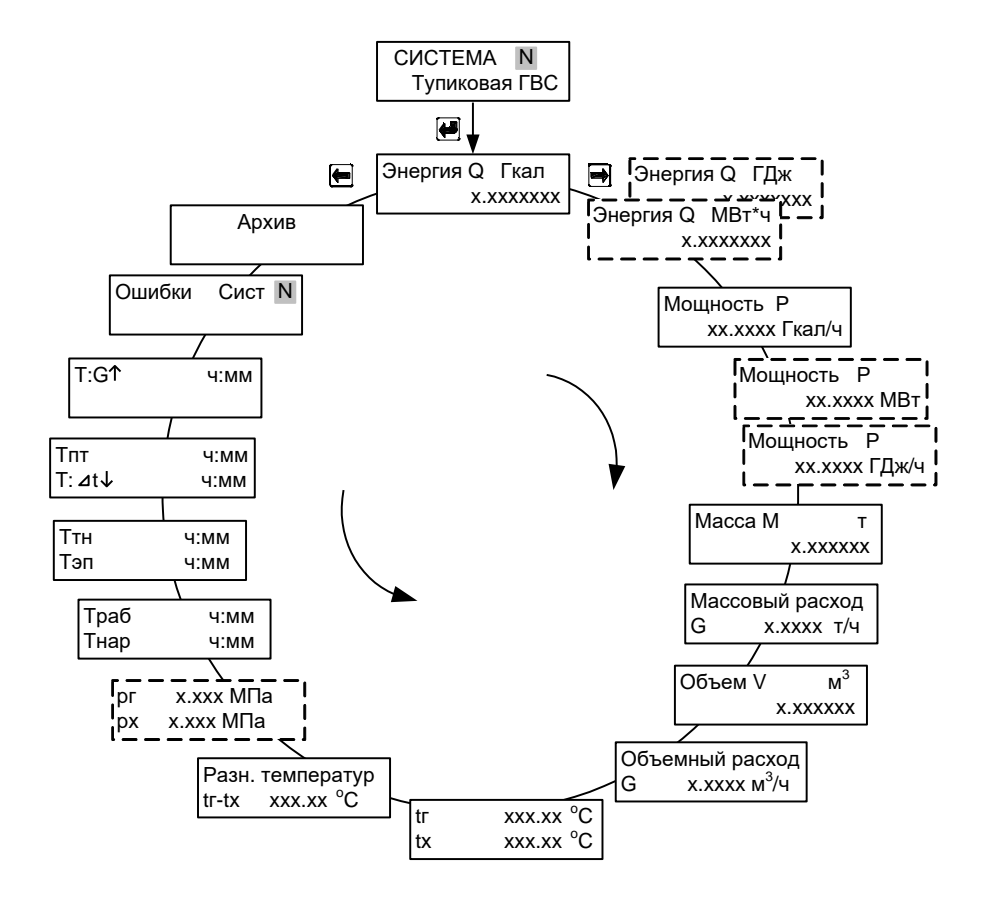

Рисунок Г.5

# Схемы учета «ПОДПИТКА НСО» и «ПОДПИТКА ИСТОЧНИКА»

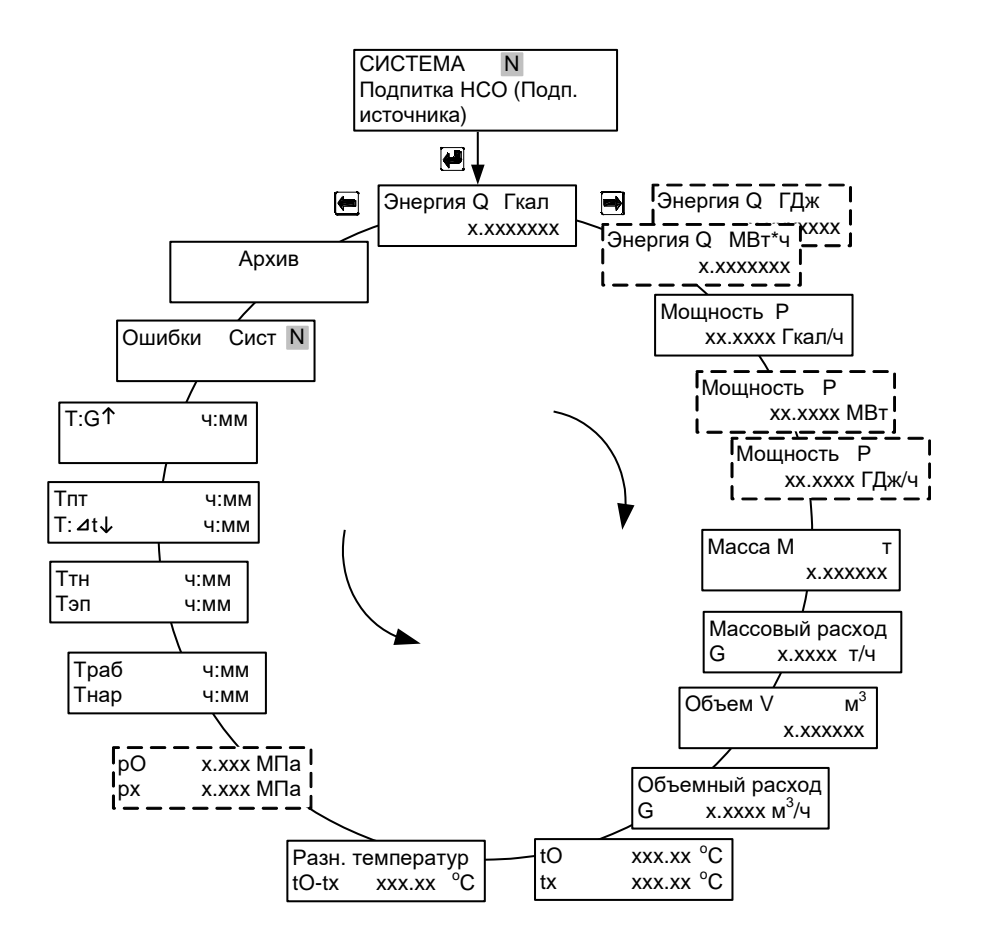

Рисунок Г.6

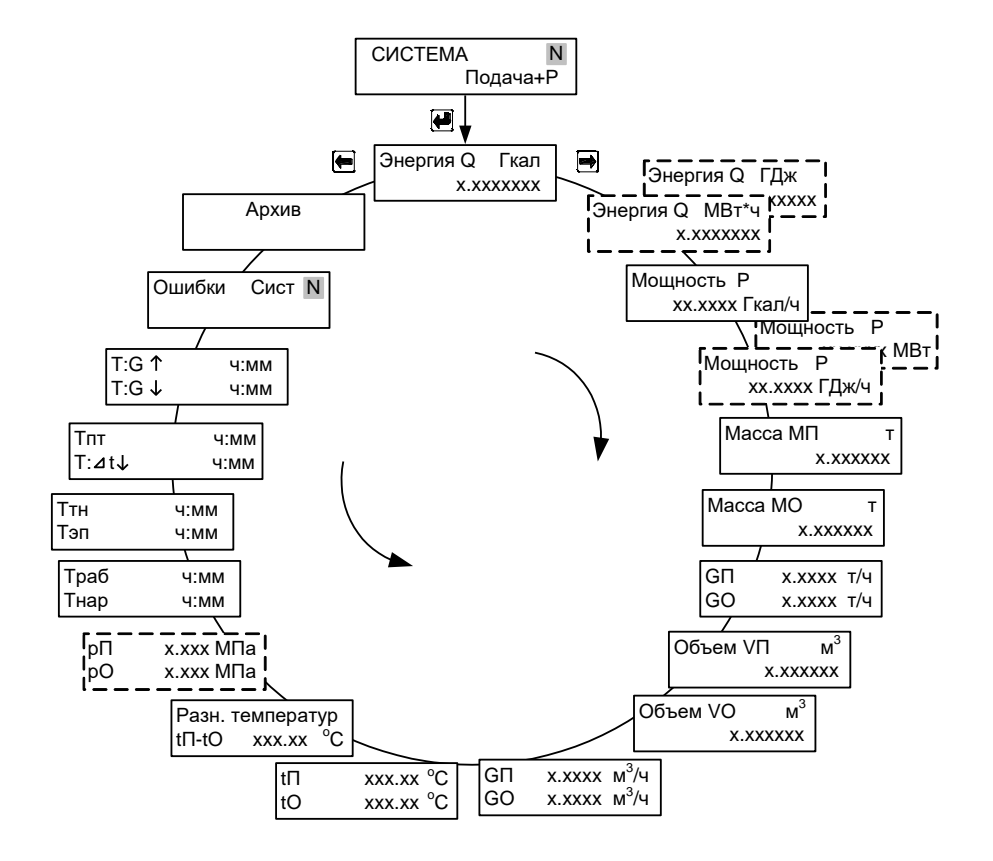

Рисунок Г.7

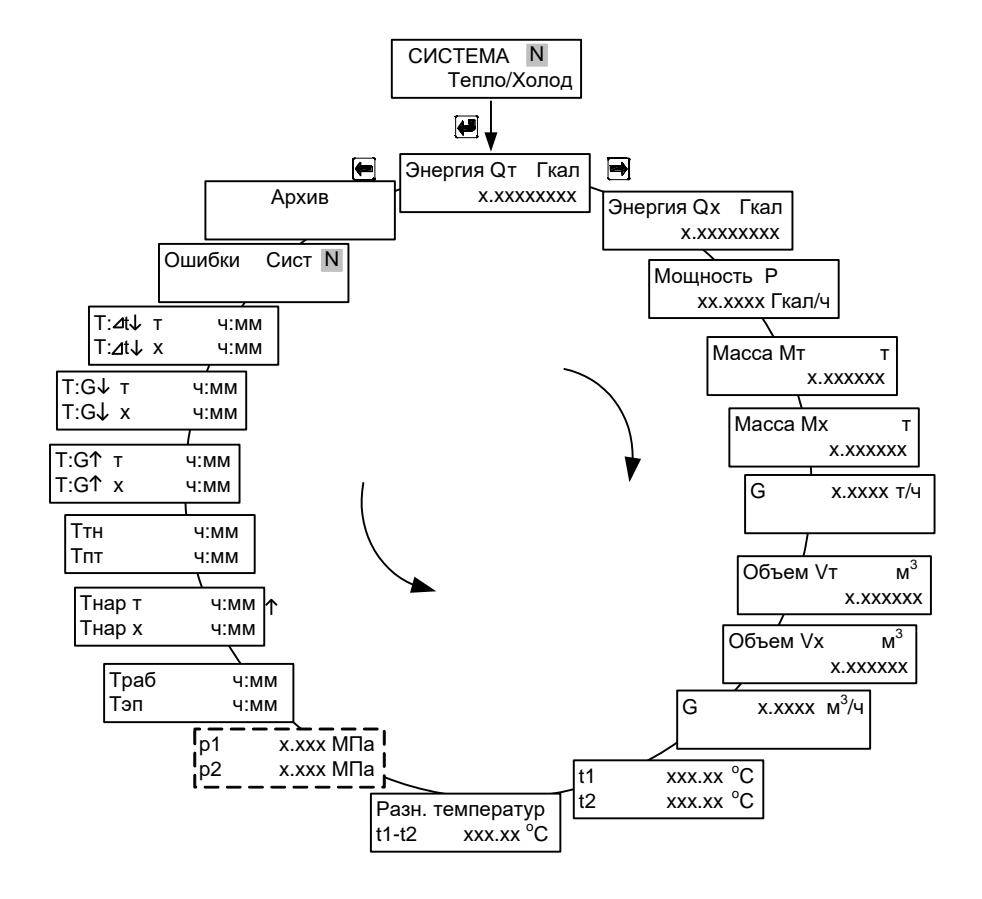

Рисунок Г.8

#### Схема учета «ОТКРЫТАЯ»

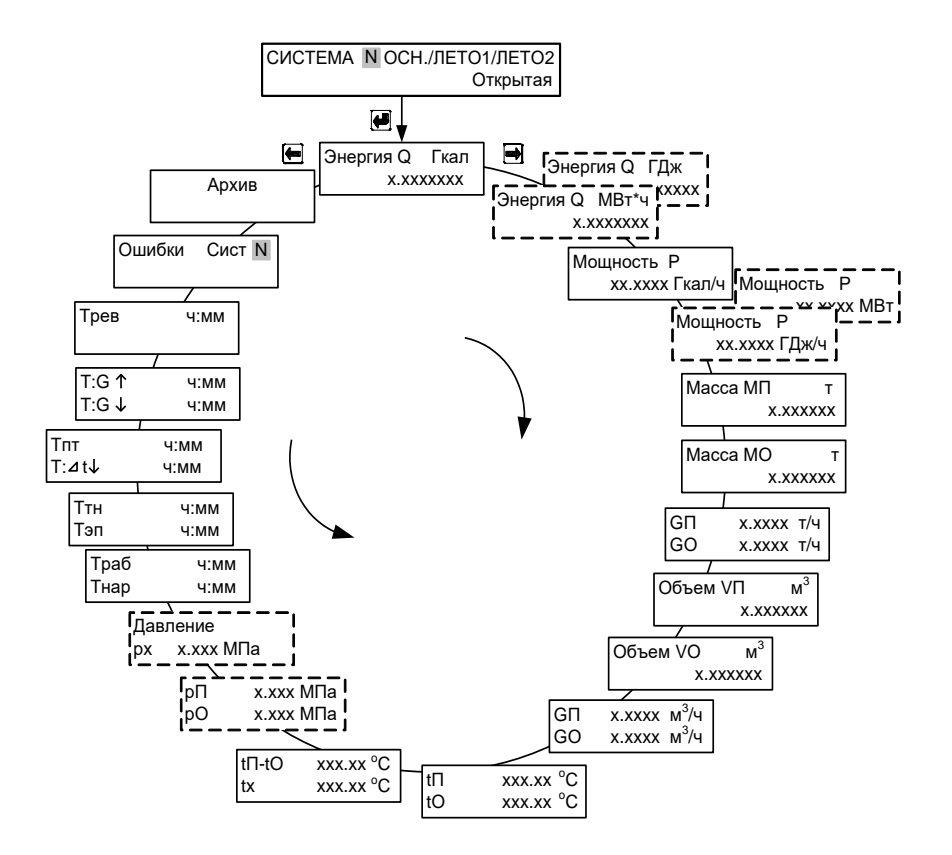

Рисунок Г.9

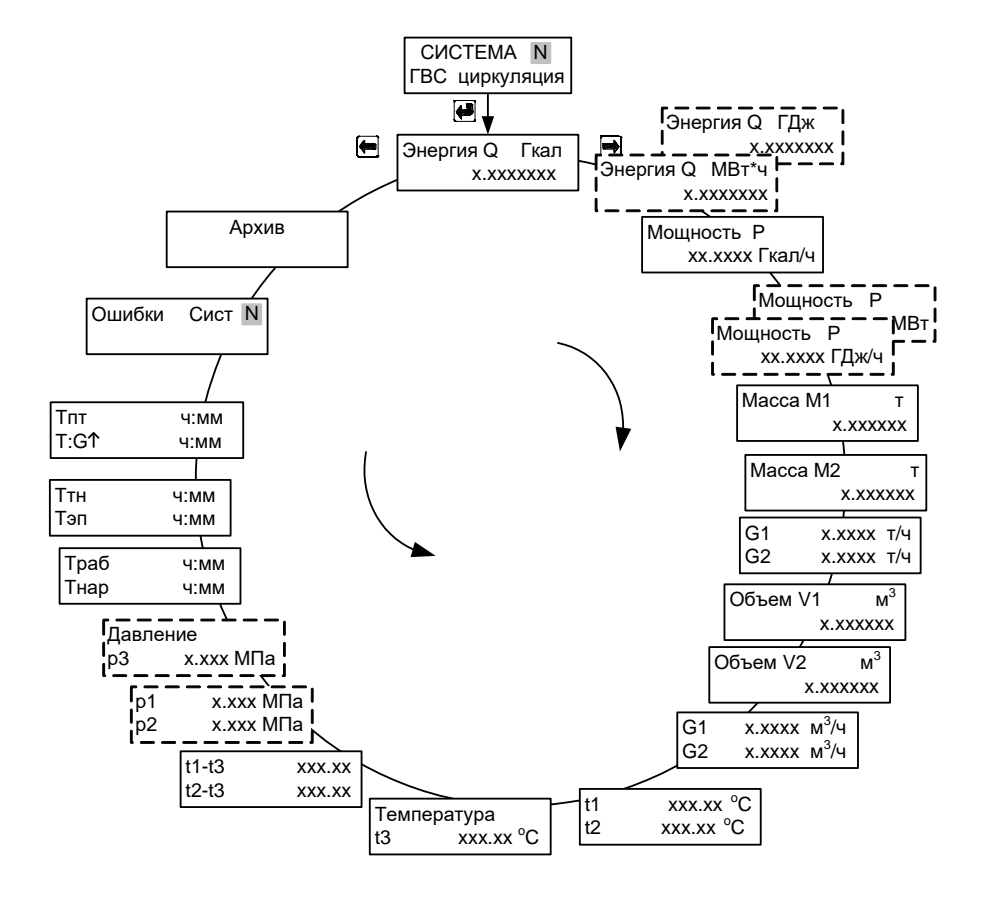

Рисунок Г.10

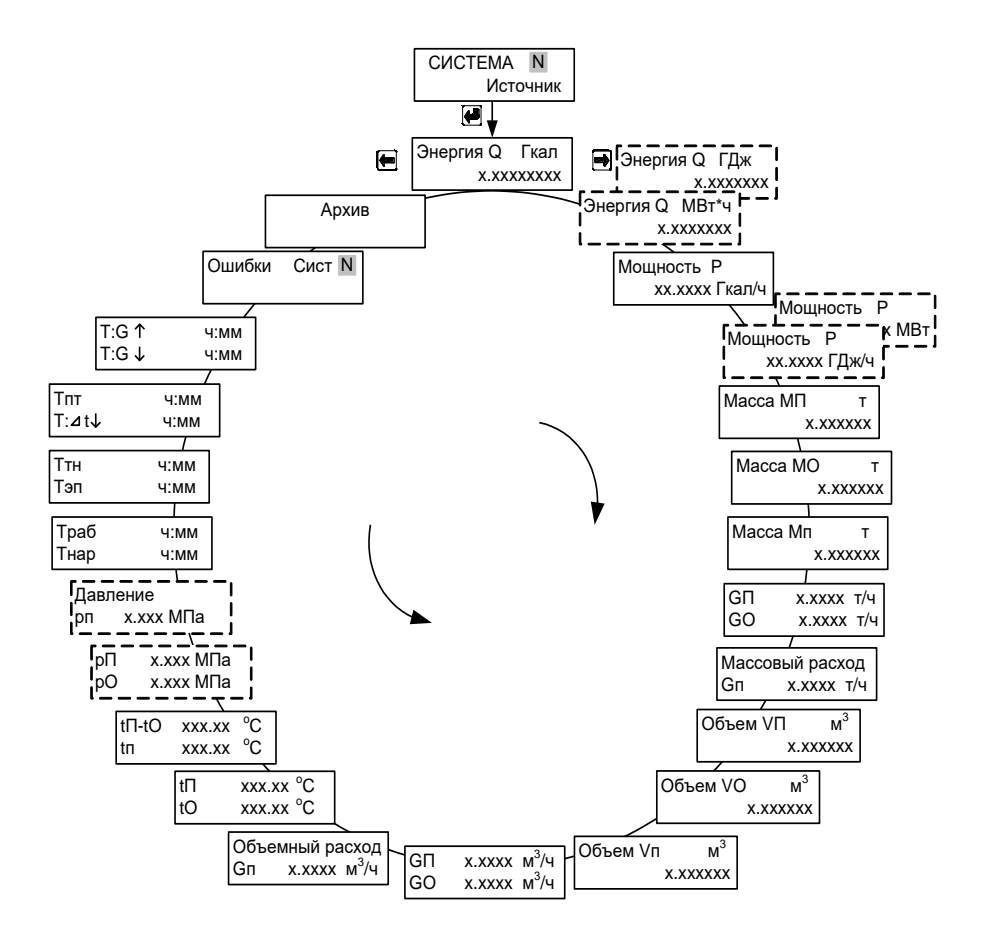

Рисунок Г.11

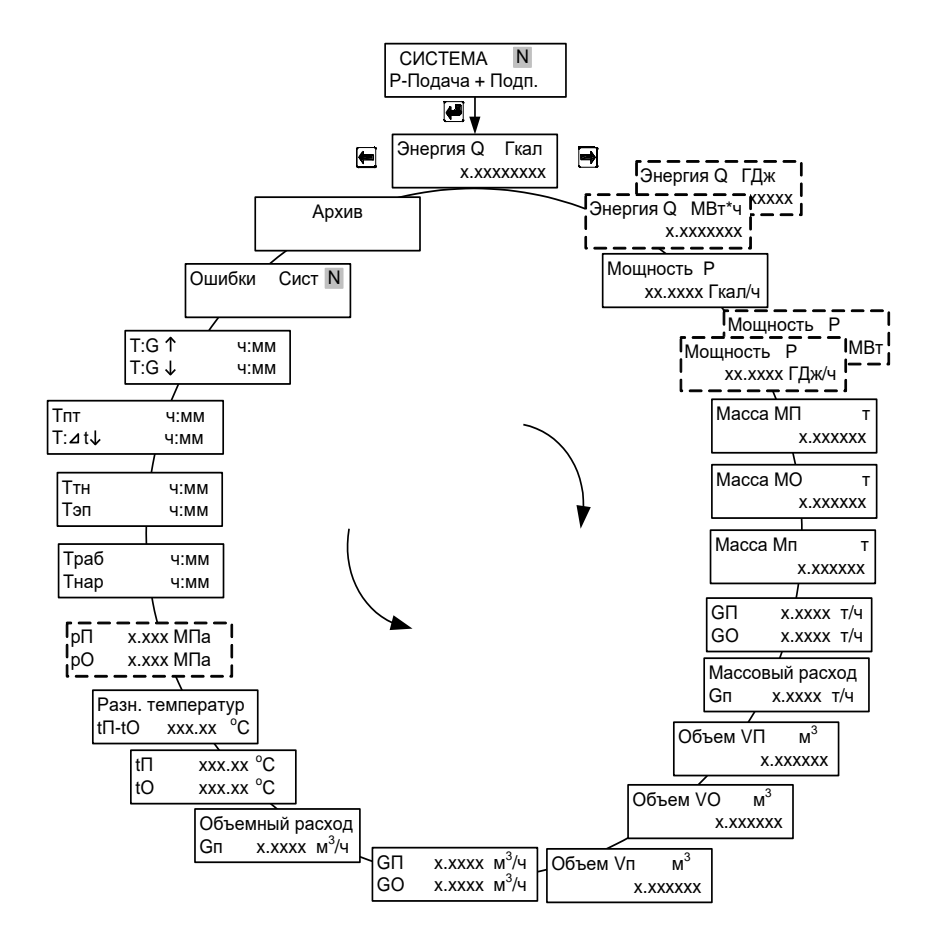

Рисунок Г.12

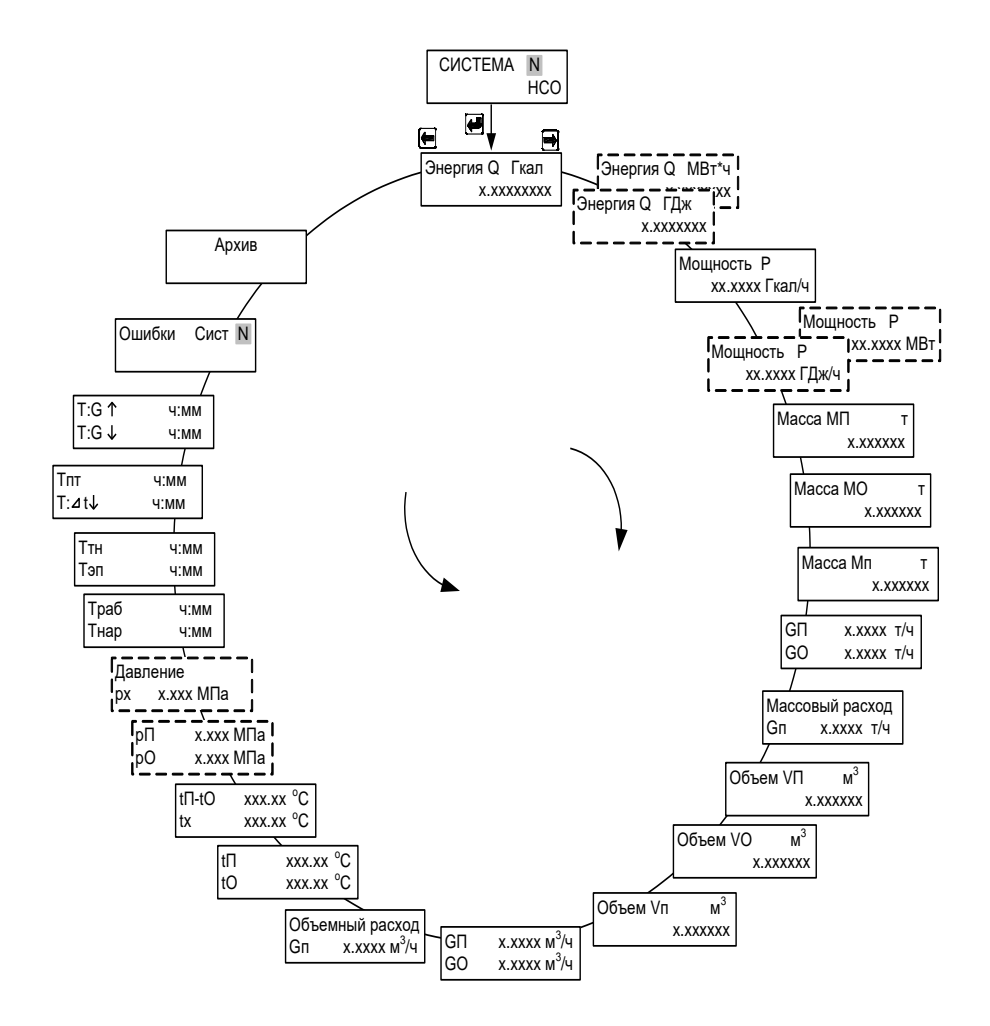

Рисунок Г.13

# Схема учета «Температура»

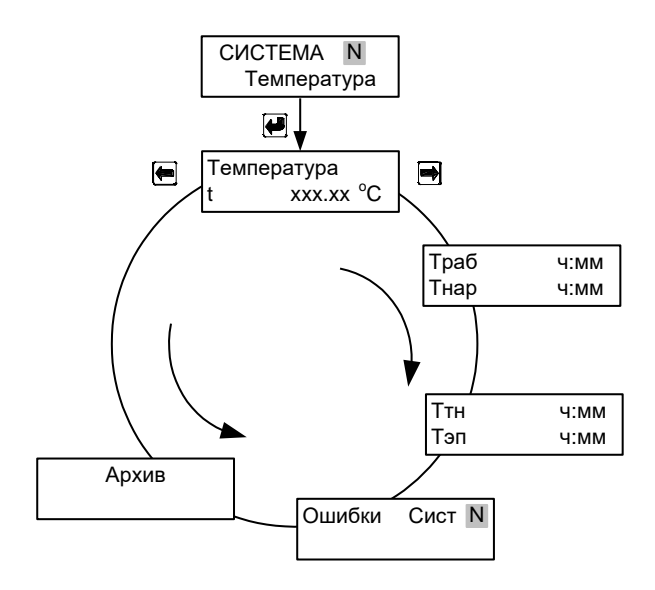

Рисунок Г.14

### **ПРИЛОЖЕНИЕ Д Схемы меню режима «Настройки»**

### Схема учета «РАСХОДОМЕР V»

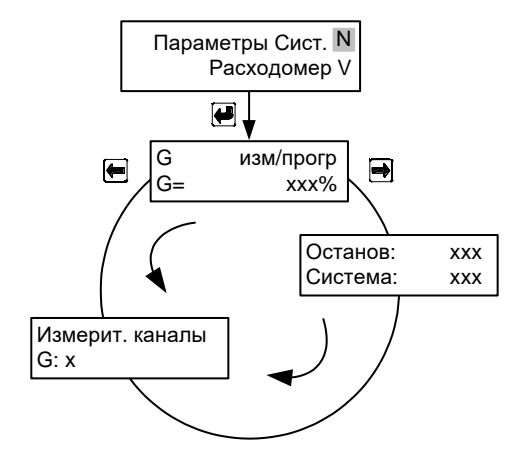

Рисунок Д.1

# Схема учета «РАСХОДОМЕР М»

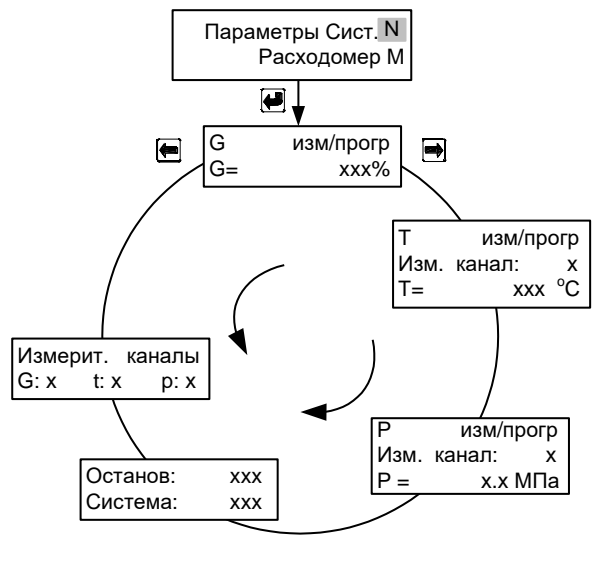

Рисунок Д.2

# Схема учета «МАГИСТРАЛЬ»

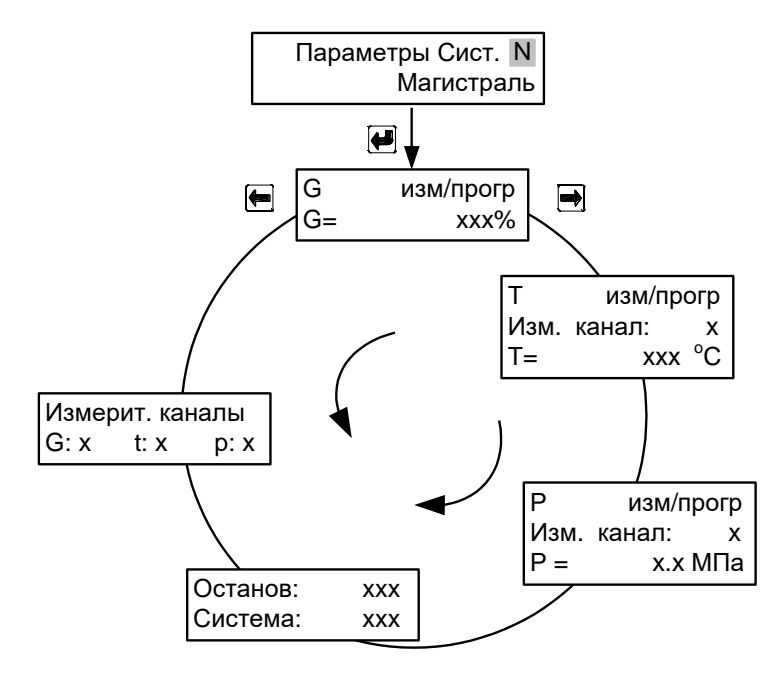

Рисунок Д.3

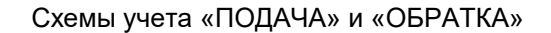

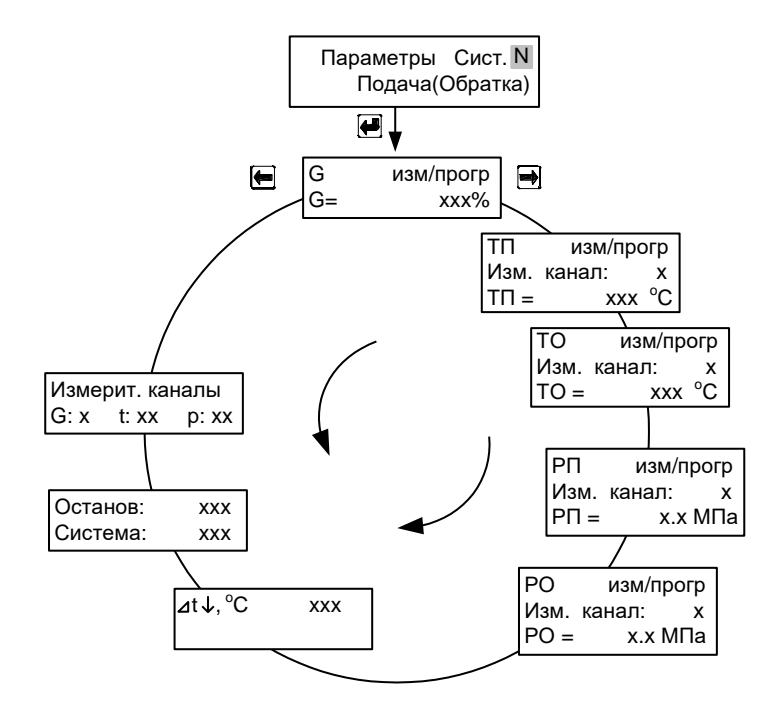

Рисунок Д.4

85 85

#### Схема учета «ТУПИКОВАЯ ГВС»

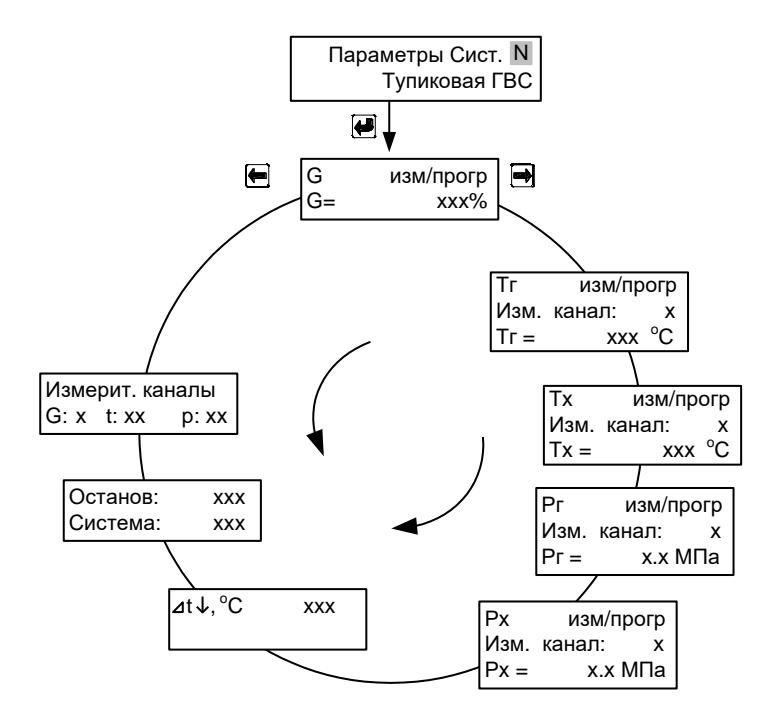

Рисунок Д.5

# Схемы учета «ПОДПИТКА НСО» и «ПОДПИТКА ИСТОЧНИКА»

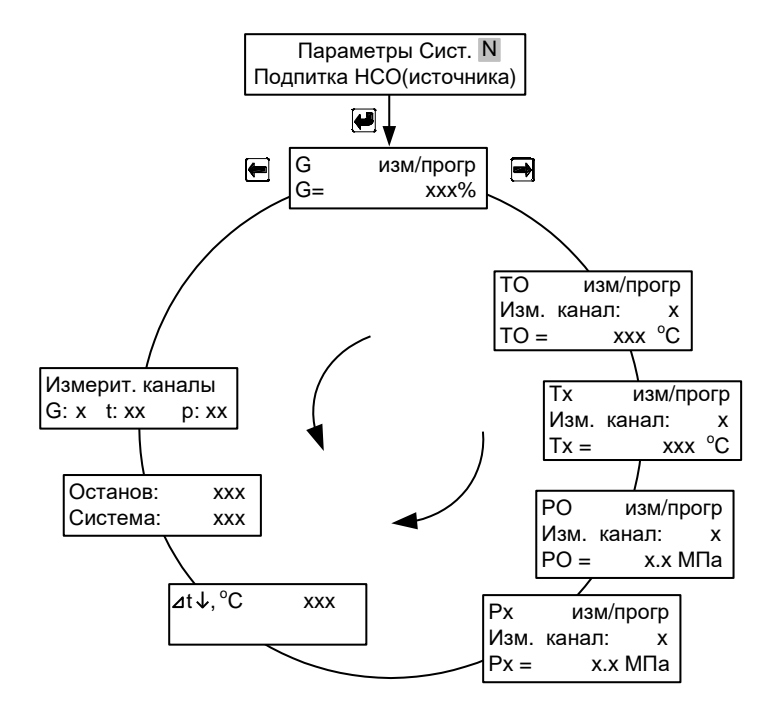

Рисунок Д.6

## Схема учета «ПОДАЧА+Р»

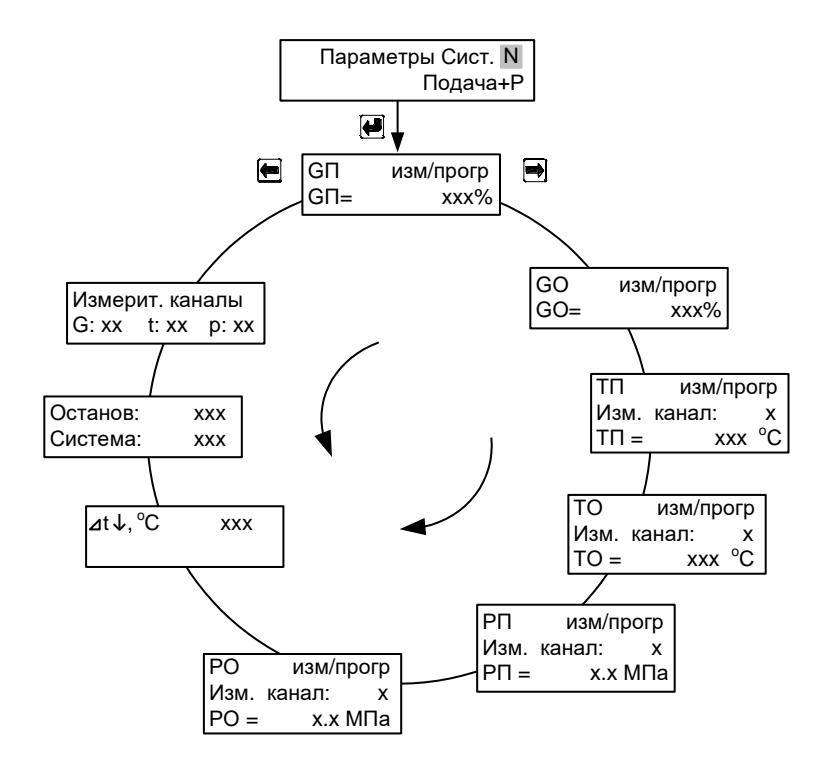

Рисунок Д.7

#### Схема учета «ОТКРЫТАЯ»

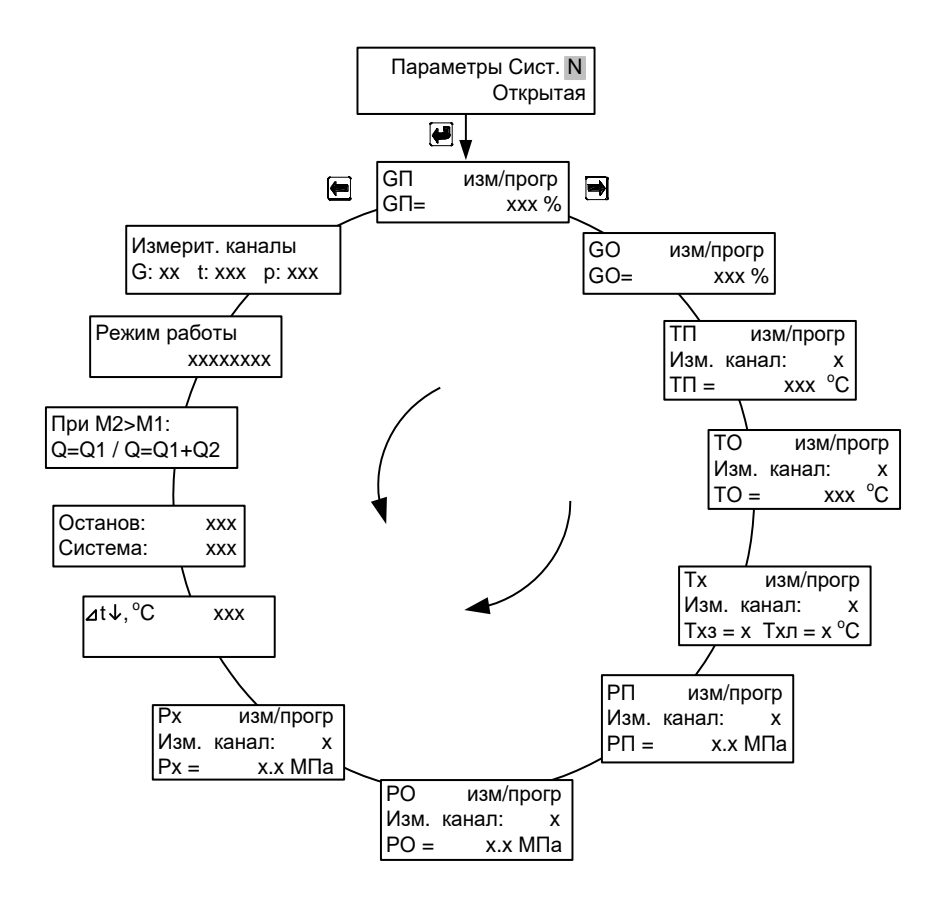

Рисунок Д.8

## Схема учета «ГВС ЦИРКУЛЯЦИЯ»

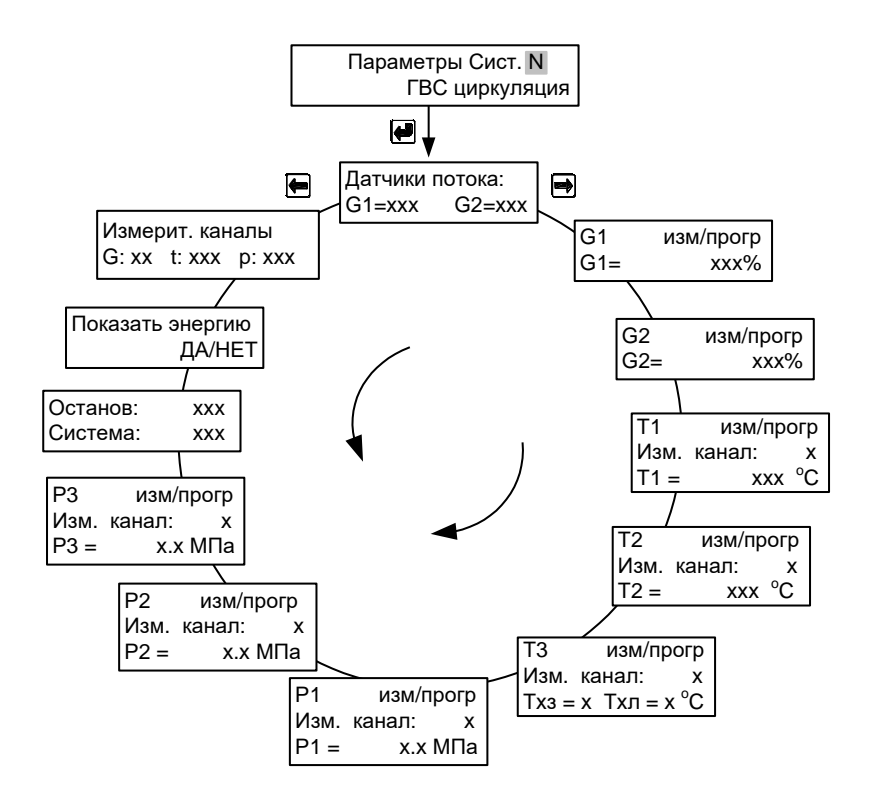

Рисунок Д.9

## Схема учета «ИСТОЧНИК»

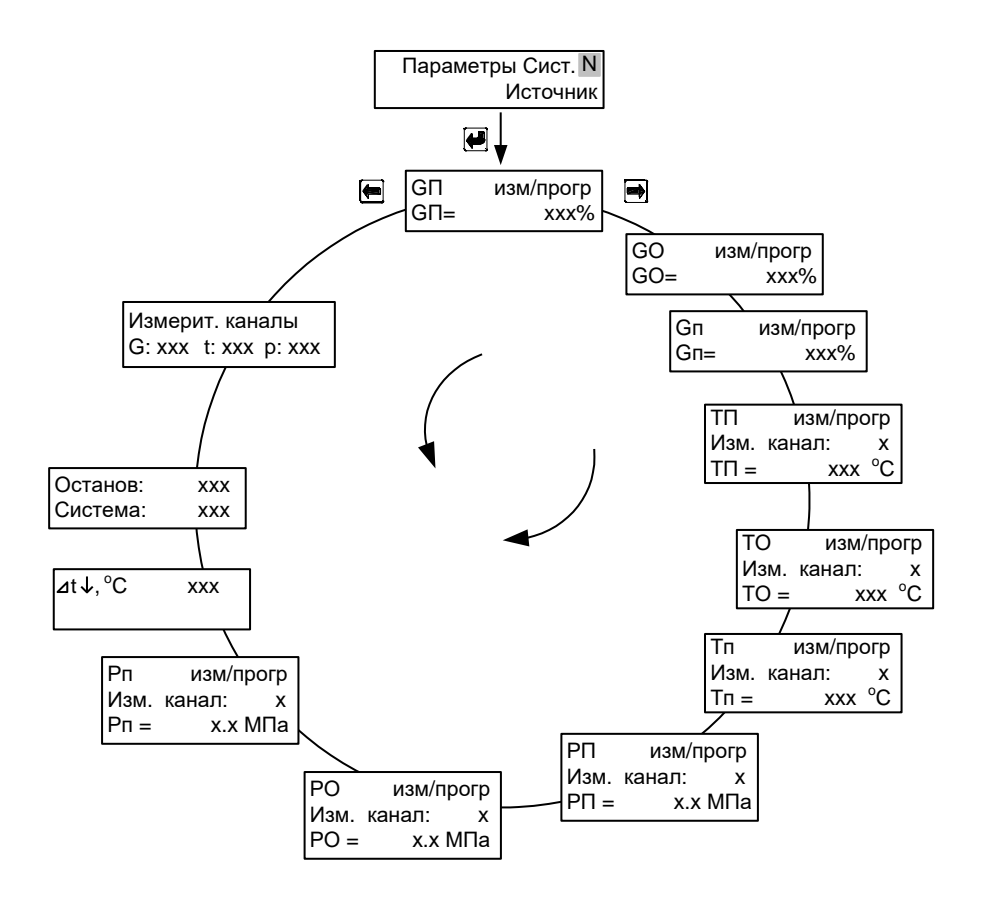

Рисунок Д.10

Схема учета «Р-Подача+Подп.»

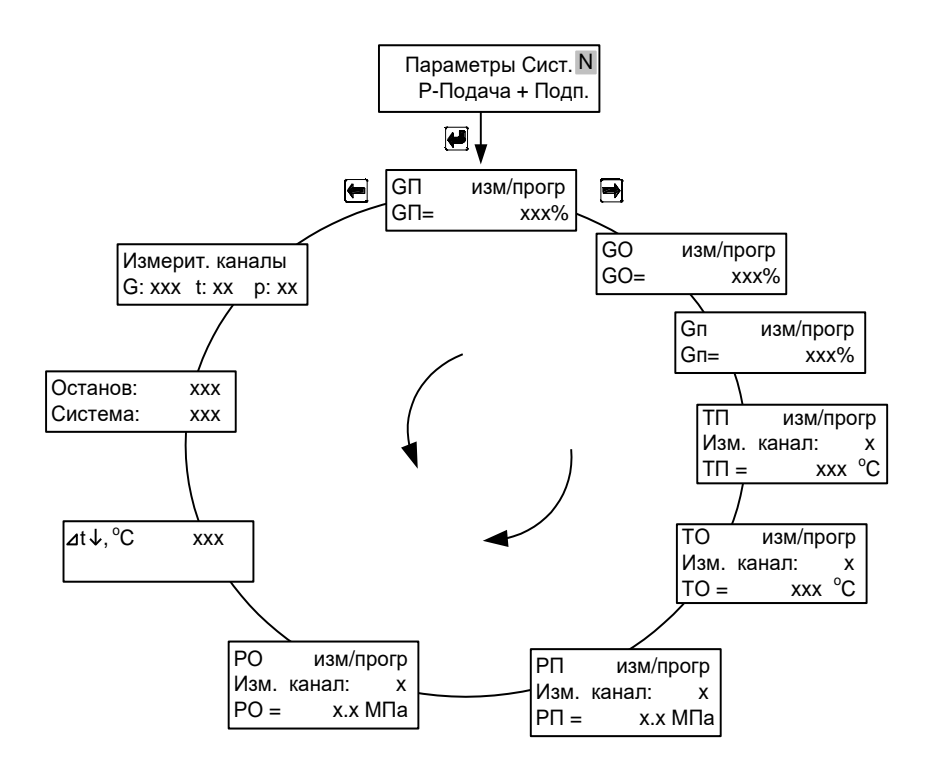

Рисунок Д.11

ВНИМАНИЕ!!! При режиме работы Р-Подача+Подп. каналы измерения температуры и избыточного давления в трубопроводе подпитки не используются.

## Схема учета «Холод»

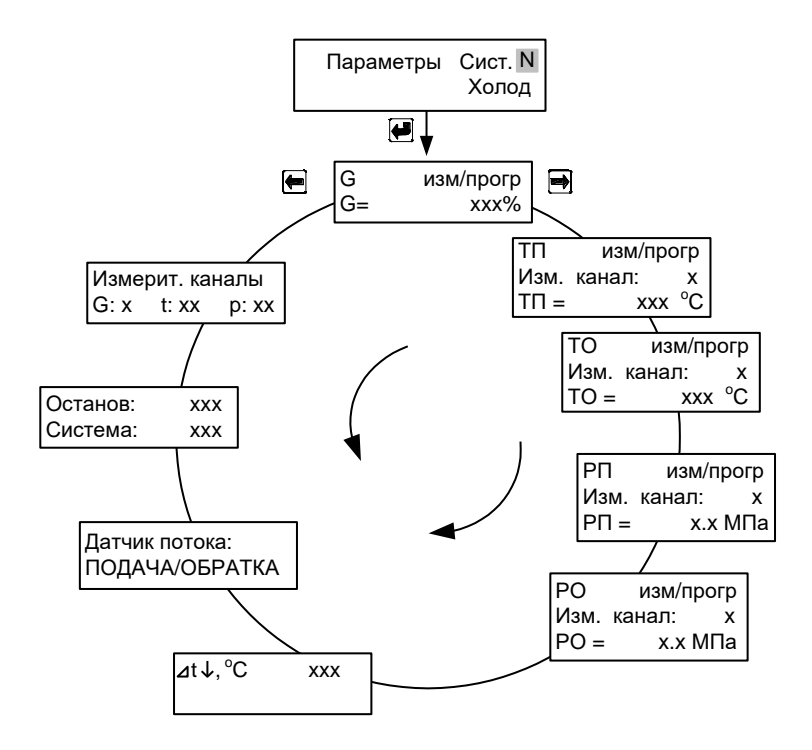

Рисунок Д.12

## Схема учета «Тепло/Холод»

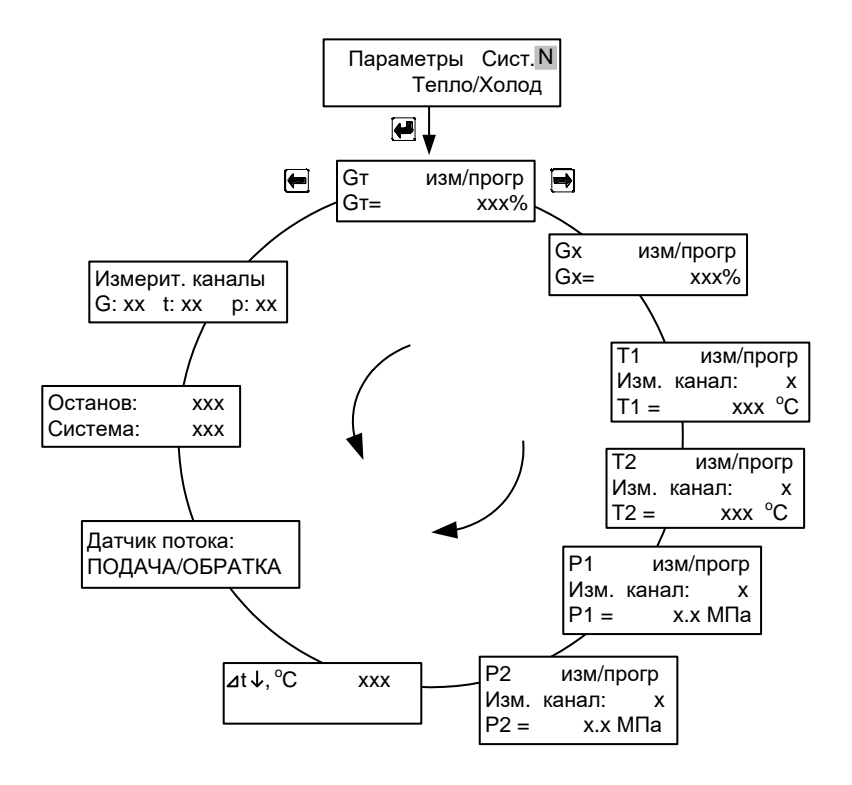

Рисунок Д.13

## Схема учета «НСО»

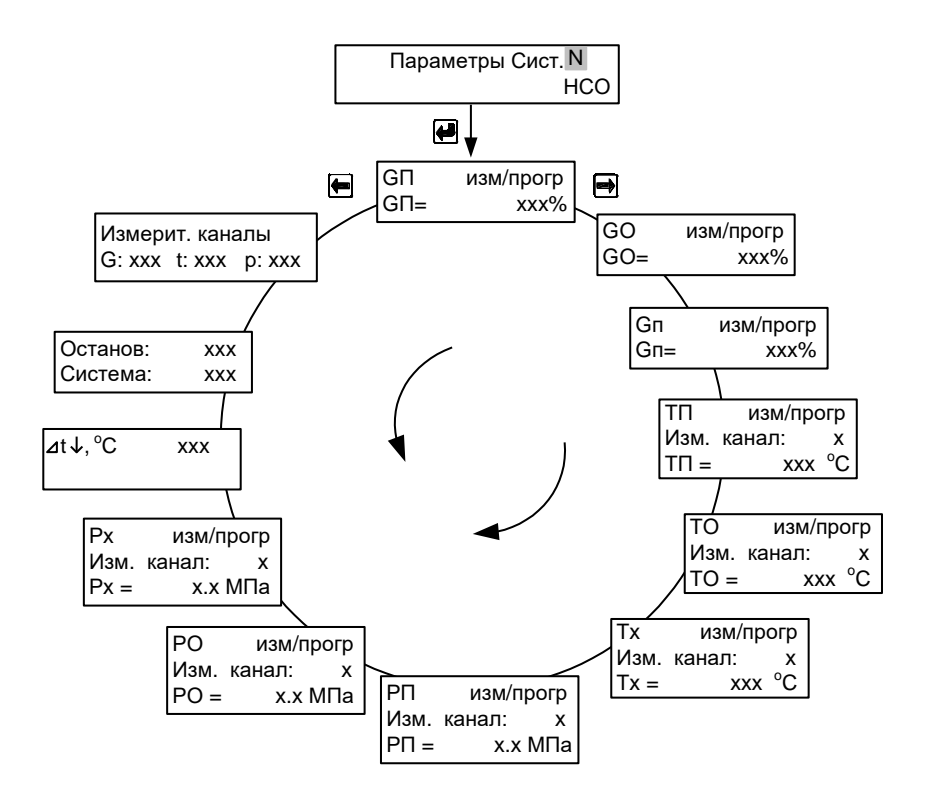

Рисунок Д.14

Схема учета «Температура»

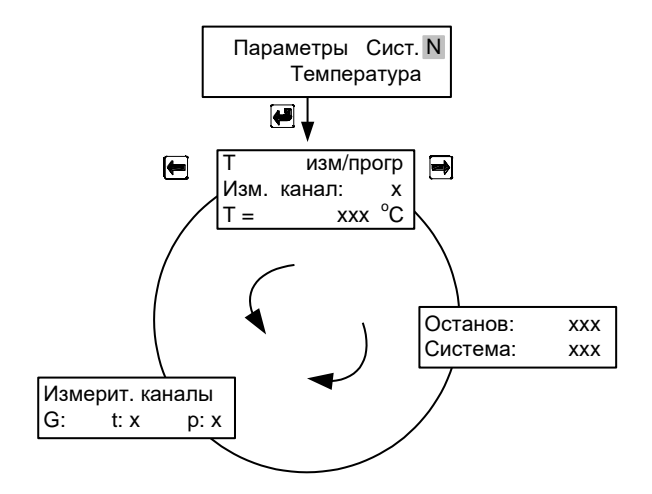

Рисунок Д.15

96

# ПРИЛОЖЕНИЕ Е Порядок работы интеграторов теплосчетчика

# Таблица Е.1

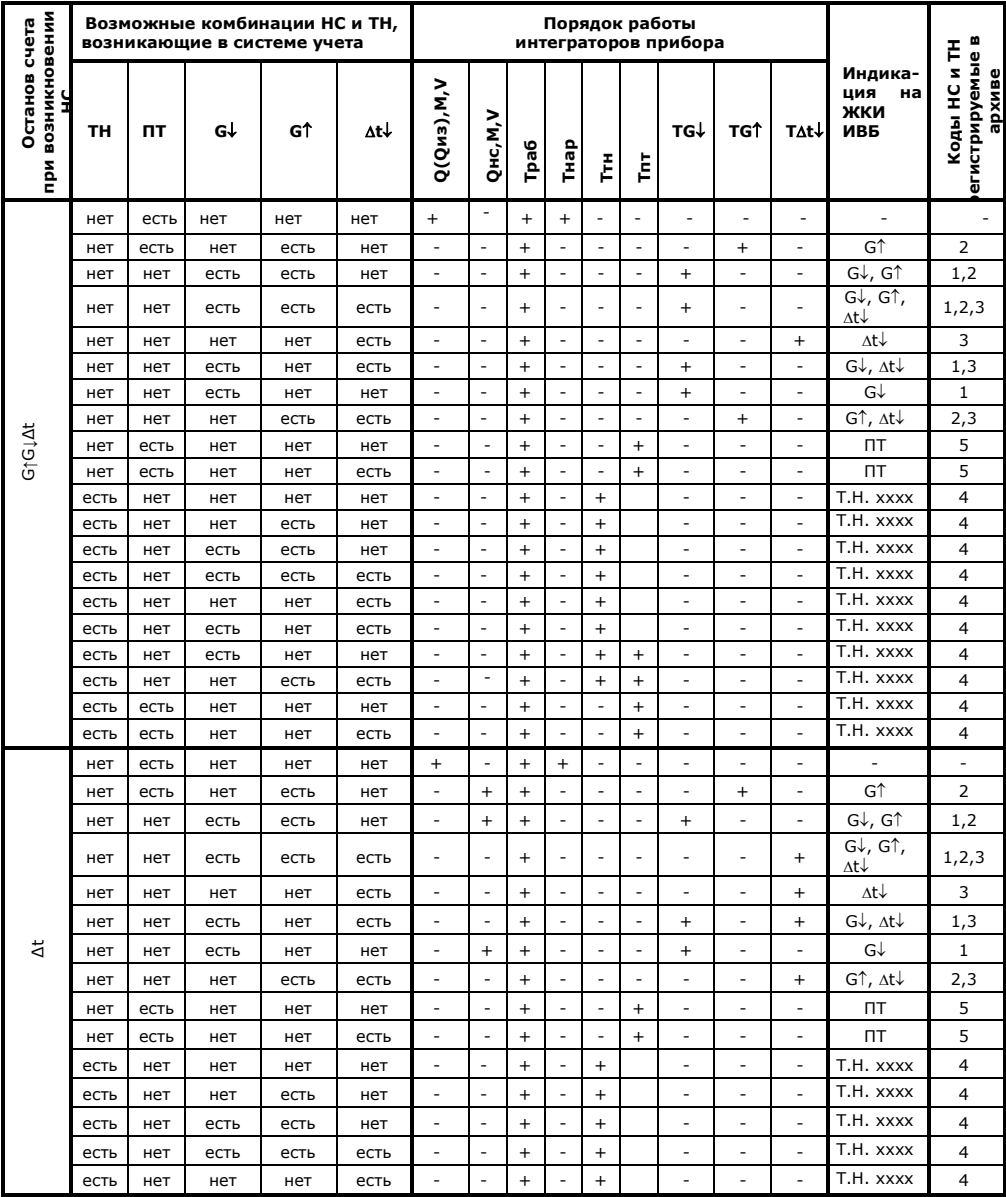

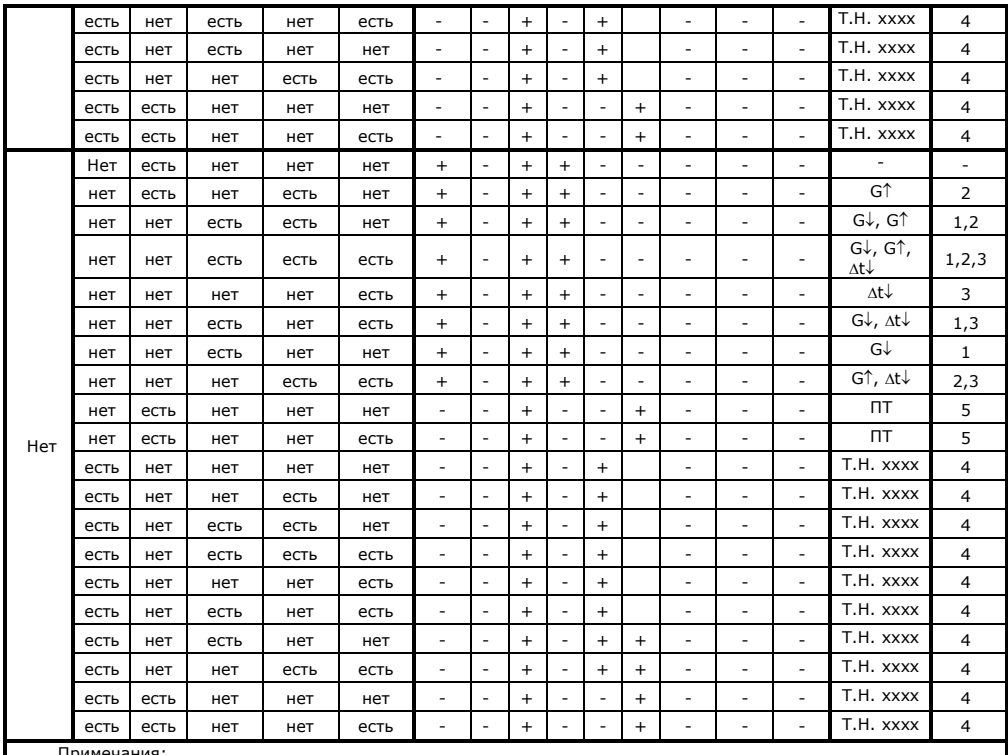

ания:

• **«+»** – интегратор ведет счет с накоплением, **«-»** – интегратор остановлен; • при отключении питания интегратор Траб останавливается, после включения рассчитывается время прибора в выключенном состоянии и прибавляется к интегратору Тэп;

• при включении/отключении питания в архиве данных фиксируется код 6 в часе, когда питание отключили и в часе, когда питание включили;

**xxxx** – символ ТН.

### **ПРИЛОЖЕНИЕ И Настройка модема**

Перед тем, как подключать модем к теплосчетчику, его необходимо настроить. Для этого модем подключается к ПК и запускается программа **«Настройка модема»** (исполняемый файл **«ModemConfig.exe»**). Внешний вид программы приведен на рис. И.1.

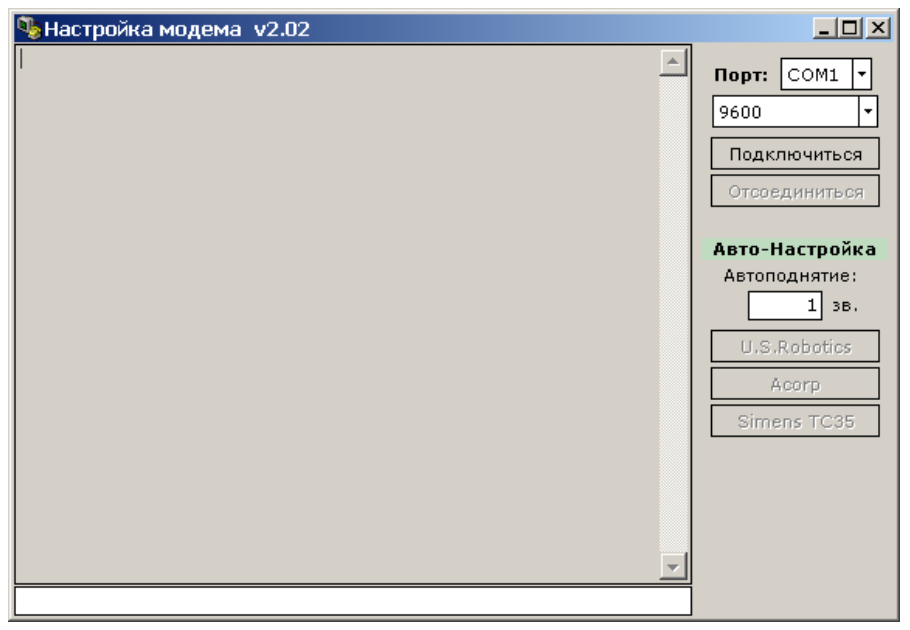

рис. И.1

Для подключения необходимо указать COM порт, к которому подключен настраиваемый модем, и нажать кнопку **«Подключиться»**.

В программе предусмотрена опция автоматического<br>фигурирования «**Автоматическая настройка**» (кнопки конфигурирования «**Автоматическая настройка**» (кнопки **«U.S.Robotics»**, **«Acorp»**, **«Siemens TC35»**) для различных производителей модемов. В режиме автоматической настройки выполняются следующие AT команды:

**AT&F0** – Загрузка стандартного профиля 0;

**ATS0=x** – Установка режима автоподнятия трубки;

**ATE0** – Отключение локального эха в командном режиме;

**ATF1** – Отключение эха в режиме передачи данных;

**ATY0** – Выбор профиля 0 как по умолчанию;

**AT&W0** – Запись нового профиля в энергонезависимую память.

**Внимание:** Набор AT команд у разных производителей может отличаться в связи с отсутствием общего стандарта. Данный набор команд приведён для модемов, производителем которых является компания **U.S.Robotics**. При использовании модемов других производителей необходимо убедиться в соответствии команд модема приведённому набору команд. Если какие-то из команд отличаются, то конфигурирование требуется произвести в ручном режиме.

Для ввода команды в ручном режиме необходимо подключиться к модему, набрать ее в поле команд (см. рис. И.1) и нажать клавишу «Enter».

В программе также можно указать число звонков до автоматического ответа (поле ввода **«Автоподнятие»**). После выполнения конфигурирования необходимо нажать кнопку **«Отсоединиться»** и закрыть программу.

После конфигурирования модема необходимо установить в теплосчетчике скорость обмена 9600 для интерфейса RS-232.

Модем подключается к теплосчетчику кабелем с разводкой, приведенной на рис. И.2).

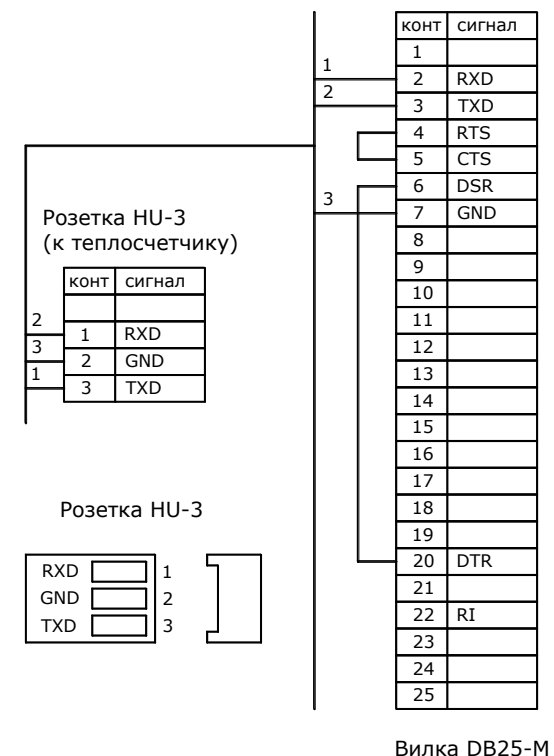

Рис. И.2

 $100$ 

Теплосчетчик, тепловычислитель ТЭМ-206. Руководство по эксплуатации

### **ПРИЛОЖЕНИЕ К Дополнительные возможности схемы «ОТКРЫТАЯ»**

В схеме «ОТКРЫТАЯ» реализовано несколько дополнительных возможностей, позволяющих вести корректный учет в нетипичных случаях:

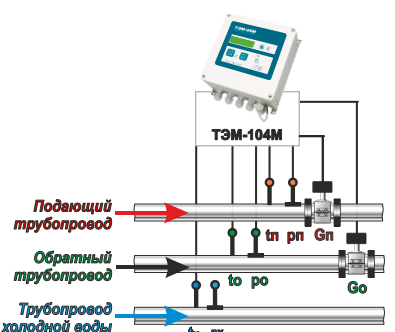

#### **Измерение реверсивного расхода**

НС ∆t↓ при реверсе не регистрируется

Схема «ОТКРЫТАЯ» позволяет вести учет количества тепловой энергии как при нормативных нагрузках в системе, так и в часы пиковых нагрузок (большой разбор теплоносителя), когда направление движения теплоносителя в обратном трубопроводе может измениться на реверсивное (к потребителю). При этом не требуется переустанавливать ДП на обратном трубопроводе .

Изменение направления потока регистрируется прибором автоматически (мгновенный расход в обратном трубопроводе начинает индицироваться со знаком «**-**»).

Особенностью работы при реверсе является то, что масса (объем) теплоносителя, протекшего по подающему и обратному трубопроводу суммируются в одном интеграторе **М1**. Интегратор **М2** в этом случае остановлен (см. таблицу К.1).

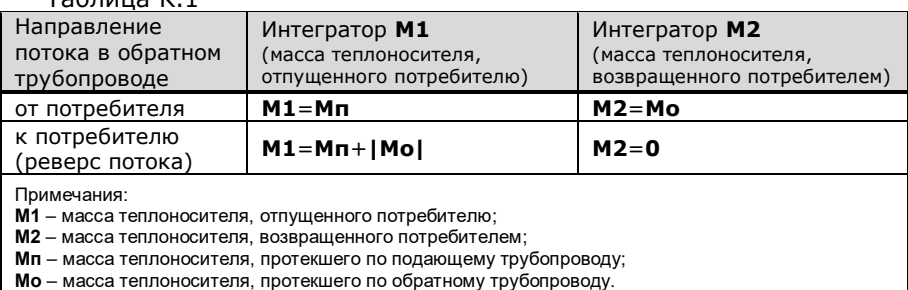

Таблица К.1

ı

 $\overline{2}$ 

Измерение реверсивного расхода возможно только в индукционном канале

#### **Коррекция расчета тепловой энергии при М1<М2**

Если в системе исключен подмес, то всегда должно выполняться условие: **М1≥М2**.

Однако, каждый из датчиков измеряет расход с погрешностью, пределы которой нормируются. В связи с этим при отсутствии водоразбора (**М1=М2**) возможна ситуация, когда измеренное значение массы **М2** превысит **М1**, т.е. **М1<М2**.

В этом случае значение **Q2** в формуле расчета потребленной тепловой энергии принимает отрицательные значения:

# **Q = Q1+Q2 [Q1 = МП(hП-hО); Q2 = (МП-МО)(hО-hx)]**

В схеме «ОТКРЫТАЯ» предусмотрена возможность **до** постановки на коммерческий учет выбрать формулу для расчета **Q** при **М1<М2: Q=Q1+Q2** или **Q=Q1**.

> **Q = Q1** (**Q2** с отрицательными значениями не учитывается) или

**Q = Q1+Q2** (**Q2** учитывается всегда).

ПРИМЕР. По показаниям теплосчетчика получены следующие значения:

приращение *М1=100 т* за один час, среднечасовое значение температуры в подающем трубопроводе *tп=90 °C*, давление *pп=0,9 МПа*;

приращение *М2=101 т* за один час, среднечасовое значение температуры в обратном трубопроводе *tо=60 °C*, давление *pп=0,5 МПа*;

среднечасовое значение температуры в трубопроводе ХВ *tо=10 °C*, давление *pп=0,5 МПа*.

Значения энтальпий:

 $102$ 

*hп = 90,20 ккал/кг*; *hо = 60,09 ккал/кг*; *hх = 10,17 ккал/кг*.

Значения потребленной энергии:

*Q1 = Мп(hп-hо) = 100(90,20 - 60,09) = 3,011 (Гкал)*; *Q2 = (Мп-Мо)(hо-hx) = (100-101)(60,09 - 10,17) = - 0,05 (Гкал)*.

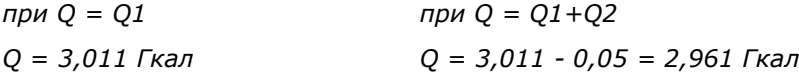

Если **М1≥М2**, то расчет **всегда** ведется по формуле **Q=Q1+Q2** (независимо от установленной формулы).

Теплосчетчик, тепловычислитель ТЭМ-206. Руководство по эксплуатации

#### **Летние режимы работы**

В случае, когда горячая вода подается потребителю непосредственно из системы отопления (по тупиковой схеме) и в период отключения отопления (весна-осень) один из трубопроводов не используется, для учета могут быть использованы режимы **ЛЕТО1** и **ЛЕТО2**:

**ЛЕТО1**. Отсутствует расход в подающем трубопроводе. Реверсивное движение теплоносителя в обратном трубопроводе (к потребителю).

Позволяет вести учет тепловой энергии системы ГВС при отключенной системе отопления (летний период). Датчик расхода на обратном трубопроводе переустанавливать не требуется. При этом на подающем трубопроводе могут проводиться ремонтные и профилактические работы.

Показания датчиков, установленных на подающем трубопроводе, при расчете потребленной тепловой энергии не учитываются.

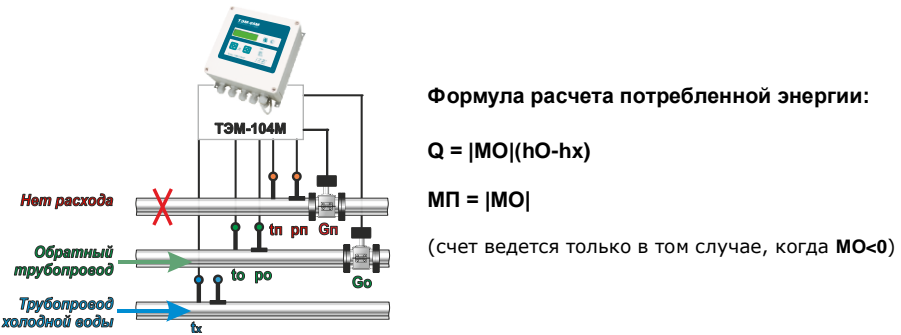

**ЛЕТО2**. Отсутствует расход в обратном трубопроводе.

Позволяет вести учет тепловой энергии системы ГВС по подающему трубопроводу при отключенной системе отопления (летний период). При этом на обратном трубопроводе могут проводиться ремонтные и профилактические работы.

Показания датчиков, установленных на обратном трубопроводе, при расчете потребленной тепловой энергии не учитываются.

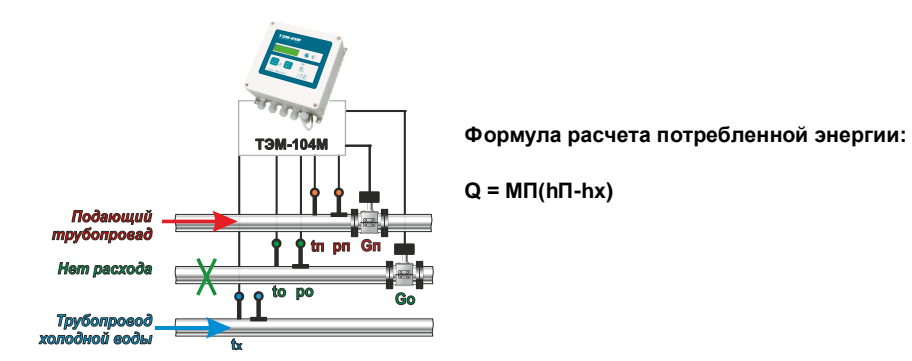

АВТО Если трубопроводы заполнены, система работает в обычном режиме (ОСНОВНОЙ). При отсутствии теплоносителя в одном из трубопроводов (GП или GO) система автоматически переключается в соответствующий режим работы (ЛЕТО1 или ЛЕТО2\*).

Текущий режим работы системы (ОСН., ЛЕТО1 или ЛЕТО2) при установке режима «АВТО» отображается в рабочем меню системы:

> СИСТЕМА N ОСН./ЛЕТО1/ЛЕТО2 Открытая

104

**ABTO** При использовании режима необхолимо установить параметры Контроль пустой трубы G1 да и Контроль пустой трубы G2 да.

#### **ПРИЛОЖЕНИЕ М Описание архивов событий**

В архиве событий по системе фиксируются порядковый номер события, время его возникновения и окончания, ТН и НС по каждому каналу измерения, реверсивное движение теплоносителя в трубопроводе.

Структура архива событий по системе представлена на рис. М.1.

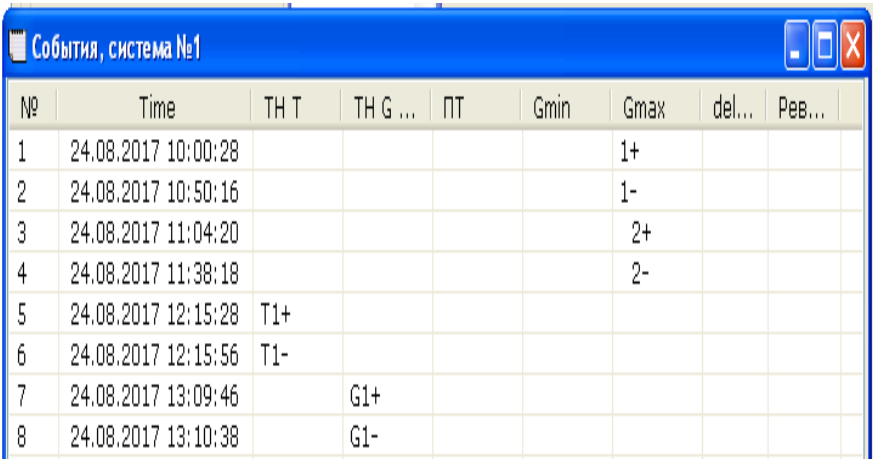

Рис. М.1

Примечание:

где «+» - возникновение события;

«-» - окончание события.

В архиве событий по прибору фиксируются порядковый номер события, время его возникновения и окончания, включение и отключение электропитания, факт изменения настроек посредством нажатия кнопки «служебная» (меню «Общие настройки прибора», «Настройки изм. каналов», «Параметры Сист.1-6», настройки Ethernet, времени), факт изменения калибровочных коэффициентов, срабатывание и отключение сигнализации, срабатывание дискретных выходов с указанием причины срабатывания.

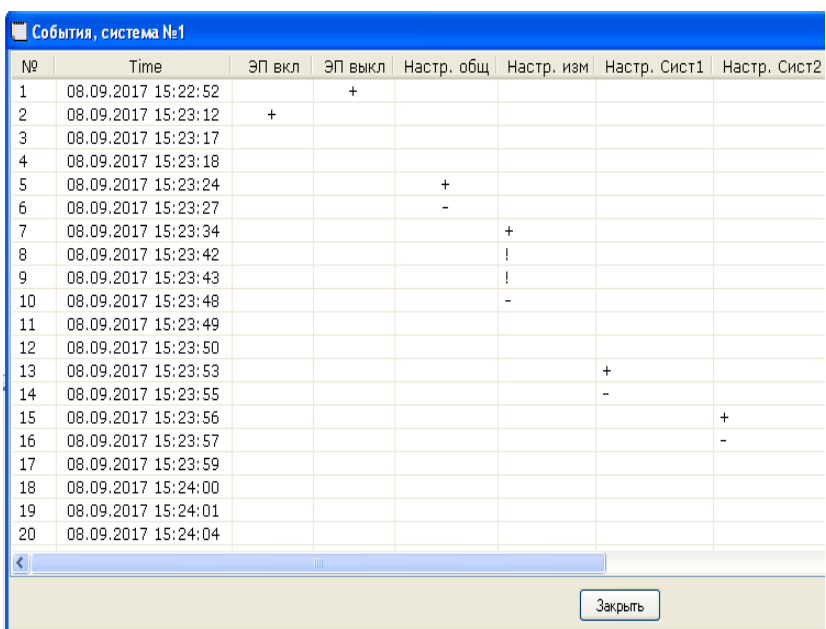

Структура архива событий по прибору представлена на рис. М.2.

Рис. М.2

Примечание:

где «+» - возникновение события;

«-» - окончание события.

### **ПРИЛОЖЕНИЕ Н Ведомость учета параметров теплопотребления**

Программа чтения статистики Stat10x позволяет сформировать отчет работы системы теплоснабжения в виде часовой, суточной и месячной ведомостей учета параметров теплопотребления.

Пример формирования среднечасовой ведомости учета параметров теплопотребления представлен на рис. М.3.

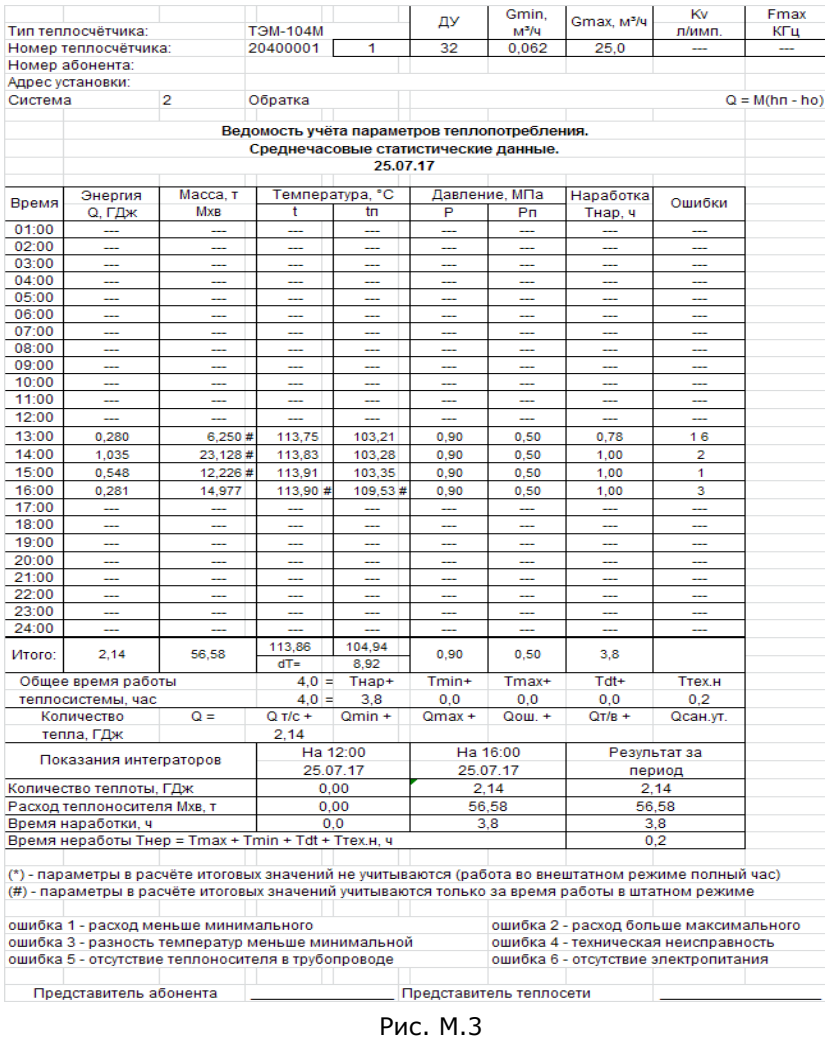

Теплосчетчик, тепловычислитель ТЭМ-206. Руководство по эксплуатации

#### Пример формирования суточной ведомости учета параметров теплопотребления представлен на рис. М.4.

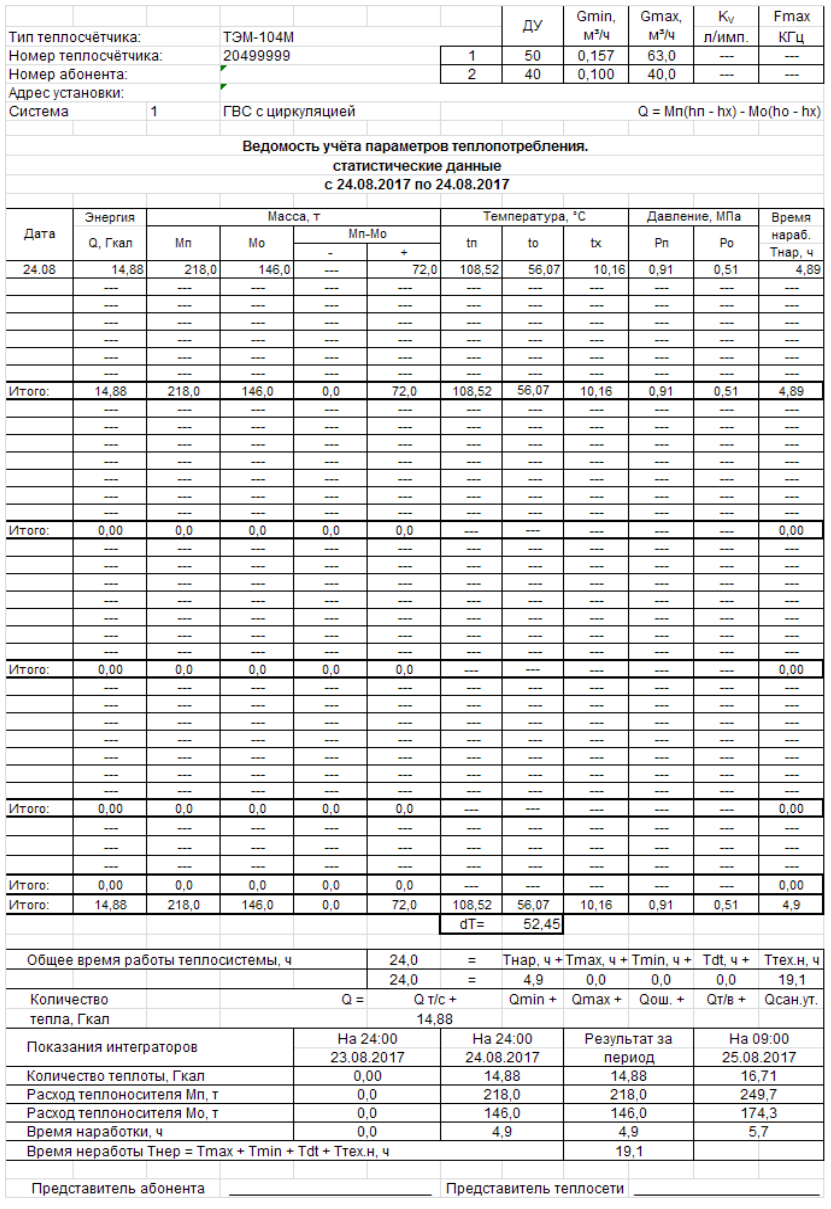

Рис. М.4

Теплосчетчик, тепловычислитель ТЭМ-206. Руководство по эксплуатации
## **ПРИЛОЖЕНИЕ П Модули расширения теплосчётчика ТЭМ-206**

## **Модули передачи данных LTE и NB-IoT**

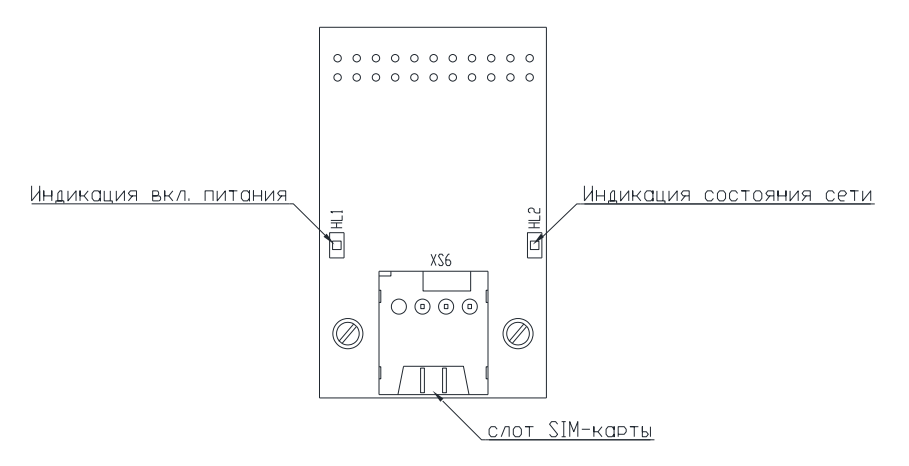

Рис. П.3

Модуль устанавливается в слот М теплосчётчика ТЭМ-206 (Рис. В.1). Установка осуществляется по заказу (см. ПРИЛОЖЕНИЕ А) только в условиях предприятия-изготовителя.

Посредством опционального модуля теплосчётчик может быть подключен к сети мобильного оператора:

- FDD-GSM: 2100МГц(B1) /1800МГц(B3) /2600МГц(B7) /900МГц(B8) /800МГц(B20)
- UMTS/HSDPA/HSPA+: 2100МГц(B1)/900МГц(B8)
- GSM/GPRS/EDGE: 900/1800МГц

**ВНИМАНИЕ!!!** Перед использованием модуля необходимо проверить зону покрытия мобильного оператора по месту установки теплосчётчика, а в случае применения модуля NB-IoT соответствующая технология передачи данных должна поддерживаться мобильным оператором

LTE-модуль может работать в двух режимах и позволяет организовать как прямое считывание данных с теплосчётчика посредством программы чтения статистики Stat10x (необходима услуга оператора по статическому IP-адресу), так и передачу данных на сайт infoteplo.by (п.7.5.3) через Интернет (статический IP-адрес не требуется).

Обмен данными через модуль LTE осуществляется по проприетарному протоколу обмена собственной разработки или по протоколу MODBUS. Выбор протокола обмена определяется формой полученного теплосчётчиком запроса на передачу данных. Описание проприетарного протокола обмена и регистров MODBUS доступно на сайте www.arvas.by

Питание модуля LTE осуществляется от ИВБ теплосчётчика, при этом сам теплосчётчик должен быть запитан от внешнего источника. При работе теплосчётчика от встроенной батареи модуль LTE автоматически отключается.

NB-IoT-модуль передает данные на сервер infoteplo.by в автоматическом режиме с заданными интервалами обмена. Рекомендованный интервал обмена – 1 раз в сутки. Модуль работает как при наличии внешнего питания теплосчётчика, так и при работе от встроенной батареи.

После монтажа теплосчётчика, оснащенного модулем, необходимо подключить антенну, входящую в комплект поставки прибора. Гнездо для подключения расположено на верхней стенке ИВБ, конструкция разъема не требует применения какого-либо инструмента для подключения. Антенна оснащена присоединительным кабелем длиной 3м. Антенну рекомендуется установить в месте наиболее сильного сигнала мобильной сети в тепловом пункте. Уровень сигнала сети можно контролировать через меню теплосчётчика (п.7.4.2, **«Статус подключения»**)

В держатель модуля должна быть установлена SIM-карта мобильного оператора с активной услугой «Передача данных» для работы через сервер, дополнительно с услугой «Статический IPадрес» для прямого подключения, с тарифом NB-IoT для модуля NB-IoT.

 Настройка параметров связи осуществляется в режиме «Настройки» (п.7.4.2)